# **3333 3333-01**

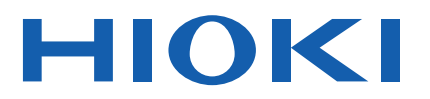

使用说明书

# 单相功率计 **POWER HiTESTER**

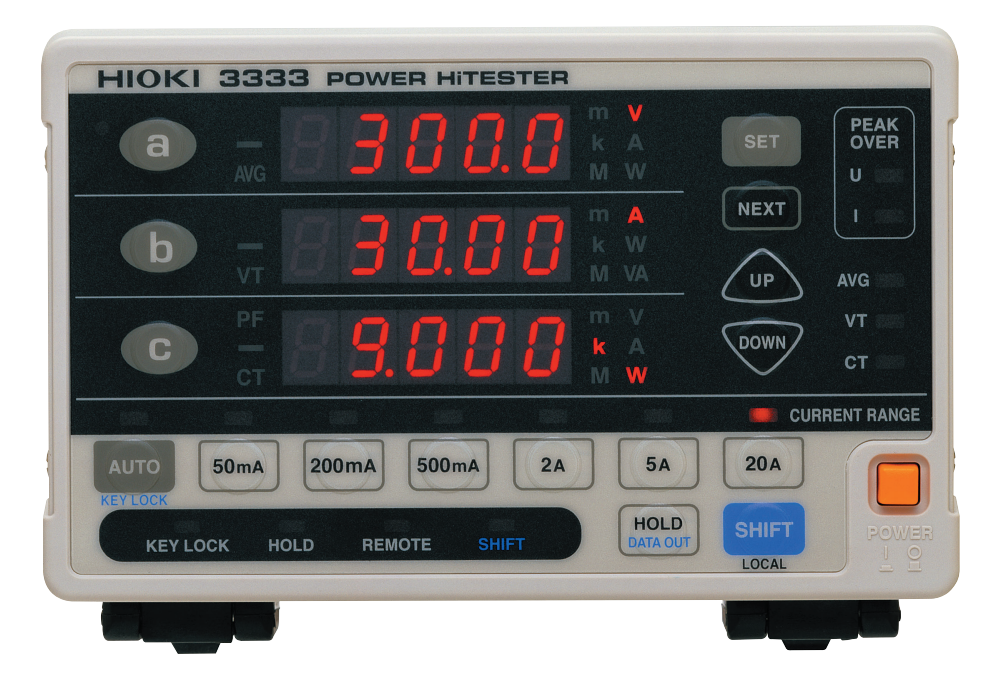

保留备用

Aug. 2018 Revised edition 4 3333A989C-04 (A980-03) 18-08H

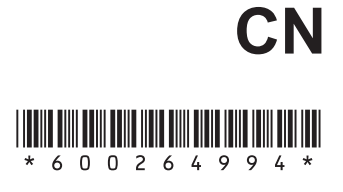

23

i

#### 录 目

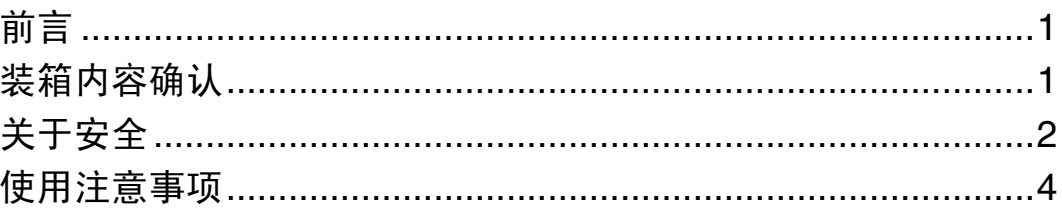

## 第1章<br>概要

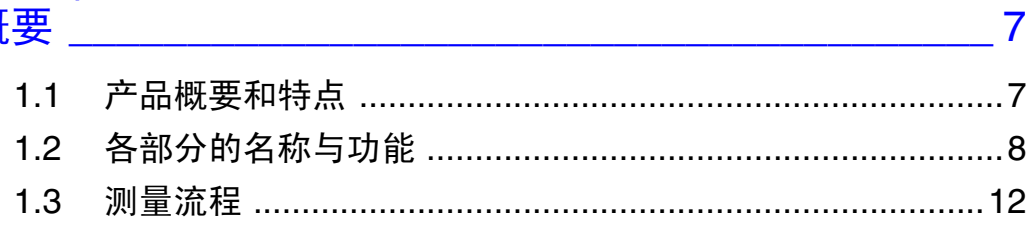

## 第2章<br>测量前的准备

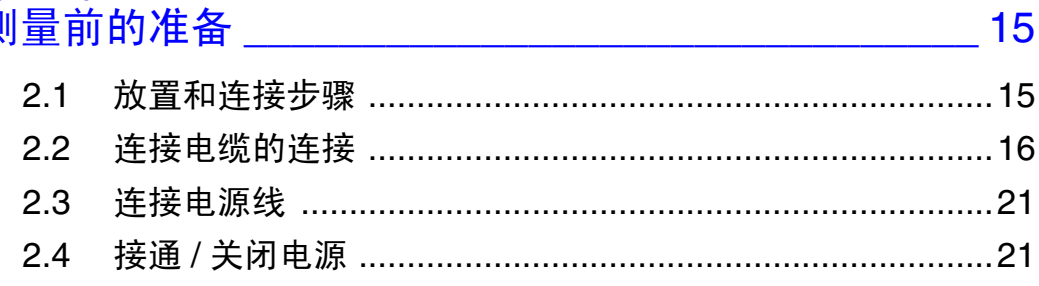

### 第3章

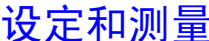

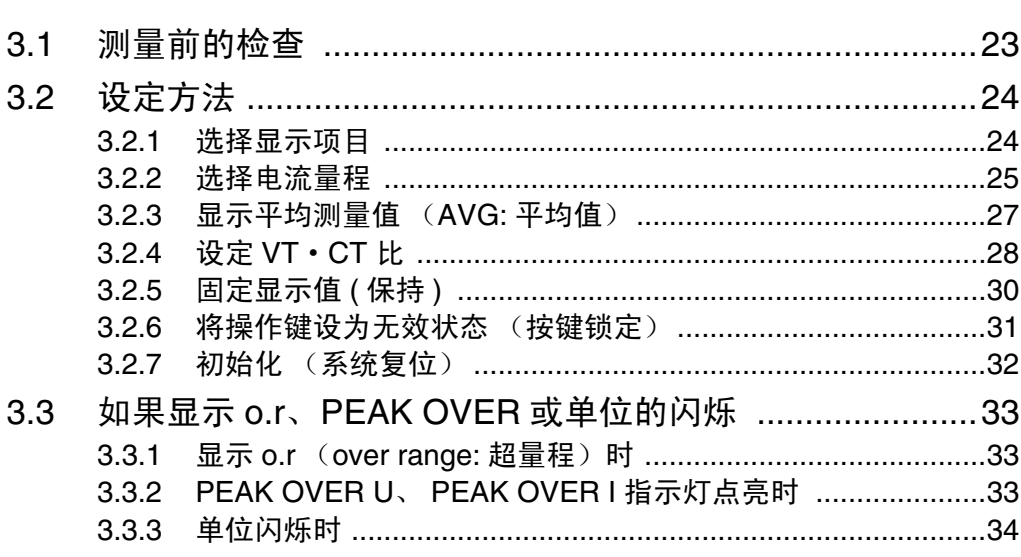

## 第4章<br>测量数据的输出和分析

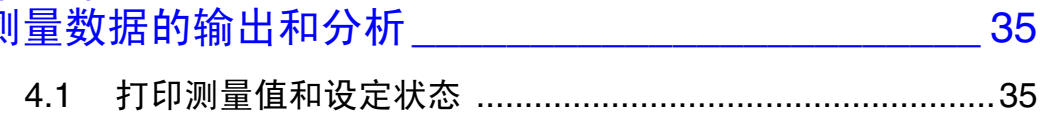

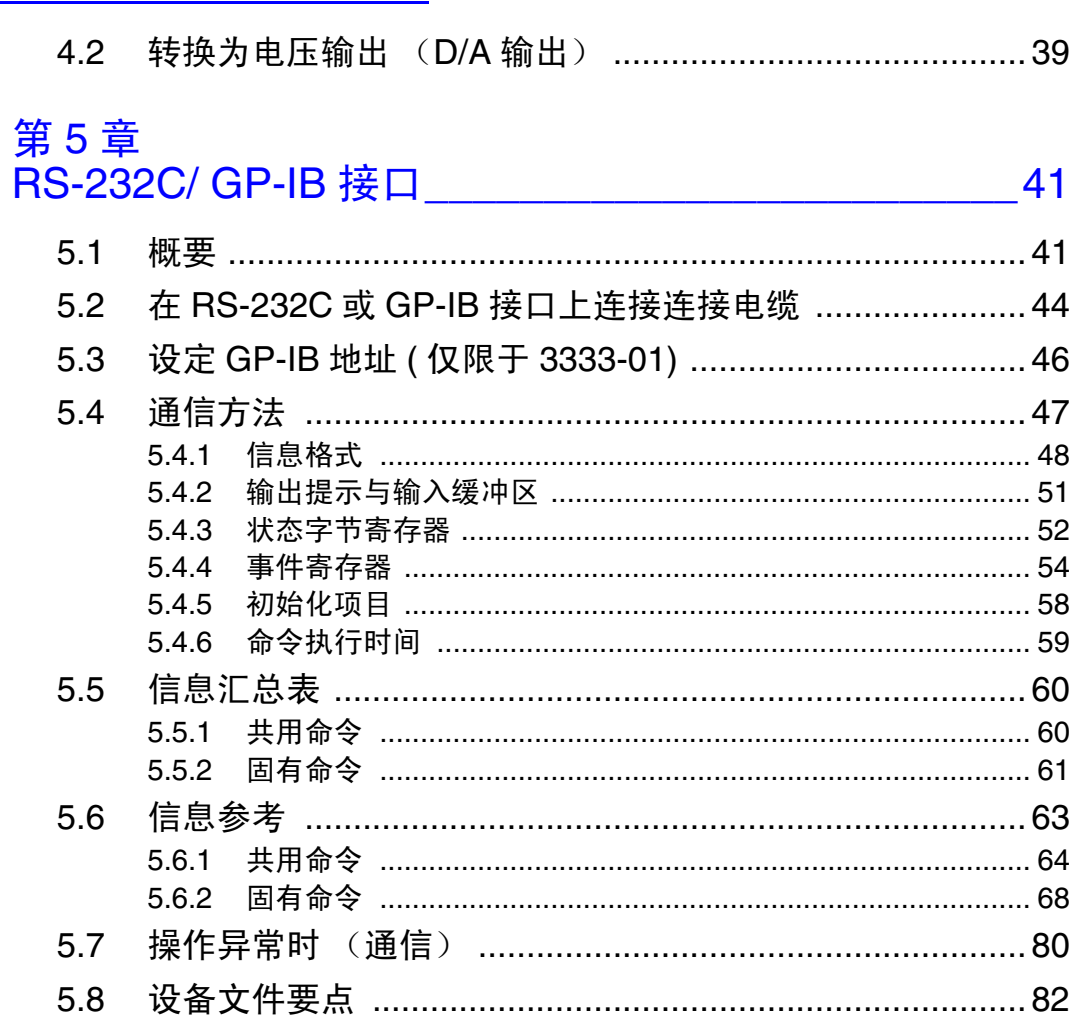

## 第 6 章<br>规格

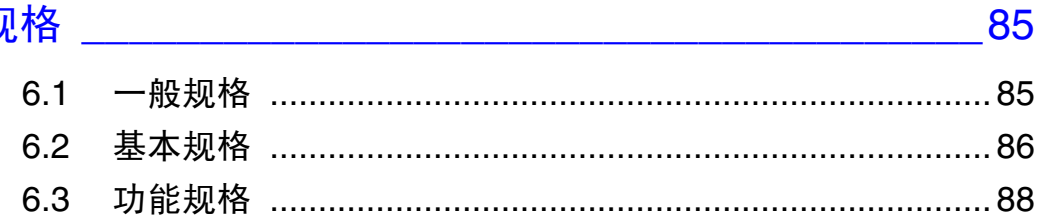

## 第7章<br>维护和服务

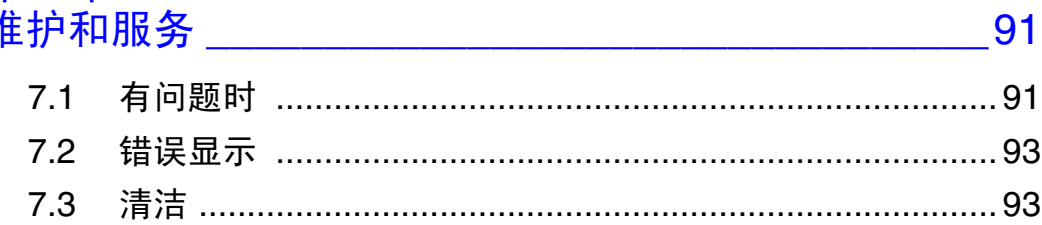

## 第8章<br>支架安装

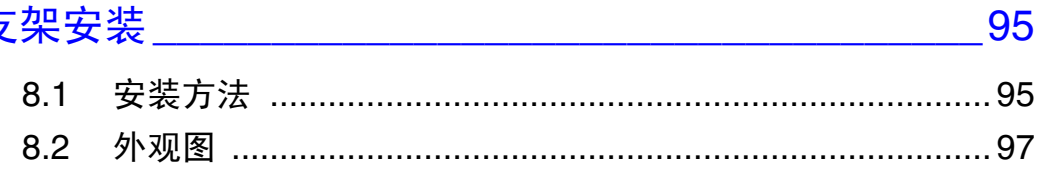

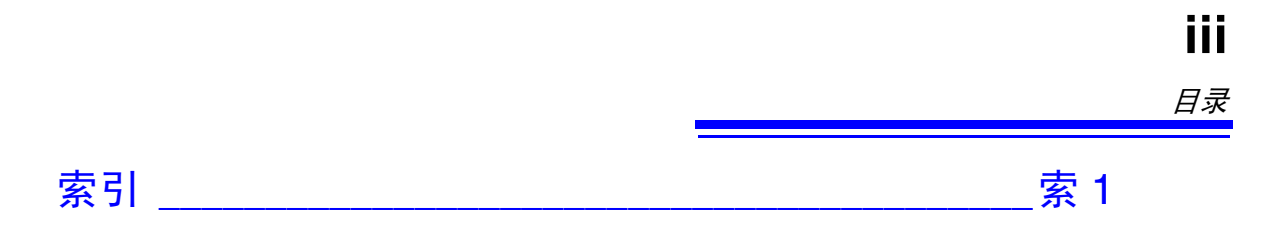

目录 **iv**

感谢您选择 HIOKI "3333·3333-01 单相电力计"。为了您能充分而持久地使用本 产品,请妥善保管操作手册,以便随时使用。 以下将 3333·3333-01 单相电力计记为 "本仪器"。

## <span id="page-6-1"></span><span id="page-6-0"></span>装箱内容确认

本仪器送到您手上时,请检查在运输途中是否发生异常或损坏后再使用。尤其请注意附件及面板开 关、端子类等物件。万一有损坏或不能按照参数规定工作时,请与销售店(代理店)或距您最近的 营业所联系。

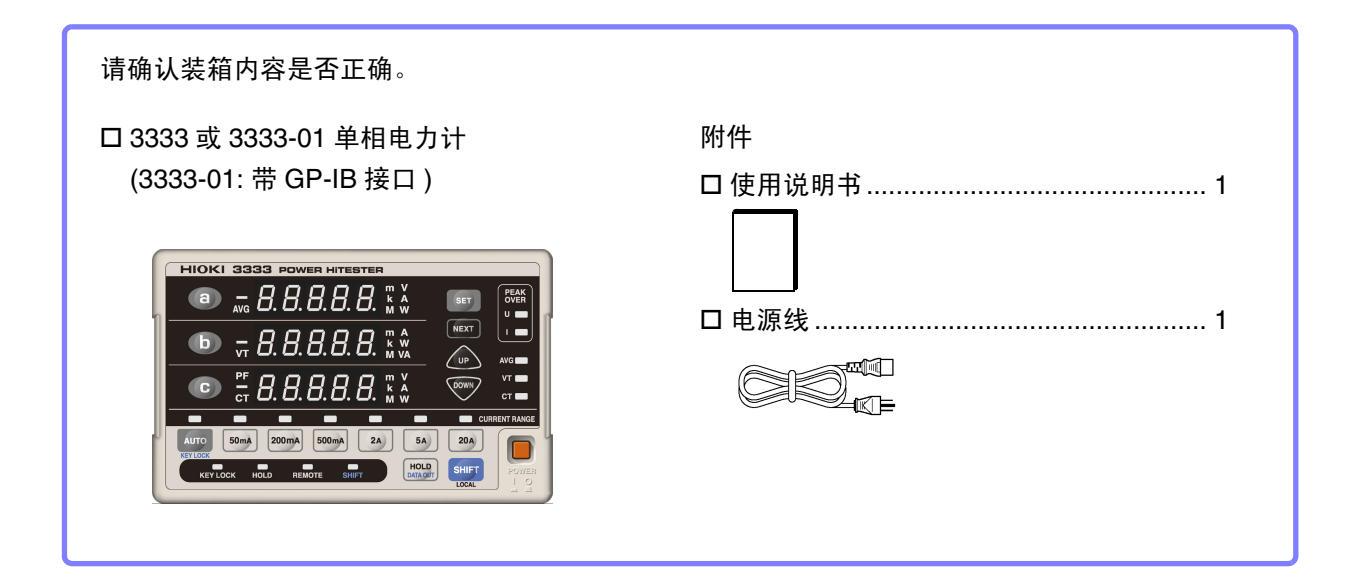

#### 关于选件

打印机方面

- 9442 打印机
- 9444 连接电缆 ( 打印机用 )
- 1196 记录纸 ( 打印机用 )
- 9443-01 AC 转换器 ( 打印机用 面向日本 )
- 9443-02 AC 转换器 ( 打印机用 面向欧洲 )
- No.3 十字螺丝刀

#### 接口方面

- 9637 RS-232C 电缆 (1.8 m, 9-9 针 )\*
- 9638 RS-232C 电缆 (1.8 m, 25-9 针 )\*
- \* 9637 和 9638 为交叉电缆,不可进行硬件同步更换。
- (仅限于 3333-01)
- 9151-02 GP-IB 连接电缆 (2 m)
- 9151-04 GP-IB 连接电缆 (4 m)

## <span id="page-7-0"></span>关于安全

**A危险** 

本仪器是按照 IEC61010 安全规格进行设计和测试,并在安全的状态下出厂的。如 果测量方法有误,有可能导致人身事故和仪器的故障。另外,按照本使用说明书 记载以外的方法使用本仪器时,可能会损坏本仪器所配备的用于确保安全的功 能。请熟读操作手册,在充分理解内容后进行操作。万一发生事故,除了本公司 产品自身的原因以外概不负责。

本操作手册中记载了安全操作本仪器,保持仪器的安全状态所需要的信息和注意 事项。在使用本仪器前请认真阅读下述与安全有关的事项。

## 安全记号 表示使用者必须阅读操作手册中有 $\bigwedge$ 记号的地方并加以注意。 使用者对于仪器上标示 个 记号的地方,请参照操作手册上 2 记号的相应位置 说明,操作仪器。 表示交流电 (AC)。 表示接地端子。 表示电源 "开"。 表示电源 "关"。

操作手册的注意事项,根据重要程度有以下标记。

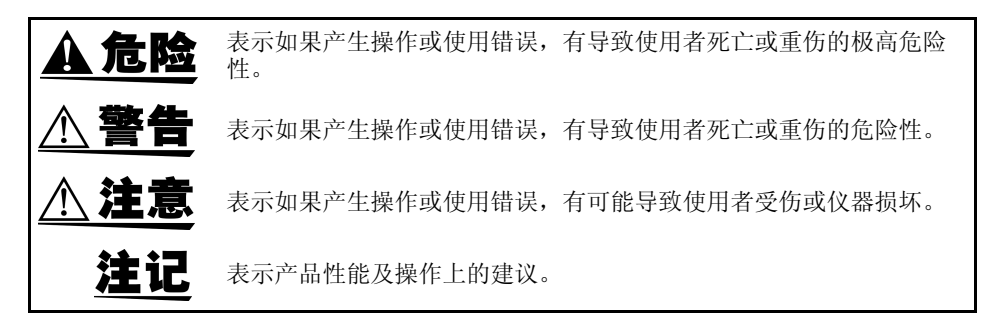

### 关于标记

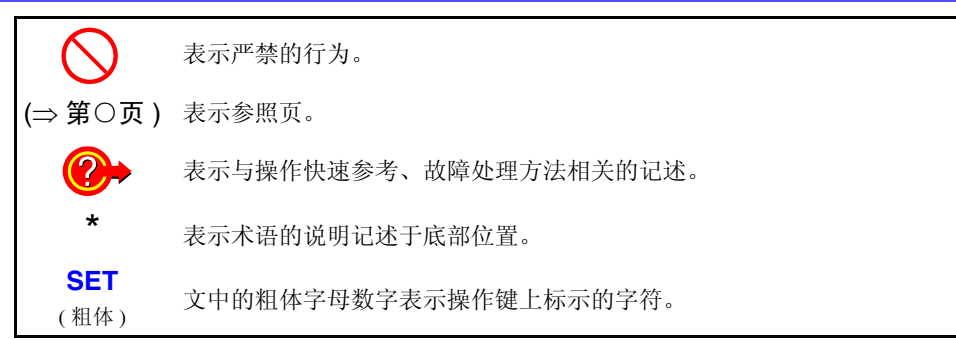

 $\overline{\text{H}}$   $\overline{\text{H}}$  的值来加以定义。

- f.s. (最大显示值、刻度长度) 表示最大显示值、刻度长度。一般来说是表示当前所使用的量程。
- rdg. (读取值、显示值、指示值) 表示当前正在测量的值、测量仪器当前的指示值。 • dgt. (分辨率)
	- 表示数字式测量仪器的最小显示单位、即最小位的 "1"。

#### 关于测量分类

#### 本仪器适合于 CAT III。

为了安全地使用测量仪器,IEC61010 把测量分类按照使用场所分成 CAT II ~ CAT IV 四个 安全等级的标准。概要如下所述。

- CAT Ⅱ 带连接插座的电源线的 仪器(可移动工具、家 用电器等)的初级侧电 路直接测量插座插口时 为 CAT Ⅱ。
- CAT Ⅲ 直接从配电盘得电的仪 器(固定设备)的初级 侧电路,以及从配电盘 到插座的电路

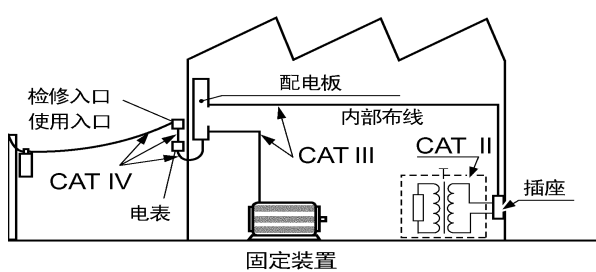

CAT Ⅳ 建筑物的进户电路、从

进入口到电表及初级侧过电流保护装置 (分电盘)的电路

如果使用分类数值等级小的测量仪器在大数值级别的场所进行测量时,可能会导致重大事 故,因此请绝对避免这种情况。

如果利用没有分类的测量仪器对 CAT II ~ CAT IV 的测量分类进行测量,可能会导致重大 事故,因此请绝对避免这种情况。

## <span id="page-9-2"></span><span id="page-9-0"></span>使用注意事项

为了您能安全地使用本仪器,并充分运用其功能,请遵守以下注意事项。

#### 使用前的确认

- 在使用前,请先确认没有因保存和运输造成的故障,并在检查和确认操作之后 再使用。确认为有故障时,请与销售店 (代理店)或距您最近的营业所联系。
- 请在使用前确认连接电缆的外皮有无破损或金属露出。由于这些损伤会造成触 电事故或短路事故,所以请换上没有损伤的电缆。

#### <span id="page-9-1"></span>关于本仪器的放置

使用温湿度范围:0 ~ 40°C、 80% RH 以下 (没有结露)

保证精度的温湿度范围:23±5°C、 80% RH 以下

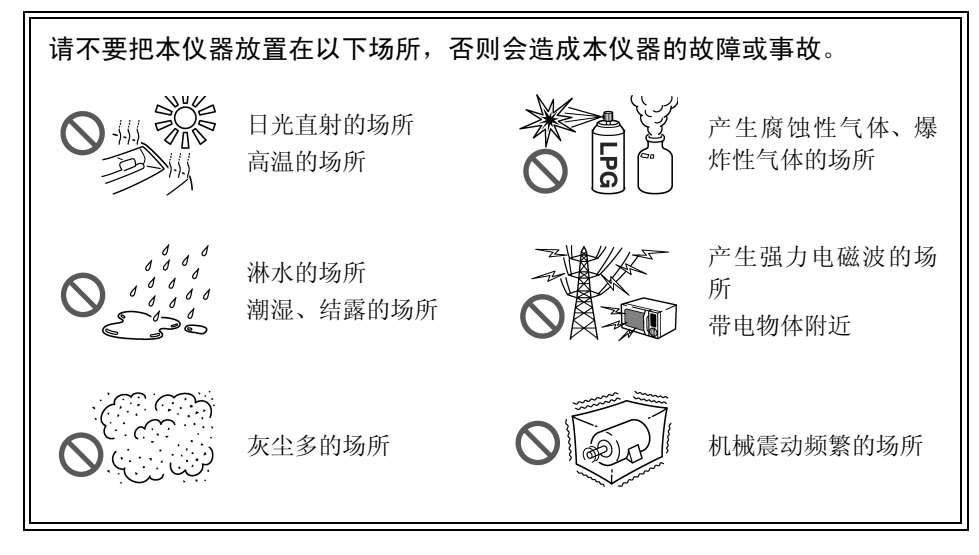

#### 放置方法

- 不要把底面以外的部分向下放置。
- 不要放置在不稳定的台座上或倾斜的地方。

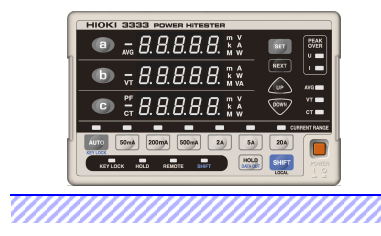

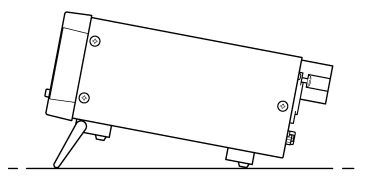

可在支架立起状态下使用。 参照 :["支架的竖立方法"](#page-16-0)(⇒ 第 11 页 )

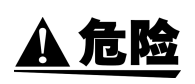

为了防止发生触电事故或人身伤害事故,与本仪器背面输入端子接线的测量线路 处于通电的状态时,请不要直接触摸输入端子或配线材料等的金属裸露部分。另 外,请不要触摸、靠近金属类物件。

注记

为了满足本仪器的测量精度,请远离热源,确保本仪器的环境温度不超过 23 ℃± 5 ℃。

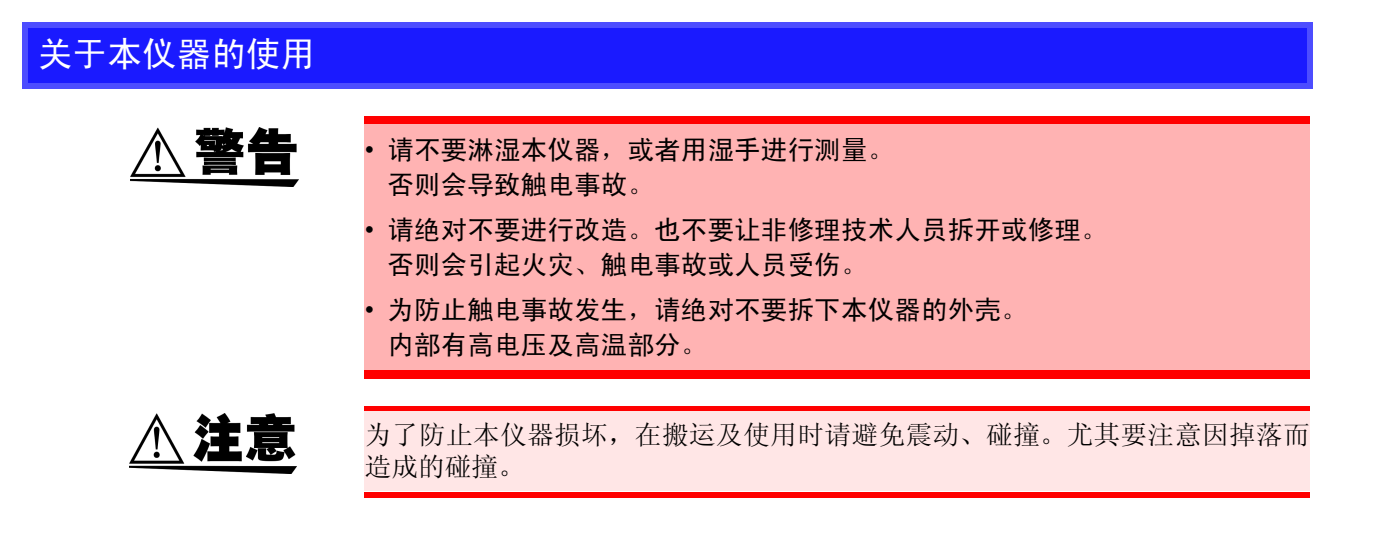

#### 关于电缆类的使用

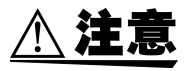

- 为了不损坏电线的外皮,请不要踩踏或夹住电线。
- 为防止因断线引起的故障,请不要弯折或拽拉电缆的连接部。
- 为防止断线,将电源线从插座或本仪器拔出的时候,请握住插头部分 (电源线 以外)拔出。
- 如果电源线熔化,金属部分则会露出,这非常危险。请勿触摸发热部分等。

### 连接之前

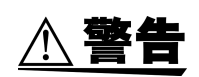

- 在接通电源前,请确认本仪器的电源连接部上所记载的电源电压与您使用的电 源电压是否一致。如果使用指定范围外的电源电压,会造成本仪器的损坏或电气 事故。
- 为了避免触电事故并确保本仪器的安全,请把附带的电源线连接到三相插座上。 参照 :连接方法:"2.3 [连接电源线"](#page-26-2) (⇒ 第 21 页 )

#### 关于输入和测量

**A危险** 

• 最大输入电压和最大输入电流分别为 AC300 V、 30 A。 如果超出该最大输入电压和最大输入电流,则可能会导致本仪器损坏,造成人身 伤害事故,因此请勿在这种状态下测量。

• 对地间最大额定电压为 **AC300 V**。 请勿进行超出对地电压的测量。否则,可能会导致本仪器损坏,造成人身伤害事 故。

请务必将本仪器连接在断路器的次级侧。 即使断路器的次级侧出现短路,也可由断路器进行保护。初级侧的电流容量很 大,一旦发生短路事故,则会导致仪器严重损坏,因此请勿测量。

$$
\mathbb{A}^{\underleftarrow{\ast}}\widehat{\mathbf{f}}^{\ast}
$$

#### 接线时

为了防止发生触电事故和短路事故,请务必遵守下述事项。

• 连接测量端子之前或接通本仪器电源之前,请切断测量线路的电源。

• 连接时,请不要弄错电压输入端子和电流输入端子。如果在错误接线状态下使 用,会造成本仪器的损坏或短路事故。

• 接线时,请勿使电压输入端子之间的配线材料形成短路。

#### 出现烟雾、异常声音、异臭等异常时

请立即中止测量,并按下述步骤处理。

如果在这种状态下继续使用,则会导致火灾或触电事故。

- 1. 关闭本仪器的电源开关。
- 2. 从插座上拔出电源线。
- 3. 切断测量线路,拆下接线。
- 4. 请与销售店 (代理店)或距您最近的营业所联系。

**个注意** 

- 为了确保安全,连接被测对象或不使用本仪器时,请务必从本仪器上拔出电源线 并完全切断电源。
- 为避免损坏本仪器,请不要向输出端子输入电压或使端子之间形成短路。

注记

- 在变压器或大电流电路等强磁场区域以及无线电设备等强电场区域附近,可能 无法正确测量。
- 本仪器为交流专用电力计。不能测量直流成分重叠的信号 ( 全波整流波形、半波 整流波形等 ) 的真有效值。

#### 为了进行正确的测量

- 使用之前,请预热 10 分钟以上。
- 为了确保本仪器保持良好的精度,请注意保证散热。 比如:远离发热源,在四周留出空间,支架安装等情况下设置散热风扇等。
- 本仪器的建议校正周期为 1 年。

<span id="page-12-0"></span>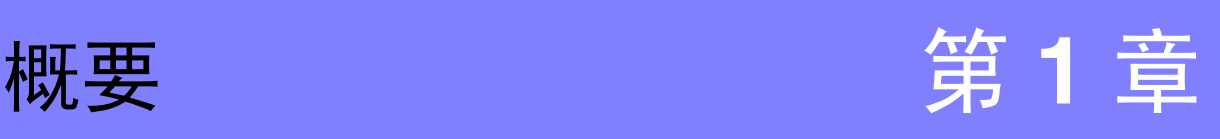

## <span id="page-12-1"></span>**1.1** 产品概要和特点

3333·3333-01 单相电力计是适合于家电产品等功率测量的交流专用单相电力计。 仅需 1 台电力计即可测量电压、电流、有效功率、视在功率和功率因数等。所有的测量数据均具有同时 性。对应 IEC61010-1 安全规格,基本精度 (±0.1%rdg. ±0.1%f.s.) 的保证期为 1 年。另外, 3 年内保证基本 精度 (±0.1%rdg. ±0.2%f.s.) 的测量精度。

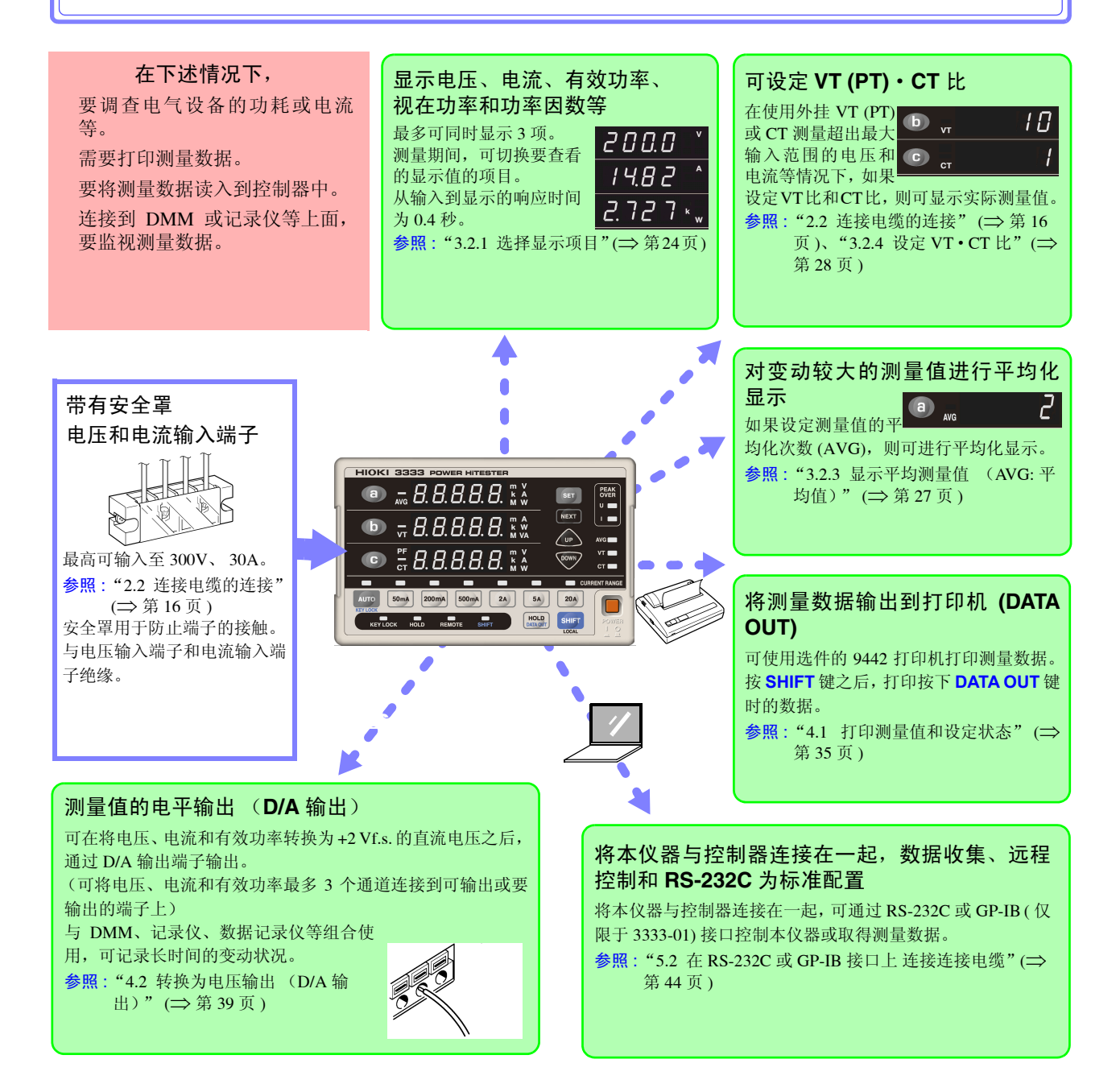

## <span id="page-13-0"></span>**1.2** 各部分的名称与功能

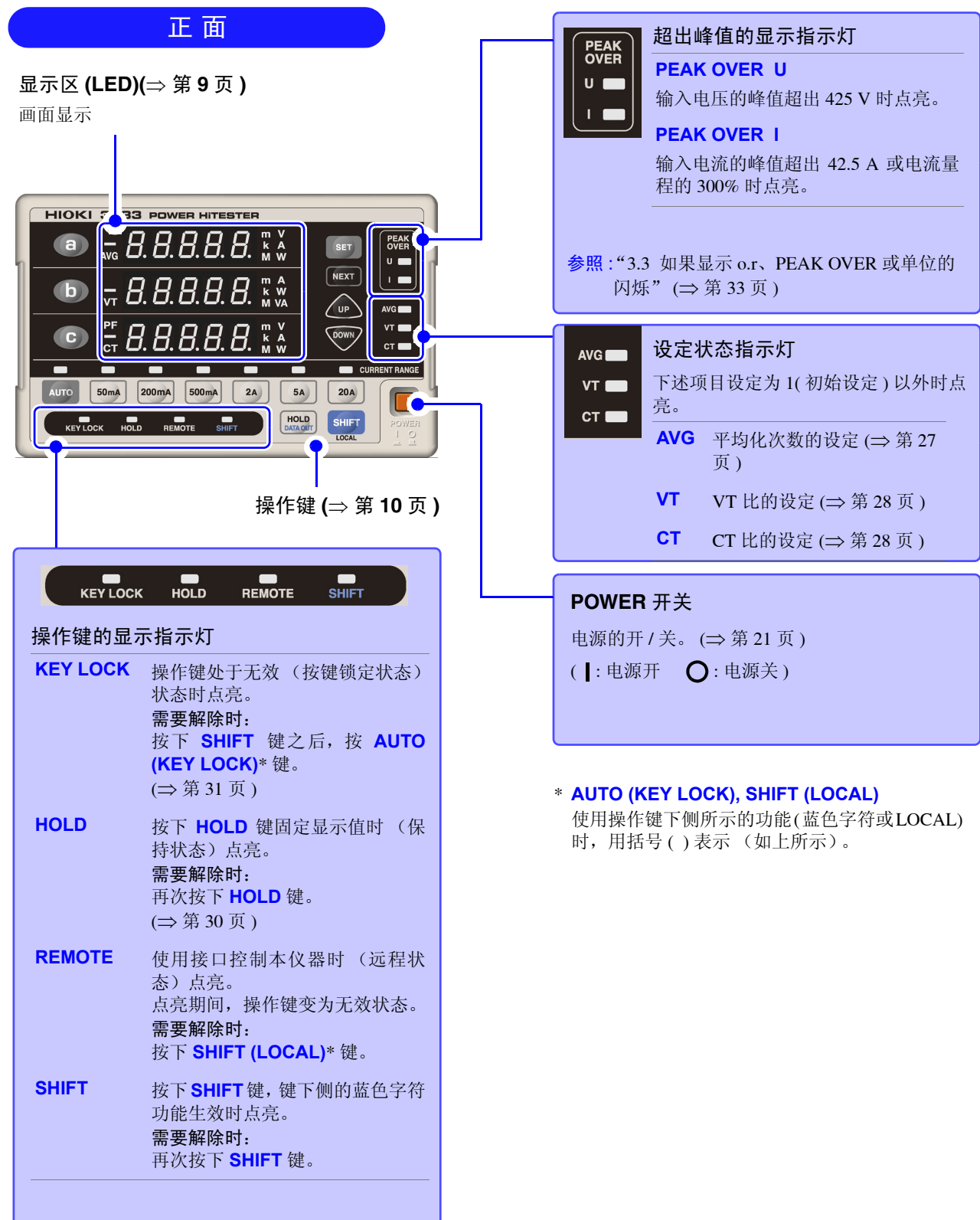

<span id="page-14-0"></span>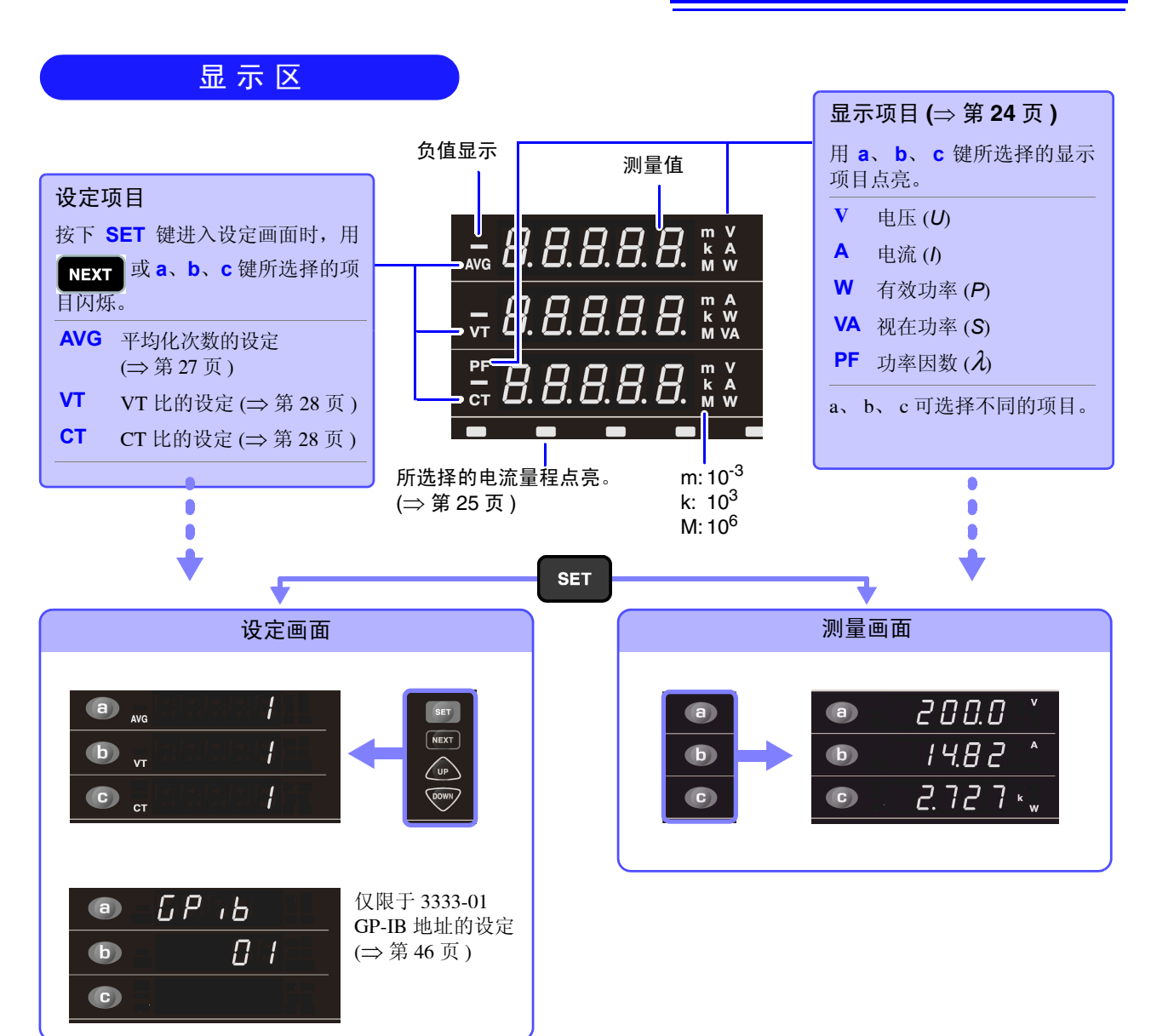

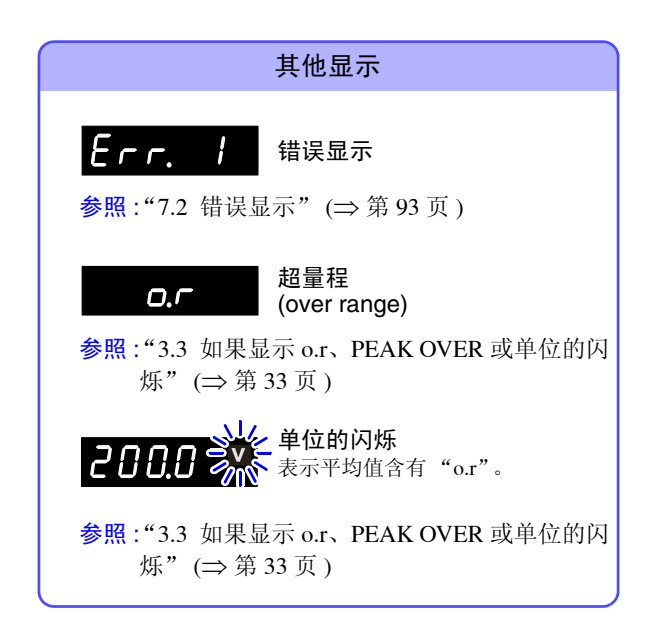

<span id="page-15-0"></span>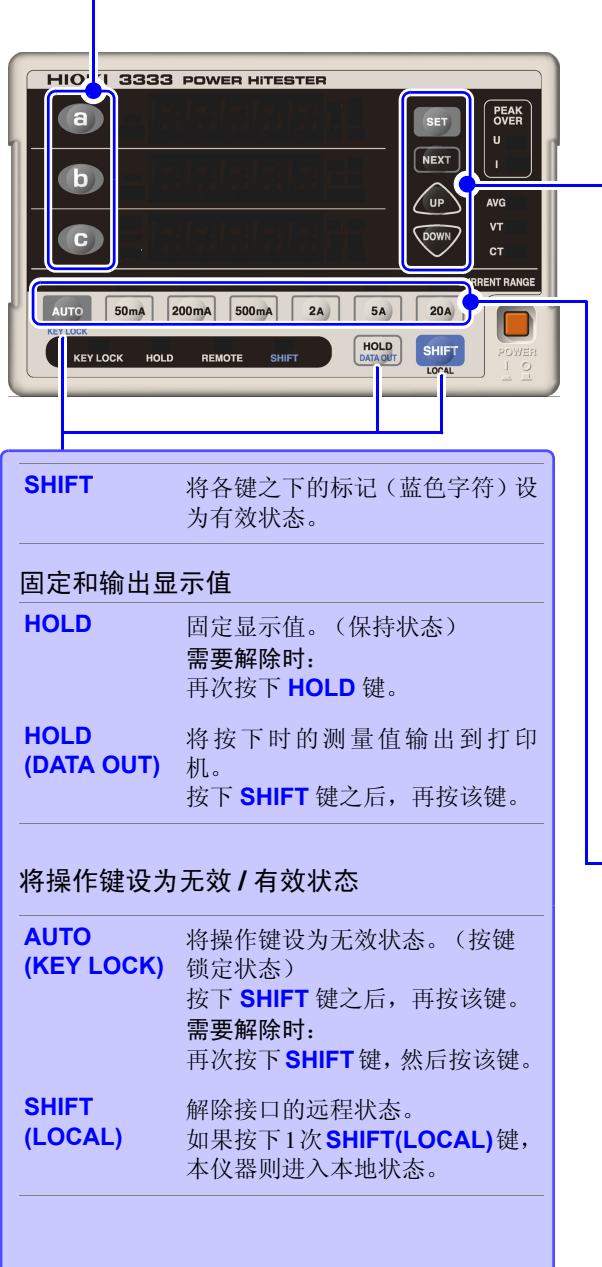

### 操作键 选择显示项目或设定项目

测量画面时 ( 通常显示 )

选择在各显示区 a、b、c 中显示的项目 (V、A、W、VA、 PF)。

可选择的项目因显示区而异。

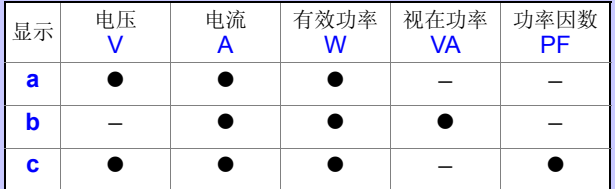

#### 设定画面时

按下 **SET** 键进入设定画面时,可选择设定项目。(也可以 用 **NEXT** 键选择设定项目)

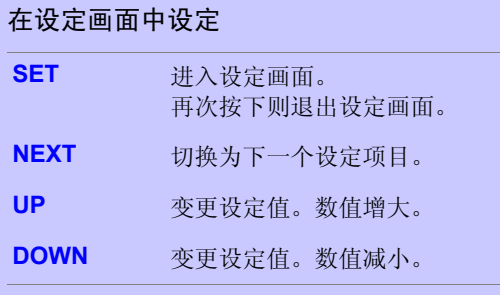

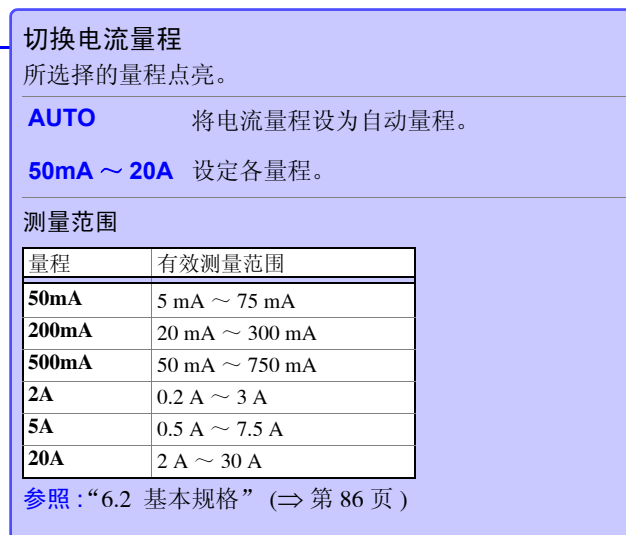

注记

本仪器包括按键处理以用于生产和确认 (比如移动到调整的模式等) 。如果键操 作之后没有出现本书记载的显示,请迅速重新接通电源。

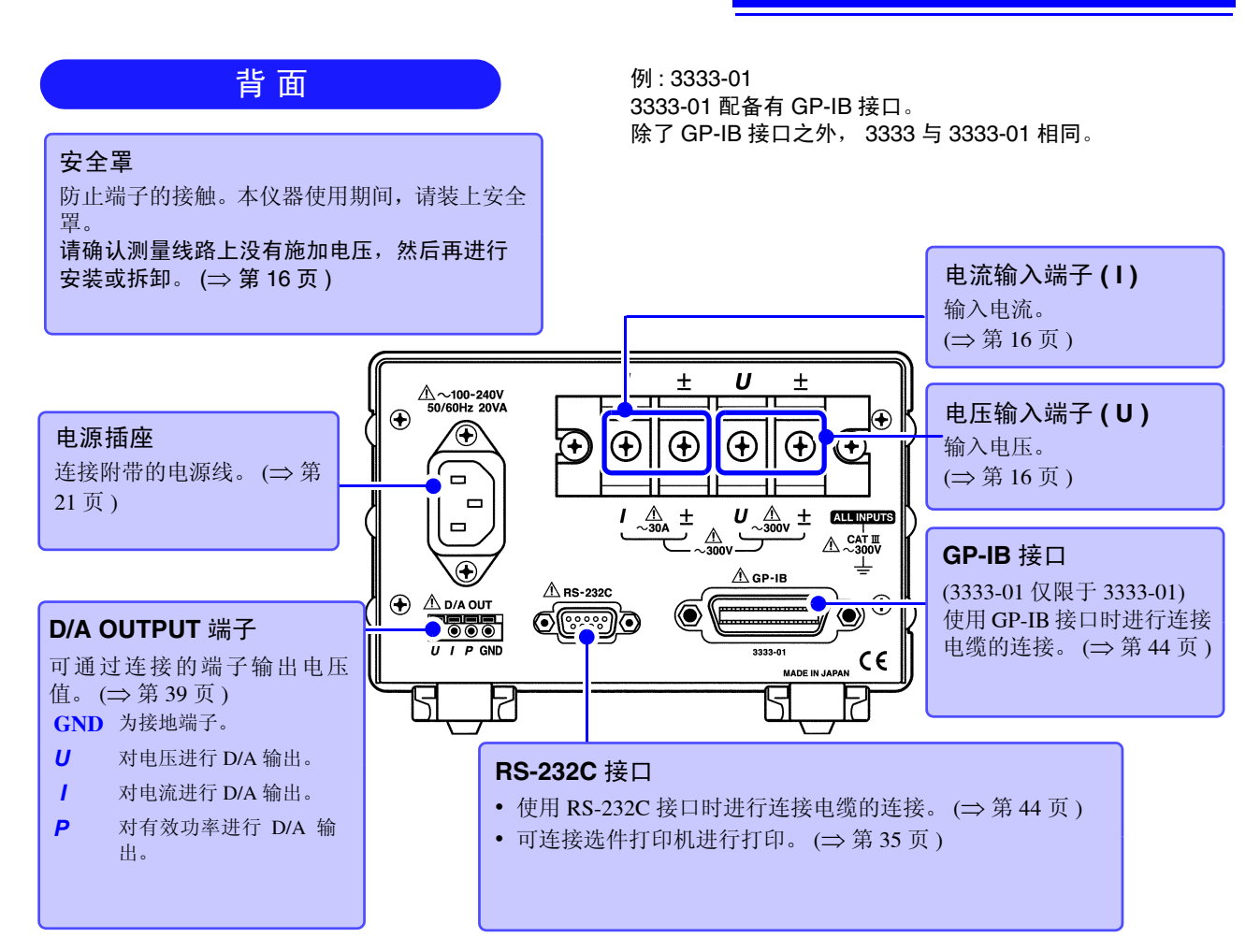

底 面

支架

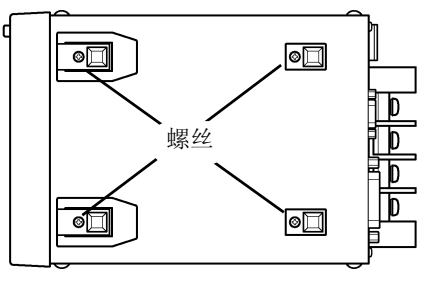

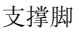

<span id="page-16-0"></span>支架的竖立方法

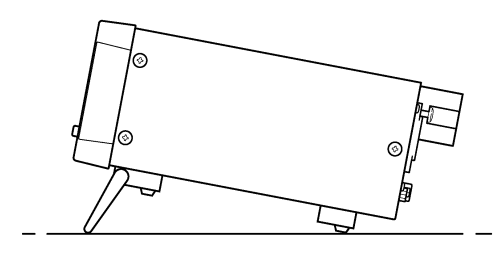

本仪器可安装在支架上。 参照 :"第 8 章 [支架安装"](#page-100-2) (⇒ 第 95 页 ) 请妥善保管从本仪器上拆下的部件以备 再次使用。

**个注意** 

请不要在放置支架竖立的状态下从上方施加强力。否 则会损坏放置支架。

#### 立起支架时

请开至发出咔嗒声的位置。 请务必立起两侧支架。

#### 合拢支架时

请合至发出咔嗒声的位置。

## <span id="page-17-1"></span><span id="page-17-0"></span>**1.3** 测量流程

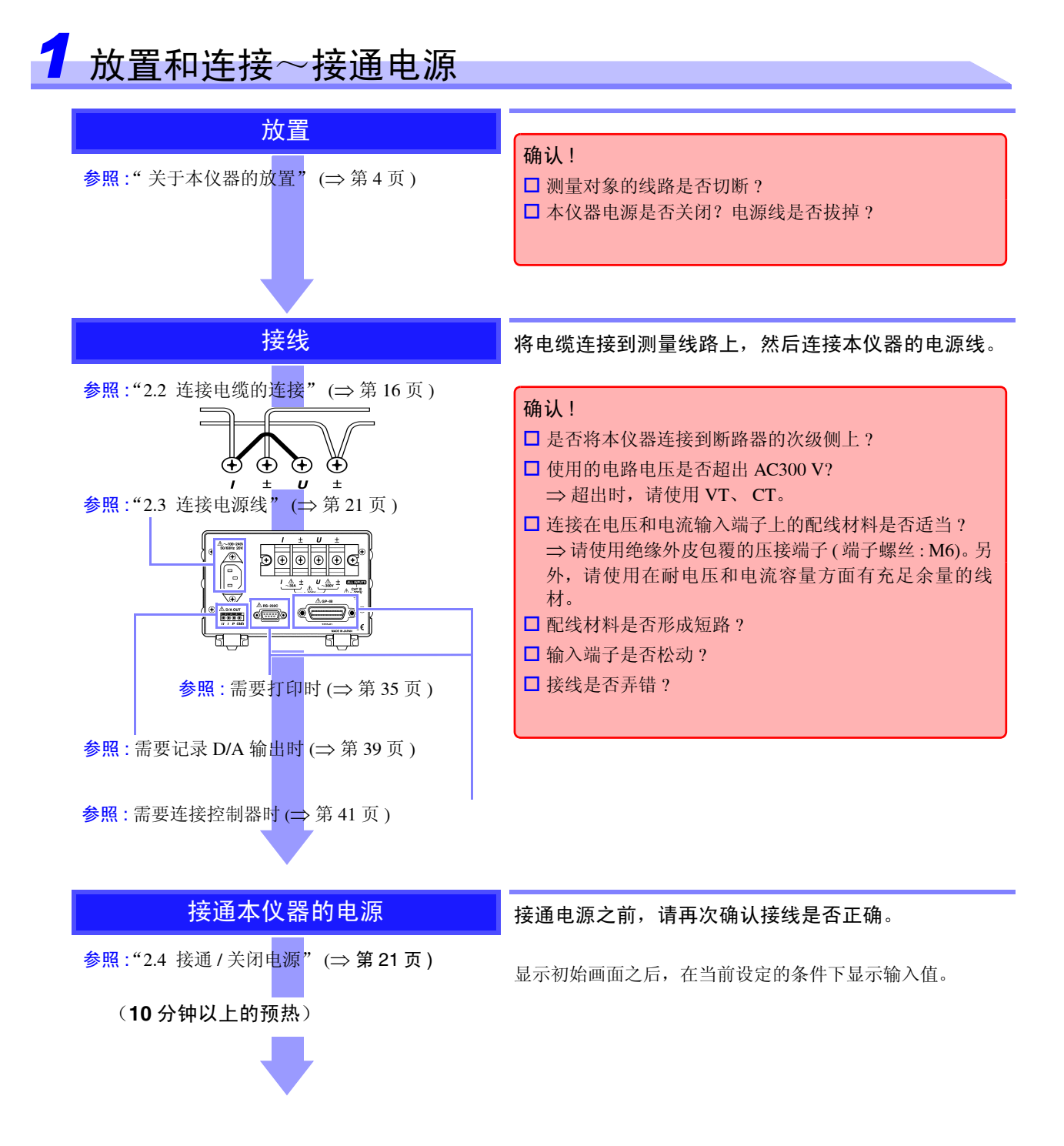

#### *2* 本仪器的设定 ( 也可以在测量期间变更 ) 选择显示项目 用 选择显示项目。 参照 :"3.2.1 [选择显示项目"](#page-29-2) (⇒ 第 24 页 ) 可从电压 (V)、电流 (A)、有效功率 (W)、视在功率 (VA) 和功 率因数 (PF) 中选择 3 种。 初始设定 :  $2000$  $(a)$ SET a: V b: A NEXT  $14B2$  $\bullet$ c: W  $\sqrt{v_P}$  $2.727$  $\bullet$ DOWN <mark>选择电流量程 在 50 mA ~ 20 A 之间选择电流量程。</mark> 不清楚量程时,请选择 **AUTO** 键。可自动切换量程。 参照 :"3.2.2 [选择电流量程"](#page-30-1) (⇒ 第 25 页 ) até 初始设定 : 20A 50mA 200mA 500mA 2A 5A 20A 以下情形时,请根据需要进行设定。 显示值出现偏差时 **:** 显示平均测量值 设定平均化次数 参照 :"3.2.3 [显示平均测量值](#page-32-1) (AVG: 平均值)" ([⇒](#page-32-1) 第 27 页 ) 测量超出 **300 V** 的电压时 **:** 使用 **VT(PT)** 进行测量 设定 VT 比 参照 :"[3.2.4](#page-33-1) 设定 VT·CT 比" (⇒ 第 28 页 ) 测量超出 **30 A** 的电流时 **:** 使用 **CT** 进行测量 设定 CT 比 参照 :"[3.2.4](#page-33-1) 设定 VT·CT 比" (⇒ 第 28 页 ) 使用 **GP-IB** 接口时 **(** 仅限于 **3333-01)** 设定 GP-IB 地址

参照 :"5.3 设定 GP-IB 地址 ( 仅限于 [3333-01\)](#page-51-1)" ([⇒](#page-51-1) 第 46 页 )

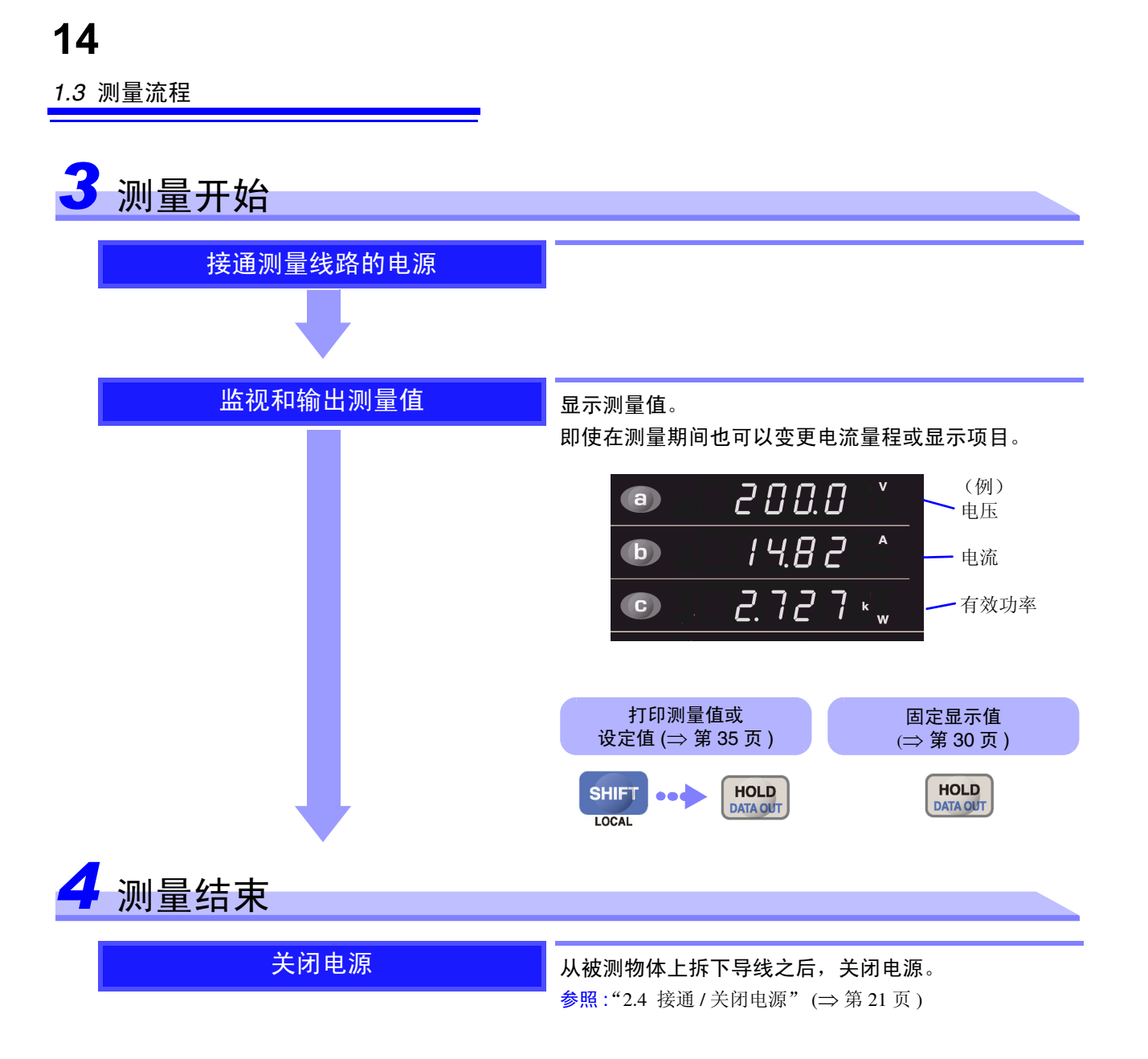

#### 关于测量值

- 可根据测量的电压(*U*)、电流(*I*)以及有效功率(*P*))等运算求出本仪器的视在功率 (*S*)和功率因数(λ)。 运算公式请参照"6.2 [基本规格"](#page-91-1)(⇒ 第 [87](#page-92-0) 页 )。操作原理不同的测量仪器或运算公式不同的测量仪 器,其显示值也可能会出现差异。
- 就电压和电流而言,针对量程 1% 以下的输入,强制进行显示值归零。
- 在测量高频的同相电压输入时,测量值可能会产生误差。
- 本仪器设计用于频率为 45 Hz ~ 5 kHz 的输入。不能测量 45Hz ~ 5 kHz 以外频率的输入。

## <span id="page-20-0"></span>测量前的准备 第 2 章

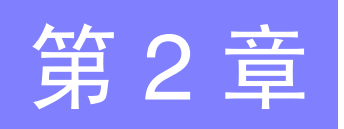

## <span id="page-20-1"></span>**2.1** 放置和连接步骤

放置和连接本仪器之前, 请仔细阅读" [使用注意事项"](#page-9-2) (⇒ 第4页)。

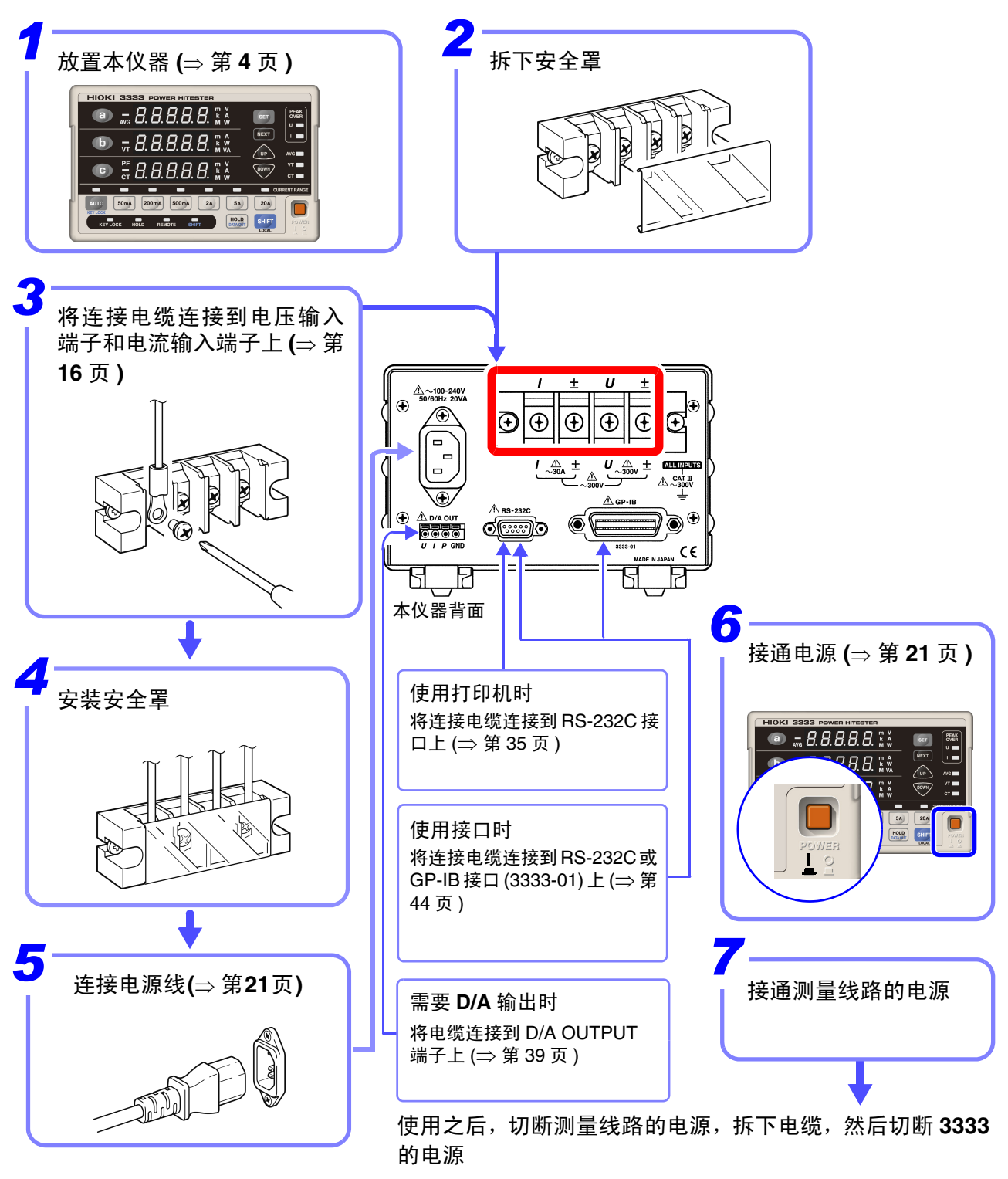

## <span id="page-21-1"></span><span id="page-21-0"></span>**2.2** 连接电缆的连接

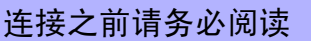

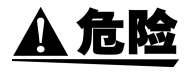

- 最大输入电压和最大输入电流分别为 **AC300 V**、 **30 A**。 如果超出该最大输入电压和最大输入电流,则可能会导致本仪器损坏,造成人身 伤害事故,因此请勿在这种状态下测量。 • 对地间最大额定电压为 **AC300 V**。 请勿进行超出对地电压的测量。否则,可能会导致本仪器损坏,造成人身伤害事
- 故。 • 请务必将本仪器连接在断路器的次级侧。
- 即使断路器的次级侧出现短路,也可由断路器加以保护。初级侧的电流容量很 大,一旦发生短路事故,则会导致仪器严重损坏,因此请勿测量。
- 请确认端子没有松动。 万一接线脱落,则可能会导致短路事故或触电事故。另外,接线有松动时,会因 接触电阻的增大而导致发热、烧毁或火灾。 (输入端子的紧固扭矩: 3 N·m)

**<警告** 

为了防止发生触电事故和短路事故,请务必遵守下述事项。

- 连接测量端子之前或接通本仪器电源之前,请切断测量线路的电源。
- 连接时,请不要弄错电压输入端子和电流输入端子。如果在错误接线状态下使 用,会造成本仪器的损坏或短路事故。
- 接线时,请勿使电压输入端子之间的配线材料形成短路。
- 请勿随意移动电缆。否则可能会导致端子松动。

接通测量线路的电源之前

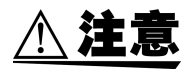

请先接通本仪器的电源,确认没有错误显示,然后再接通测量线路电源。 如果在接通本仪器之前被测对象的线路已通电,则可能会导致本仪器故障,或在 接通电源时发生错误显示。 参照 :"2.4 接通 / [关闭电源"](#page-26-1) (⇒ 第 21 页 )、"7.2 [错误显示"](#page-98-2) (⇒ 第 93 页 )

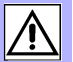

#### 使用外挂 VT (PT) 、 CT 时

被测物体的电压和电流超出本仪器的测量范围时,请使用外挂 VT (PT)、 CT。通 过设定 VT 比·CT 比,可从本仪器直接读取初级侧的输入值。 参照:"[3.2.4](#page-33-1) 设定 VT · CT 比" (⇒ 第 28 页)

- A危险
- 为了防止发生触电事故或人身事故,线路通电时,请勿接触 VT(PT)、CT 及本仪 器的输入端子。
- 
- 使用外挂 VT (PT) 时 : 请勿使次级侧形成短路。 如果在短路状态下向初级侧施加电压,则会导致次级侧流过大电流,造成烧毁或 火灾事故。
- 使用外挂 CT 时 : 请勿使次级侧形成开路。 如果初级侧在开路状态下流过电流,次级侧则会产生高电压,非常危险。

注记

注记

- 外挂 VT (PT) 和 CT 的相位差可能会使功率测量产生较大误差。 要进行正确的功率测量,请使用电路频带相位差较小的 VT (PT)、 CT。
- 为了确保安全,请务必使 VT (PT)、 CT 的次级侧接地。(参照下图)

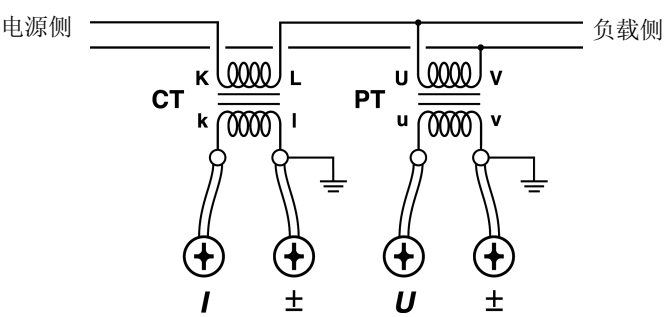

有关其他注意事项,请参照 " [使用注意事项"](#page-9-2) (⇒ 第 4 页 )。

#### 为了正确的测量

- 在功率测量中,由于电压和电流的极性相关,因此请正确接线。如果弄错接线, 则无法正确测量。
	- 电线配线应远离主机,以免外部磁场影响主机。

关于配线材料 (电压输入端子和电流输入端子)

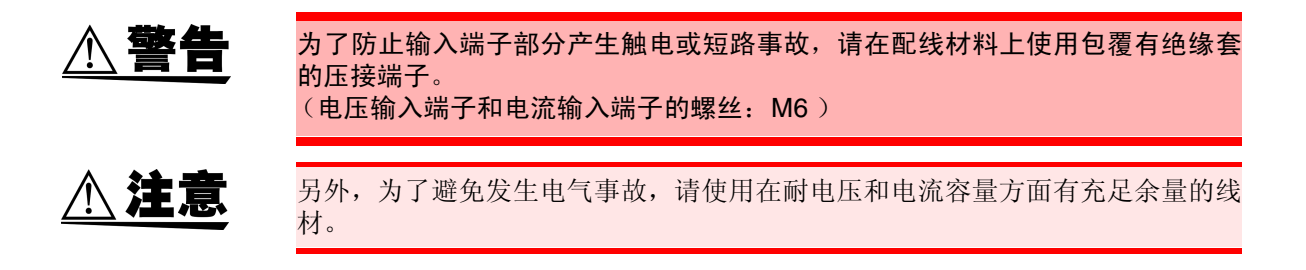

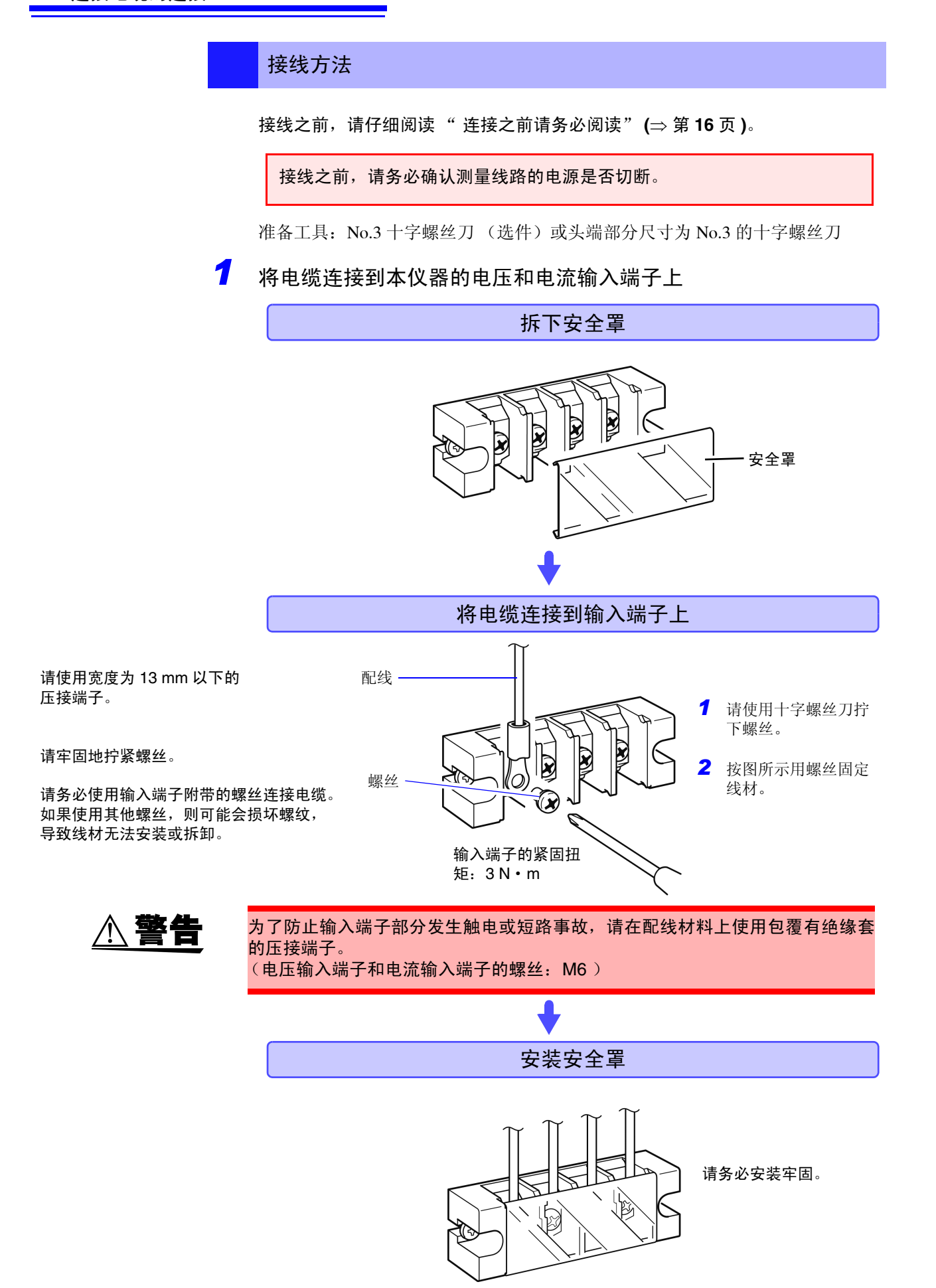

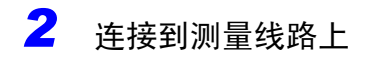

接线包括下述 2 种方法。

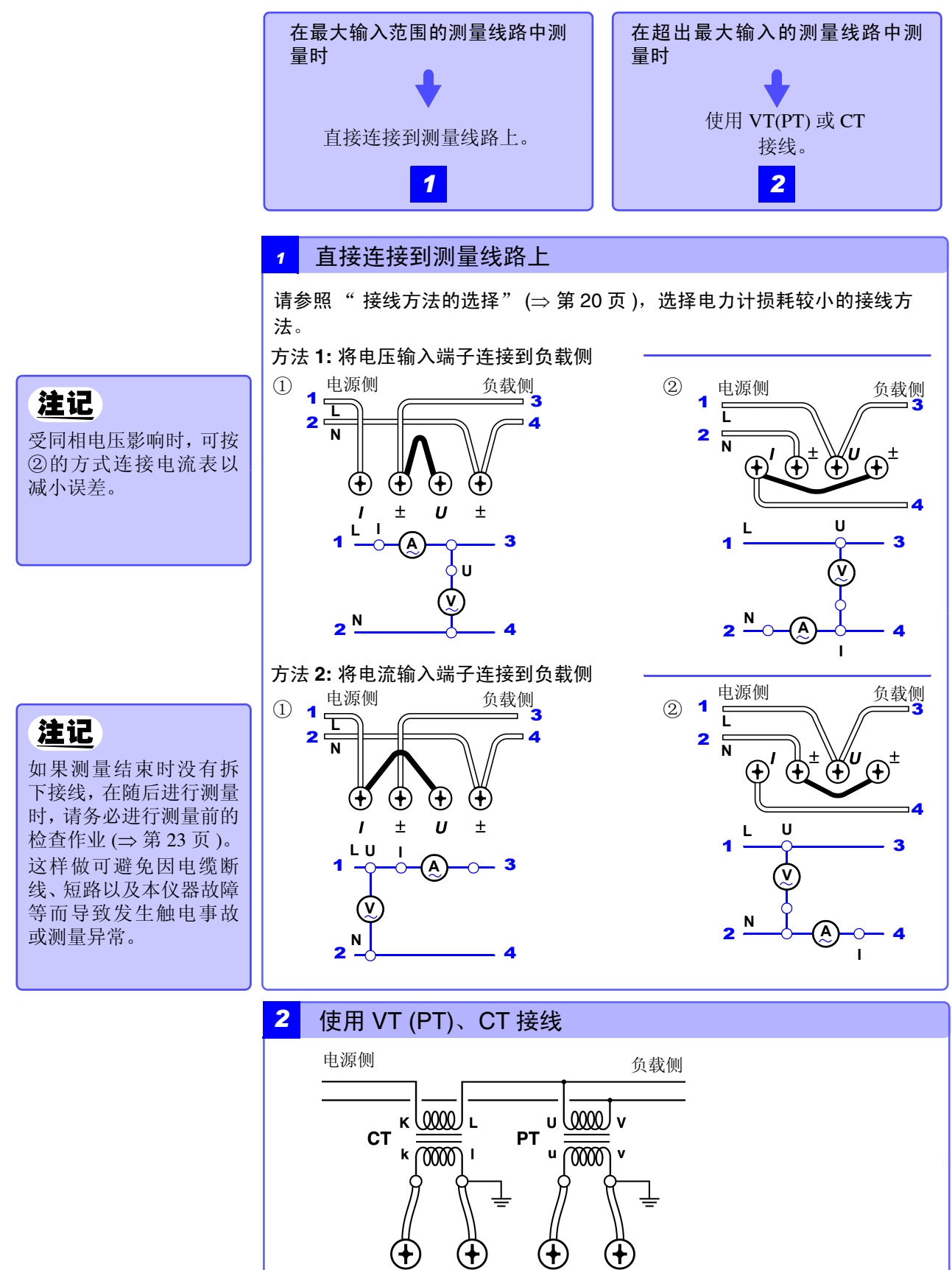

<span id="page-24-0"></span> $\pm$ 

U

 $\pm$ 

#### 接线方法的选择

根据输入电平的不同,功率表的仪器损耗可能会影响测量值。 请从下述 2 种方法中选择损耗较小的接线方法。

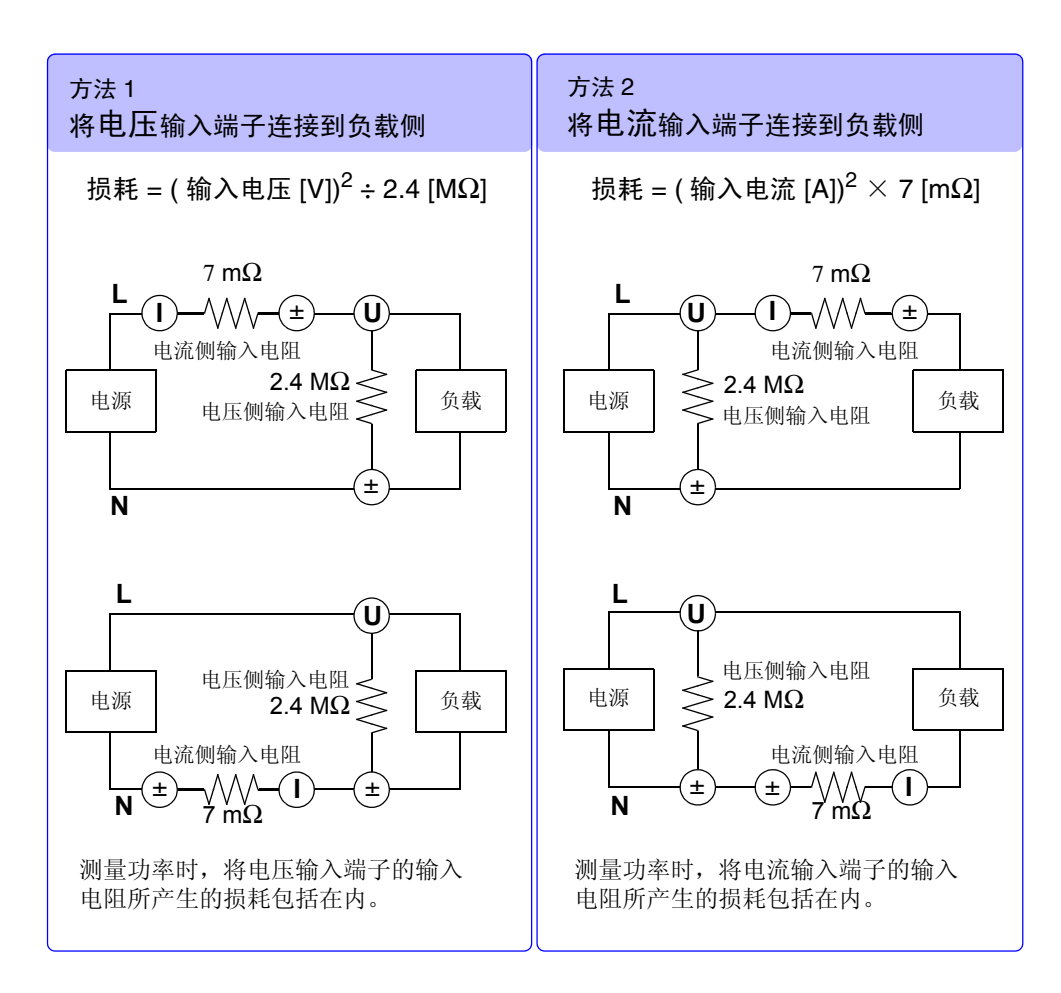

例:

测量 100 V、 20 A 时

 $\overline{\overline{f}}$ 法 1: 损耗 = (100 [V])<sup>2</sup> ÷ 2.4 [MΩ] = 0.0042 [VA] 方法 2: 损耗 = (20 [A])<sup>2</sup> × 7 [mΩ] = <u>2.8</u> [VA]

由于方法 1 的损耗较小,因此测量更准确。

#### 测量 100 V、 50 mA 时

方法 1: 损耗 =  $(100 \text{ [V]})^2 \div 2.4 \text{ [MΩ]} = 0.0042 \text{ [VA]}$ 方法 2: 损耗 = (50 [mA])<sup>2</sup> × 7 [mΩ] =  $\overline{0.0000}$ 175 [VA]

由于方法 2 的损耗较小,因此测量更准确。

<span id="page-26-2"></span><span id="page-26-0"></span>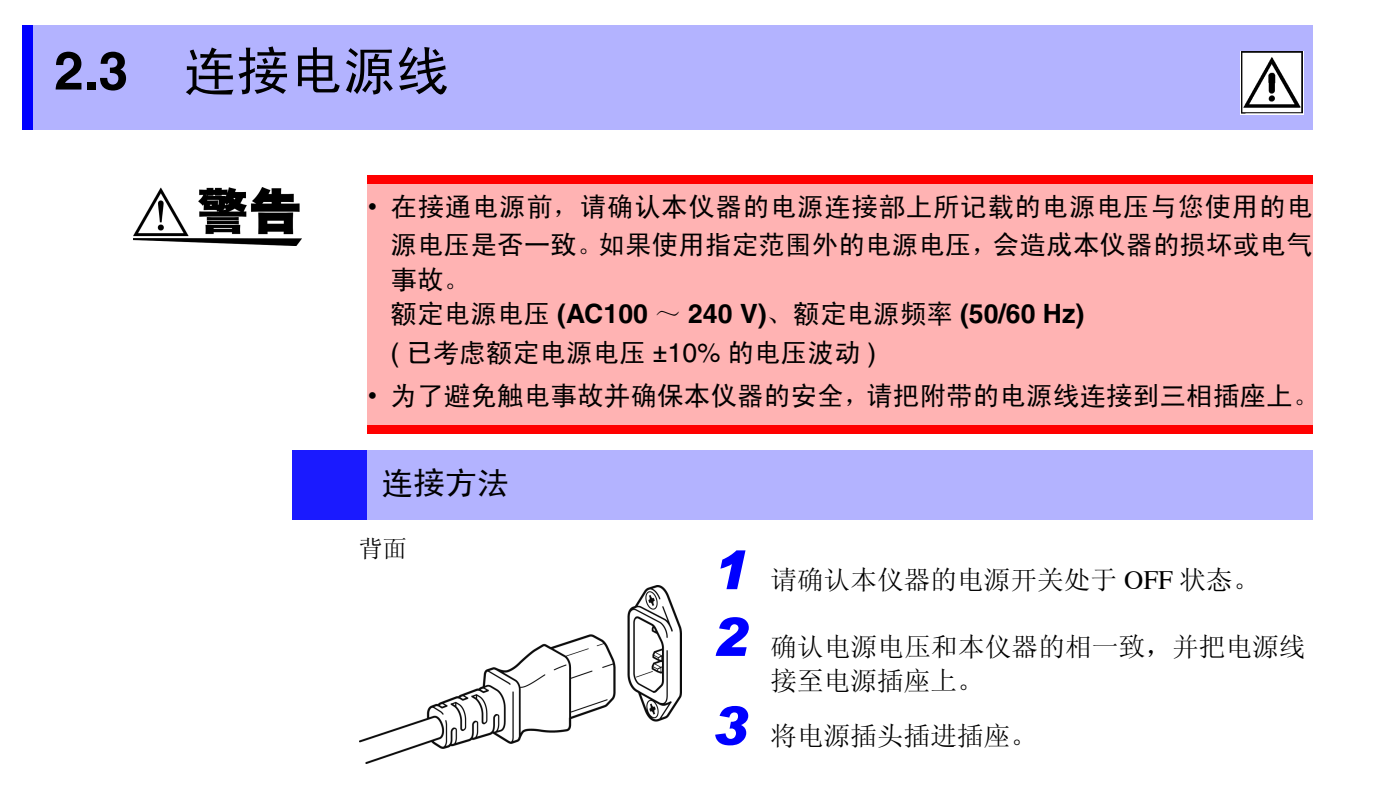

请在切断电源之后,拔掉电源线。

## <span id="page-26-3"></span><span id="page-26-1"></span>**2.4** 接通 **/** 关闭电源

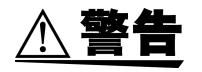

接通电源之前,请再次确认。

• 本仪器和外围设备的连接是否正确 ?

• 电压输入端子间的配线材料是否形成短路 ? 如果形成短路,则会导致触电和短路事故。

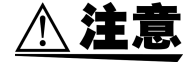

请先接通本仪器的电源,确认没有错误显示,然后再接通测量线路电源。 如果在接通本仪器之前被测对象的线路已通电,则可能会导致本仪器故障,或在 接通电源时发生错误显示。

## $20A$ **SHIFT** LOCAL

#### 接通电源

将 **POWER** 开关设为 ON ( **I** )。

#### 电源接通后

开始自测试 (仪器的自诊断)。

自测试期间,在显示区全部点亮之后,会显示型号名称和版本,并确认硬件和保 电源开 | 存数据。

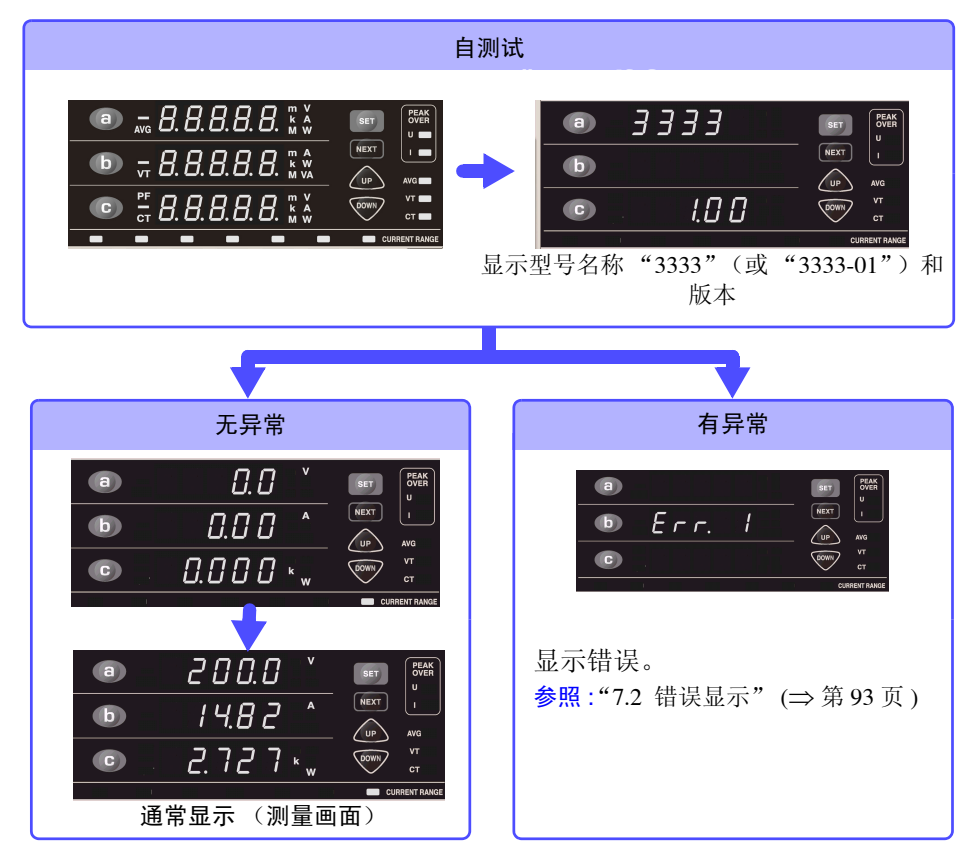

### 注记

( )

自测试期间,请勿按下操作键。

电源接通时,设定与上次关闭电源时相同 (备份功能) 。第一次使用时,显示初 始设定。 (⇒ [第](#page-37-1) 32 页 )

#### 开始测量之前

为进行高精度的测量,在接通电源之后,请预热 10 分钟以上。

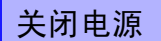

电源关

将 POWER 开关设为 OFF(O)。 再次接通电源时,显示关闭电源之前的设定。

<span id="page-28-0"></span>设定和测量 第 3 章

#### 有关测量流程,请参照 "1.3 [测量流程"](#page-17-1) (⇒ 第 12 页 )。

## <span id="page-28-2"></span><span id="page-28-1"></span>**3.1** 测量前的检查

在使用前,请先确认没有因保存和运输造成的故障,并在检查和确认操作之后再使用。确认 为有故障时,请与销售店(代理店)或距您最近的营业所联系。

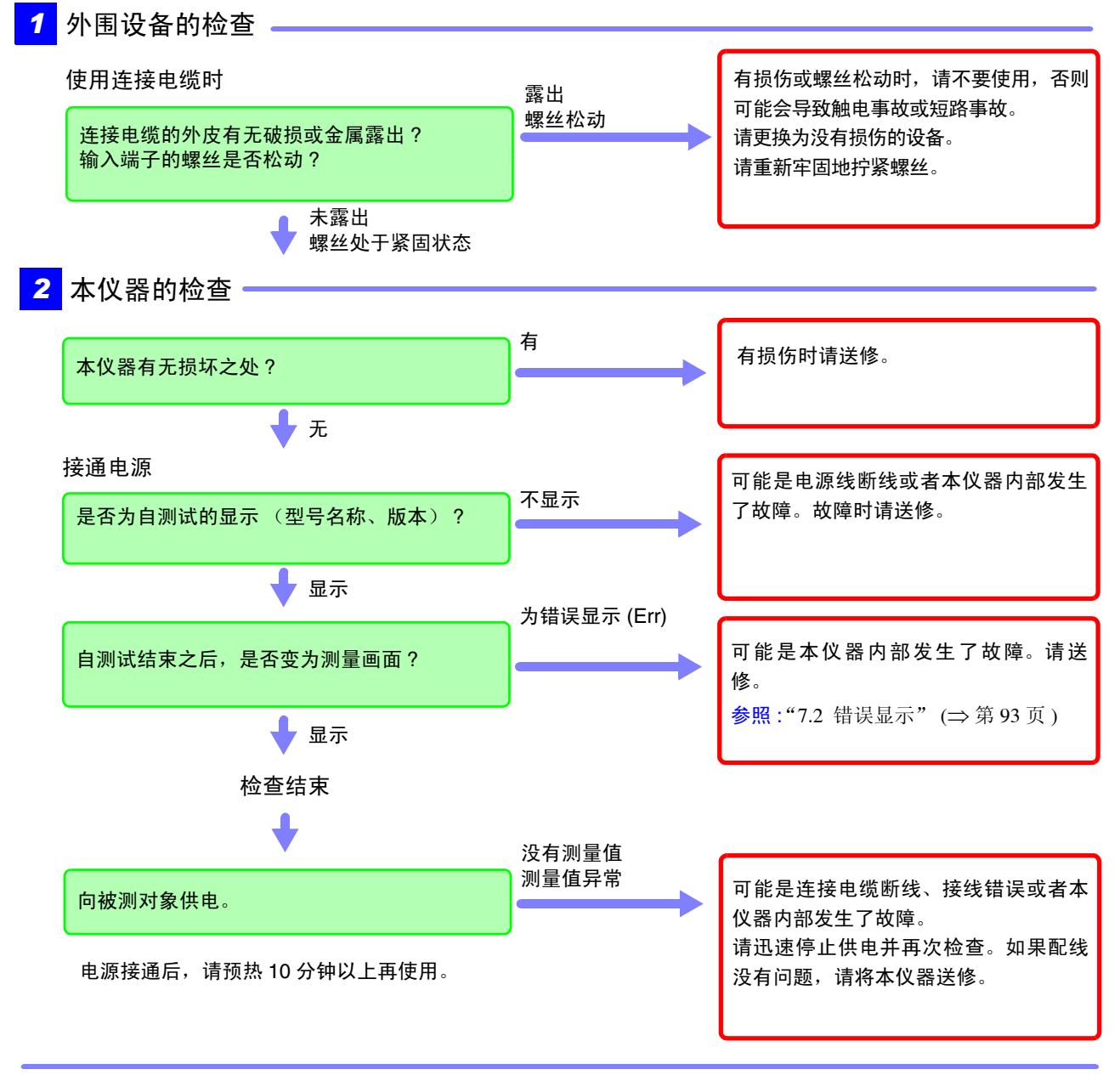

使用之前请务必阅读 ["使用注意事项"](#page-9-2) (⇒ 第 4 页 )。

## <span id="page-29-0"></span>**3.2** 设定方法

### <span id="page-29-2"></span><span id="page-29-1"></span>**3.2.1** 选择显示项目

可通过按下相应的 **a**、 **b**、 **c** 键来选择显示区 a、 b、 c 中所显示的项目。 每选择一个键,都对显示项目进行切换。测量期间也可以切换。

按下想要显示的显示区内的键 (**a**、 **b**、 **c**)。

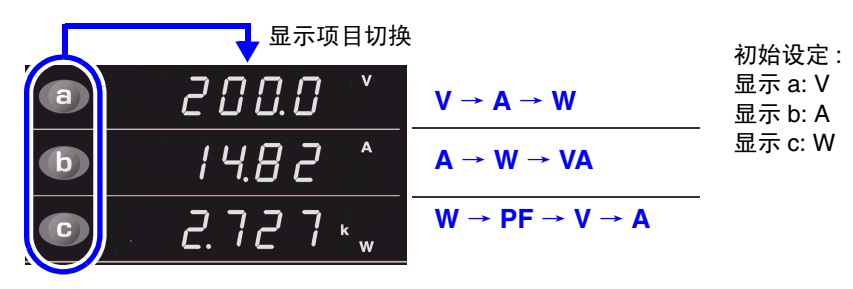

#### 显示项目

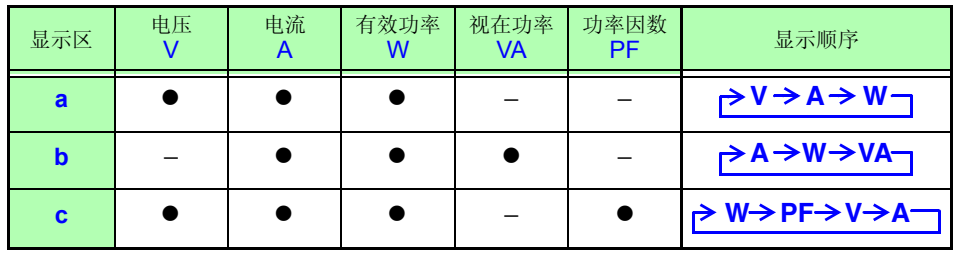

●: 可显示, -: 不可显示

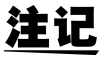

电压和电流最多可显示到量程的 152%。

有效功率最多可显示到量程的 231.04%。

关于可显示范围和有效测量范围 :

参照 :"3.2.2 [选择电流量程"](#page-30-0) (⇒ 第 25 页 )

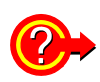

#### 显示 **o.r** 或 **PEAK OVER** 指示灯时

参照 :"3.3 如果显示 o.r、 PEAK OVER [或单位的闪烁"](#page-38-0) (⇒ 第 33 页 )

### <span id="page-30-0"></span>**3.2.2** 选择电流量程

## <span id="page-30-1"></span>A危险

输入超出 **300 V** 或 **30 A** 时

最大输入电压和最大输入电流分别为 300 V、 30 A。 超出最大输入电流时,请迅速中止测量并切断测量线路电源,然 后拆下接线。 如果在超出最大输入的状态下继续测量,则会导致本仪器损坏,造成人身伤害事 故。

#### 选择任意量程

可切换为各量程。

变更量程时,请在内部电路稳定之后 (1 秒以上)再读取测量值。

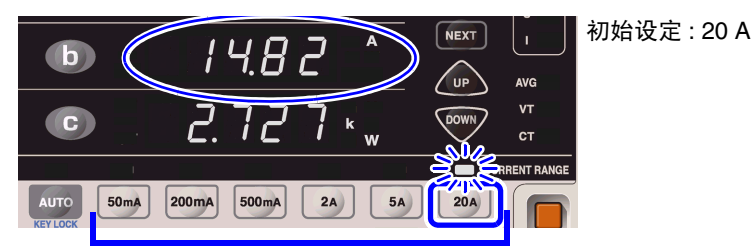

按下任意量程键。

所选量程键的指示灯点亮, 变为对应于量程的显示值。

参照 :["有效测量范围和可显示范围"](#page-31-0) (⇒ 第 26 页 )

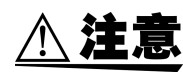

请勿输入超出各量程测量范围的电压和电流。 否则会导致本仪器损坏。

### 自动设定量程 (自动量程)

不清楚量程的情况下,可设定自动量程。

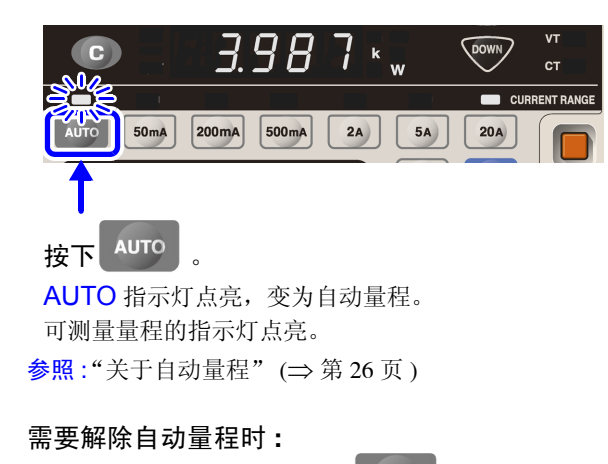

按下某个量程键或再次按下<br>

## 注记

将量程设为自动量程使用时, D/A 输出速率也会随着量程的变化而发生变化。在 测量值变化较大的线路上测量时,请注意不要弄错量程换算。 另外,建议此类测量时采用固定量程。

#### <span id="page-31-0"></span>有效测量范围和可显示范围

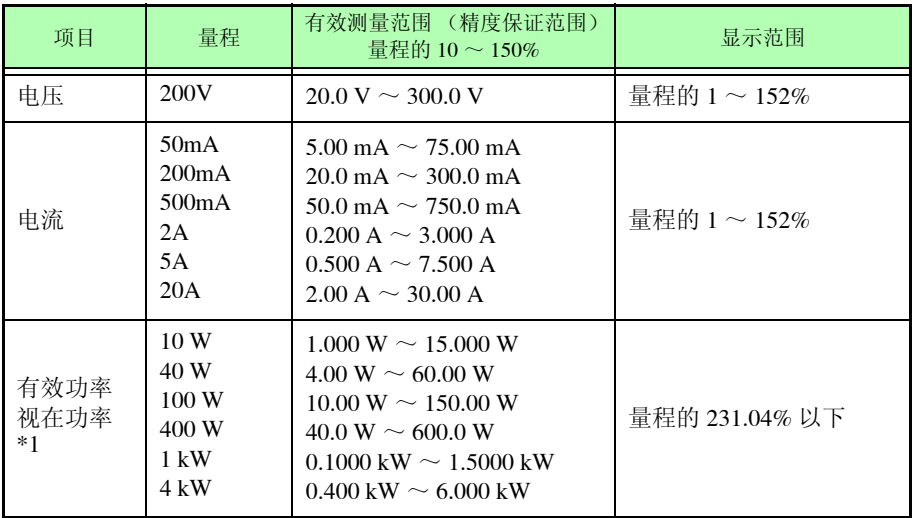

\*1 视在功率时,将表中的单位 W 换成 VA。

参照 :"6.2 [基本规格"](#page-91-1) (⇒ 第 86 页 )

#### 关于 **4** 位显示和 **5** 位显示

根据各显示项目满量程值最上数位的数字,本仪器的显示位数如下所示。 最上数位为 1 时 为 5 位显示 1 以外时 为 4 位显示

例 **20 A** 量程时

由于满量程值最上数位的数字为"2",因此为 20.00 A (4 位显示)

**10 W** 量程时

由于满量程值最上数位的数字为"1",因此为 10.000 W (5 位显示)

**5 A** 量程、 **VT** 比为 **4, CT** 比为 **4** (**16 kW** 量程)时

由于满量程值最上数位的数字为"1",因此为 16.000 kW (5 位显示)

#### <span id="page-31-1"></span>关于自动量程

自动量程的量程切换如下所示。

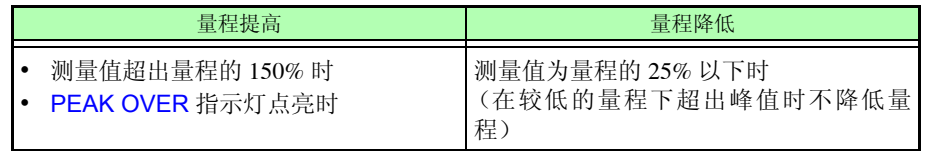

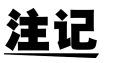

• 固定显示时(保持状态、HOLD指示灯点亮期间),不能变更量程(显示**Err.5** )。 要变更量程时,请按下 **HOLD** 键,解除保持状态 (HOLD 指示灯熄灭)。

• 电压和电流的显示范围为量程的 1 ~ 152%。 1% 以下时,使用零点抑制功能将显示强制归零。

### <span id="page-32-1"></span><span id="page-32-0"></span>**3.2.3** 显示平均测量值 (**AVG:** 平均值)

显示变动较多时,如果设定测量值的平均化次数,则显示平均化后的数据。这样 可减小显示值的偏差。 测量值用单纯平均值显示。

设定范围:

1 (OFF)、 2、 5、 10、 25、 50、 100 在设定画面的显示区 a 中设定平均化次数。 例:将平均化次数设为 "**2**"

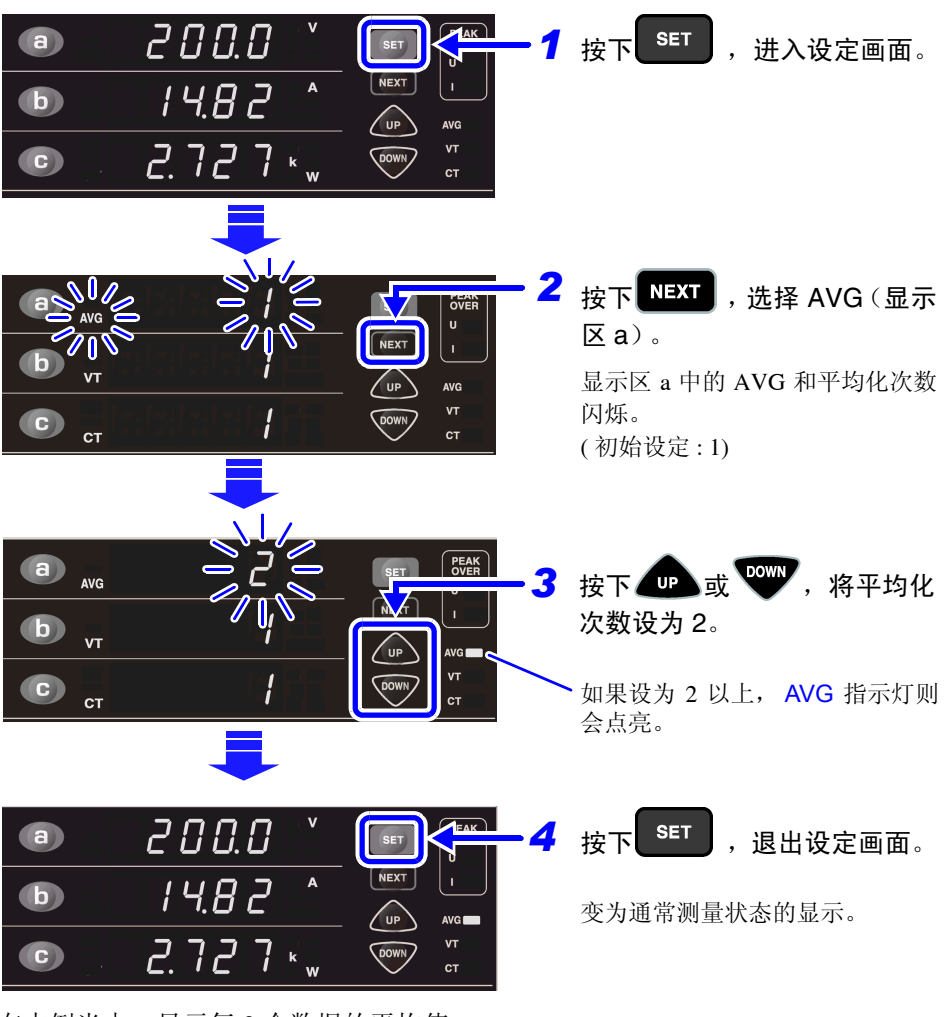

在本例当中, 显示每 2 个数据的平均值。

$$
\frac{1}{2} \sum_{k=1}^{n} Xk
$$
\n
$$
Xk: 4 \leq 200 \text{ ms } \text{f} \text{ if } \text{if } k \geq 00 \text{ s}
$$
\n
$$
n: \text{F} \text{ is } 400 \text{ ms}
$$

#### 显示更新间隔

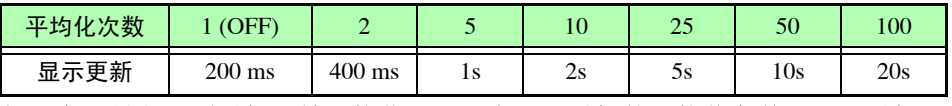

如果变更量程,则重新开始平均化处理。在显示最初的平均值之前,显示重新开 始时的数据。

测量期间,单位可能会闪烁。

参照 :"3.3.3 [单位闪烁时"](#page-39-0) (⇒ 第 34 页 )

电压、电流、有效功率、视在功率可进行平均化处理。

根据平均化的有效功率和视在功率可以计算功率因数。

### <span id="page-33-0"></span>**3.2.4** 设定 **VT**·**CT** 比

<span id="page-33-1"></span>测量超出最大输入的电压或电流时,使用外挂 VT (PT)、 CT 进行测量。 参照 :"使用 [VT \(PT\)](#page-24-0)、 CT 接线" (⇒ 第 19 页 )

如果在设定画面中设定 VT 比和 CT 比,则可直接读取初级侧的输入值。

- 测量超出 300 V 的电压时 : 连接外挂 VT (PT) 并设定 VT 比。
- 测量超出 30 A 的电流时 : 连接外挂 CT 并设定 CT 比。

#### 设定范围:

VT 比 .......1 (OFF)、 2、 4、 10、 20、 30、 60、 100 CT 比 .......1 (OFF)、2、3、4、5、6、8、10、12、15、16、20、24、25、30、40、50、 60、 75、 80、 100

VT 和 CT 比在设定画面的显示区 b 和 c 中进行设定。

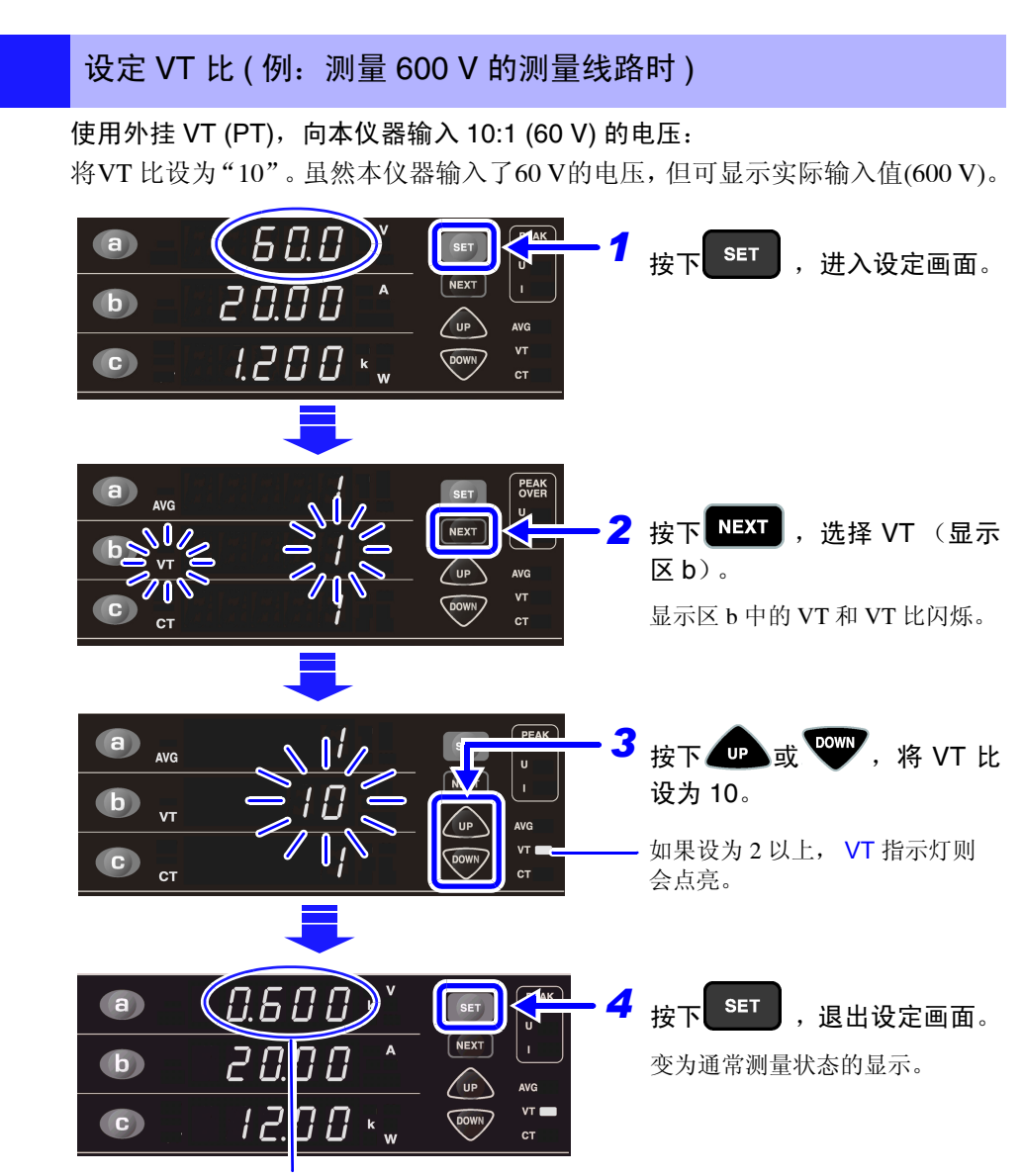

■ sconding<br>显示 VT 初级侧的电压值。

#### 设定 CT 比 (例: 测量 100 A 的测量线路时)

使用 CT, 向本仪器输入 10:1 (10 A) 的电流 : 将电流量程设为 20 A, CT 比设为 "10"。 虽然本仪器输入了10 A 的电流,但可显示实际输入值 (100 A)。 参照 :量程的设定 : "3.2.2 [选择电流量程"](#page-30-0) (⇒ 第 25 页 )

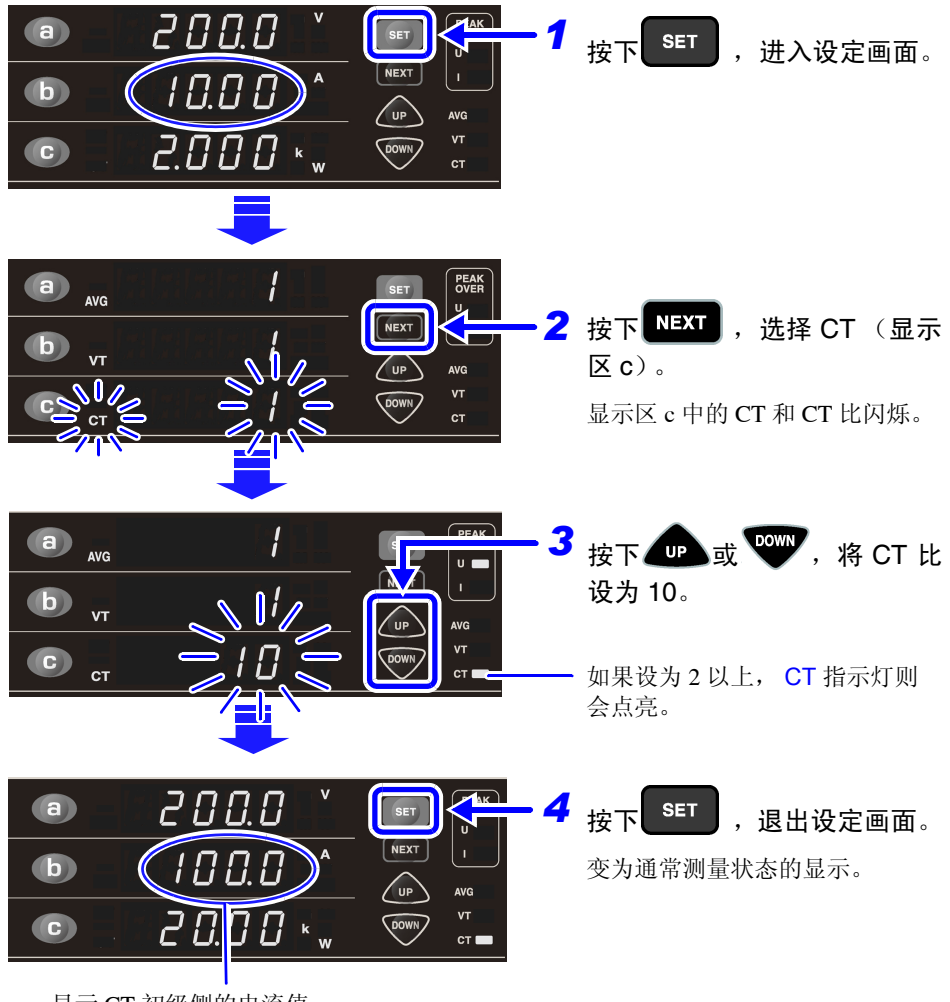

显示 CT 初级侧的电流值。

VT 比和 CT 比是有效功率和视在功率的乘积。

<span id="page-35-1"></span><span id="page-35-0"></span>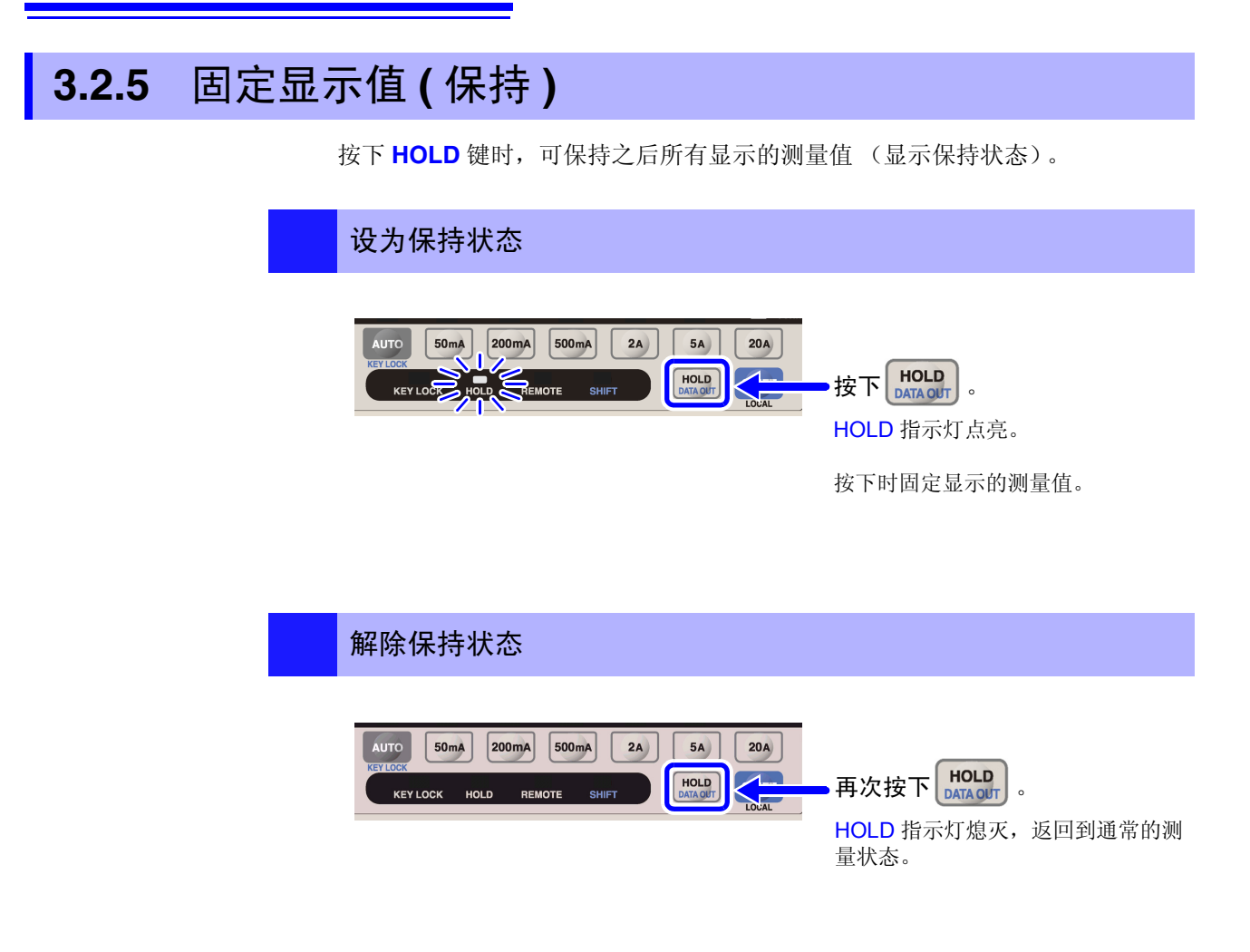

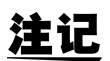

处于保持状态时,不能进行下述操作。

• 量程切换 如果按下某个量程键,则显示 "**Err.5**"。 自动量程时,也不能进行量程变更。固定为按下 **HOLD** 键时的量程。

• 设定变更 (平均化次数、 VT·CT 比的设定) 设定画面中的设定项目变为点亮状态,不能进行变更。

需要变更量程或设定时,请按下 **HOLD** 键,解除保持状态 (HOLD 熄灭 )。
# **3.2.6** 将操作键设为无效状态 (按键锁定)

为了防止测量期间产生误操作等,可将操作键设为无效状态 (按键锁定状态)。

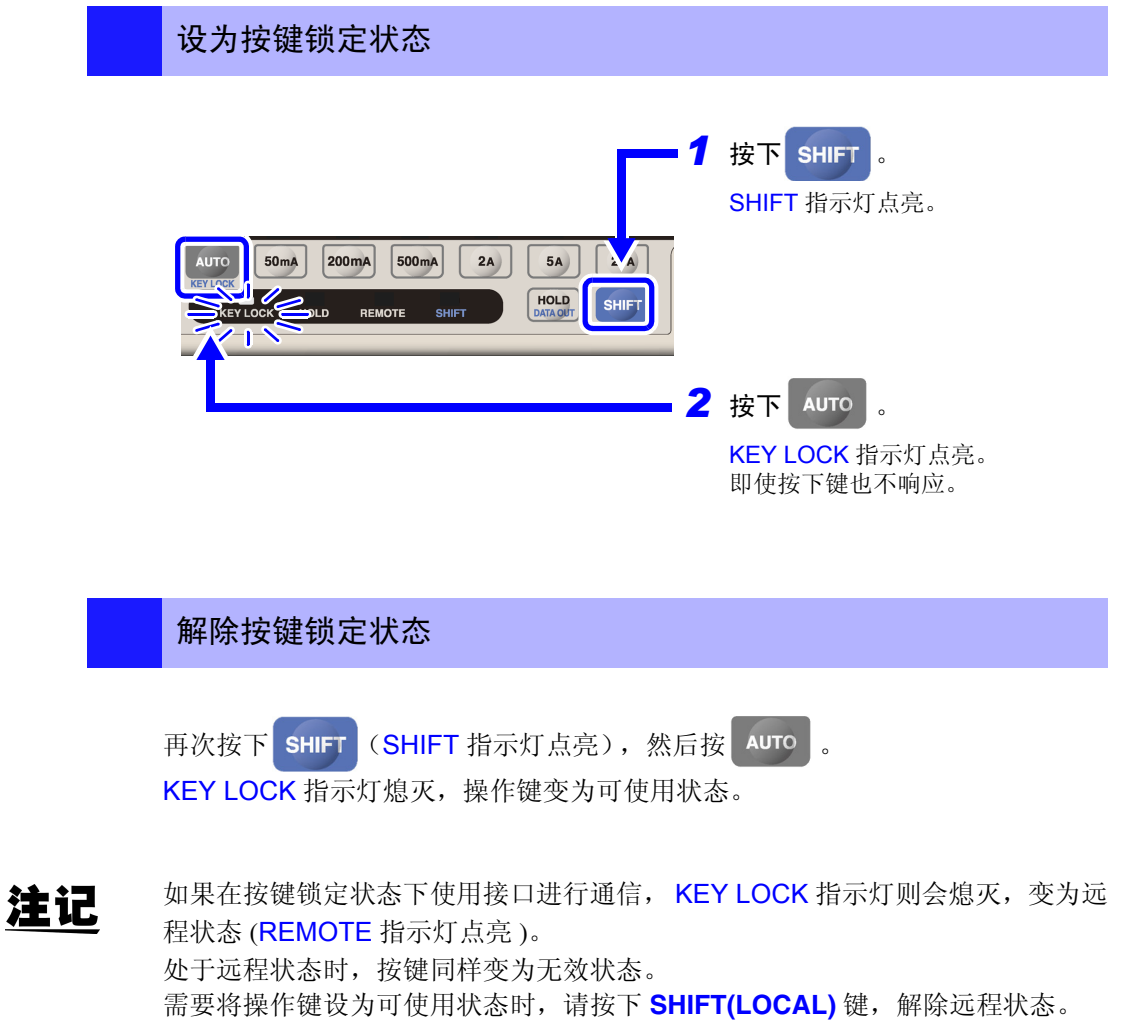

参照 :["解除远程状态 \(设为本地状态\)"](#page-52-0) (⇒ 第 47 页 )

# <span id="page-37-0"></span>**3.2.7** 初始化 (系统复位)

可将本仪器的设定返回到出厂时的状态 (系统复位) 接通电源之后,请在自测试期间 (变为通常显示之前的期间)进行系统复位操作。

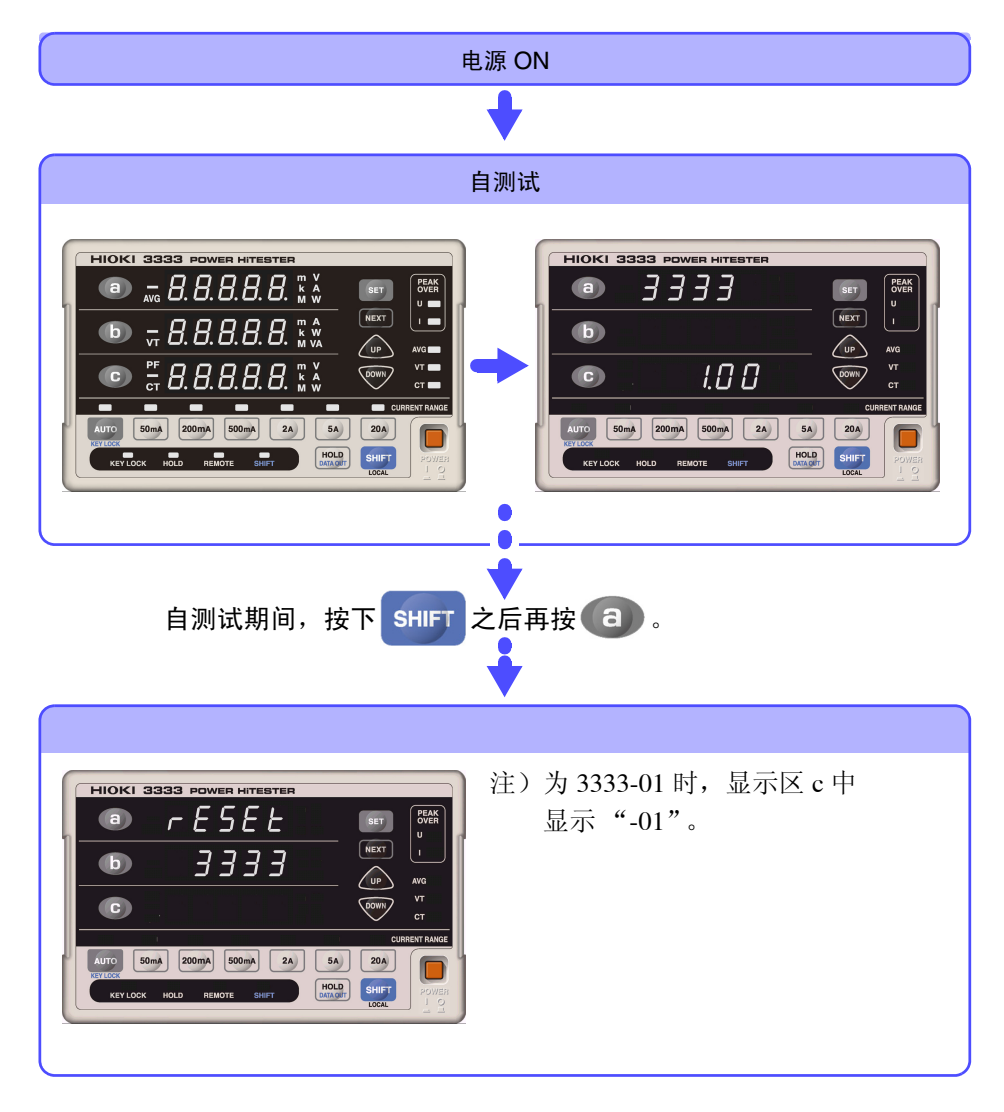

将设定返回到出厂时的状态。

<span id="page-37-1"></span>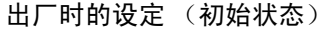

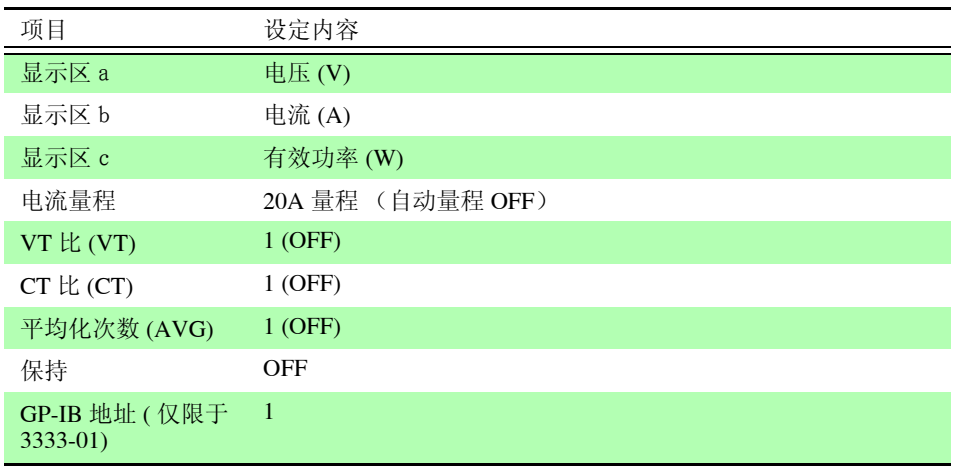

# **3.3** 如果显示 **o.r**、 **PEAK OVER** 或单位的闪烁

# **3.3.1** 显示 o.r (over range: 超量程) 时

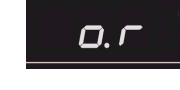

超出各量程的 152% 时显示。

(关于量程 : ["量程构成"](#page-91-0) (⇒ 第 86 页 ))

使用显示为"o.r"的数据进行运算的项目也显示为"o.r"。

- 电压或电流为 "o.r"时,视在功率、有效功率和功率因数也变为 "o.r"。
- 视在功率为  $0$  时, 功率因数变为 " $0.$ r"。 但在有电压和电流输入的情况下, 视在功率为 0 时的功率因数 "o.r" 为正常值。

处理方法 **:**

- 电压为"o.r"时 请迅速中止测量并切断测量线路的电源,然后拆下接线。
- 电流为"o.r"时 请切换为不会产生超量程的量程。 参照 :"3.2.2 [选择电流量程"](#page-30-0) (⇒ 第 25 页 )

# **3.3.2 PEAK OVER U**、 **PEAK OVER I** 指示灯点亮时

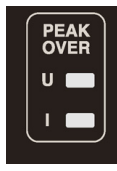

电压输入或电流输入的波形峰值超出下述值时,指示灯点亮。

- 电压输入的波形峰值 : 425 V peak
- 电流输入的波形峰值 : 各电流量程的 300%、 20 A 量程时为 42.5 A peak

此时显示的数据并不正确。

#### 处理方法 **:**

• PEAK OVER U 指示灯点亮时 请迅速中止测量并切断测量线路的电源,然后拆下接线。 • PEAK OVER I 指示灯点亮时 超出 42.5 A 时,请中止测量。 在此值以下点亮时,内部回路不会进行正常操作,因此请切换为 PEAK OVER 指示灯不会点亮的量程。

参照 :"3.2.2 [选择电流量程"](#page-30-0) (⇒ 第 25 页 )

*3.3* 如果显示 *o.r*、 *PEAK OVER* 或单位的闪烁

# **3.3.3** 单位闪烁时

**2000 %\*** 

平均化处理期间,单位可能会闪烁。 这表示正在显示的测量值为含有 "o.r"的平均值。

"o.r"时,电压和电流的平均值按量程 152% 的测量值计算,有效功率和视在功率 的平均值按量程 231.04% 的测量值计算。

#### 处理方法:

- 平均化处理期间,如果没有 "o.r",则不会闪烁。
- 电压闪烁时:
- 请迅速中止测量并切断测量线路的电源,然后拆下接线。
- 电流、有效功率和视在功率闪烁时: 请切换为不会产生超量程的量程。

参照 :"3.2.2 [选择电流量程"](#page-30-0) (⇒ 第 25 页 )

• 只有功率因数闪烁时: 由于是在视在功率为 0 时发生,因此估计是负载变动造成的一种现象。如果视 在功率不为 0, 则不会闪烁。

# 测量数据的输出和分析 第 4

# <span id="page-40-0"></span>**4.1** 打印测量值和设定状态

在本仪器的 RS-232C 接口上连接选件 9442 打印机,可打印测量值或设定状态。

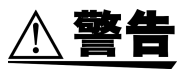

切断 9444 连接电缆与打印机或本仪器的连接时,请关闭各仪器的电源。否则会导 致触电事故。

关于打印机设定方法等的详细内容 : 请参照 9442 打印机附带的操作手册。

### 连接本仪器与打印机

#### 可连接的打印机和连接电缆

- 9442 打印机
- 9443-01 AC 转换器 ( 日本国内用 )
- 9443-02 AC 转换器 ( 欧盟用 )
- 9444 连接电缆
- 1196 记录纸

### 连接方法

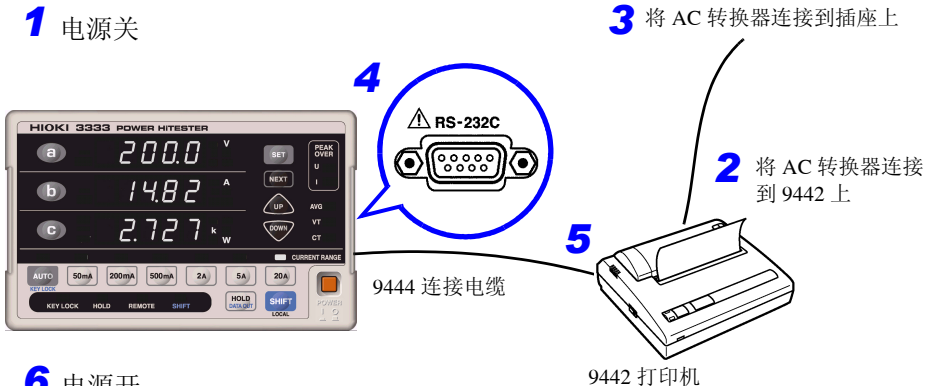

### *6* 电源开

- *1* 请确认本仪器和 <sup>9442</sup>打印机的电源开关处于 OFF 状态。
- **2** 将 AC 转换器的输出插头连接到 9442 上。
- **3** 将 AC 转换器连接到插座上。
- **4** 将 9444 连接电缆接口连接到本仪器的 RS-232C 接口上。
- *5* <sup>将</sup> <sup>9444</sup>连接电缆的另一个接口连接到 <sup>9442</sup> 的串行接口上。
- *6* 接通本仪器与 <sup>9442</sup> 的电源。

注记

打印时 请不要在高温和潮湿的环境下打印。否则可能会严重缩短打印机的使用寿命。

#### 关于记录纸

- 请使用本公司指定的记录纸。如果使用指定以外的记录纸,不仅会导致性能下 降,还会造成无法打印。
- 如果弄反记录纸表里,则不能打印。

#### 关于记录纸的使用和保存

记录纸是热化学反应热敏纸。为了防止变色,请充分注意下述事项。

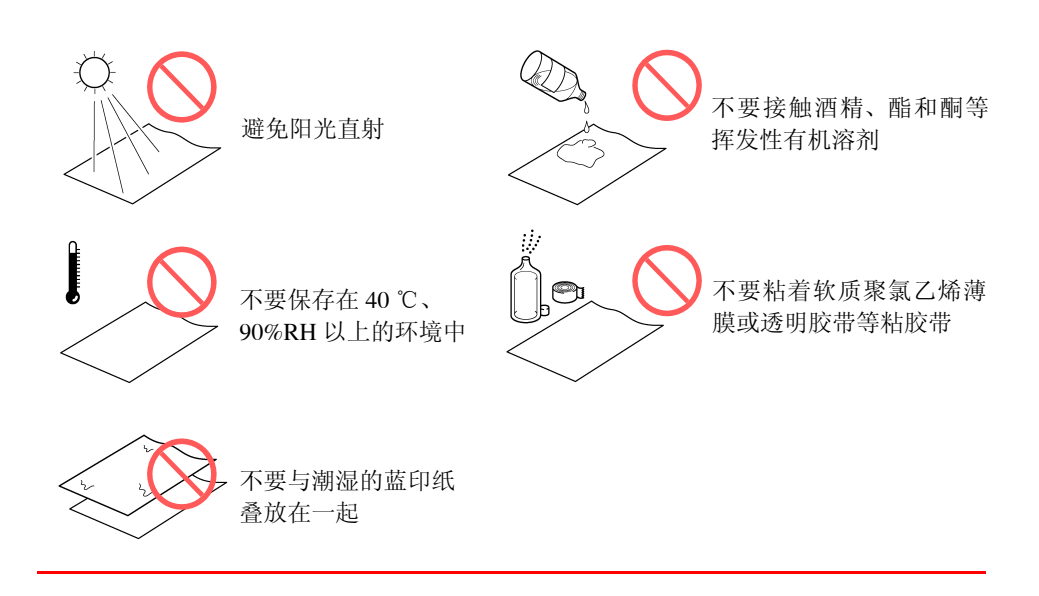

### 输出到打印机

#### 打印测量值

显示区内显示测量值时,按下述方法输出测量值。

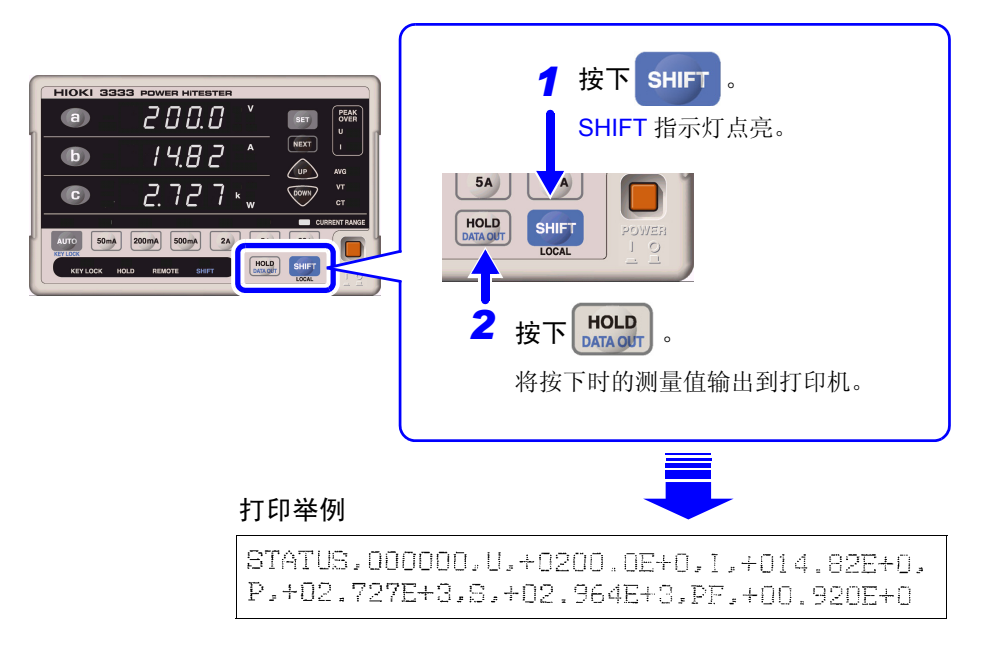

#### 打印项目的说明

STATUS: 以 6 位数值表示本仪器的状态。

- 从左面开始,依次为电压单位闪烁状态、电流单位闪烁状态、电压超出峰值、 电流超出峰值、 HOLD ON 状态以及平均化处理期间。
- 数值的含义如下所示。

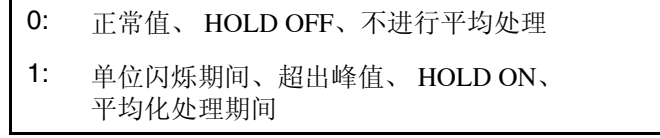

- U :电压测量值
- I :电流测量值
- P :有效功率测量值
- S :视在功率测量值
- PF:功率因数测量值

• 以指数形式打印显示的单位 (m、 k、 M 等)。

- m : E-3
- 无 : E+0
- k : E+3
- M : E+6

注记

显示为 "o.r"时, 变为 999.99E+9。

### 打印设定状态

在显示区中显示测量值,按下述方法输出设定状态。

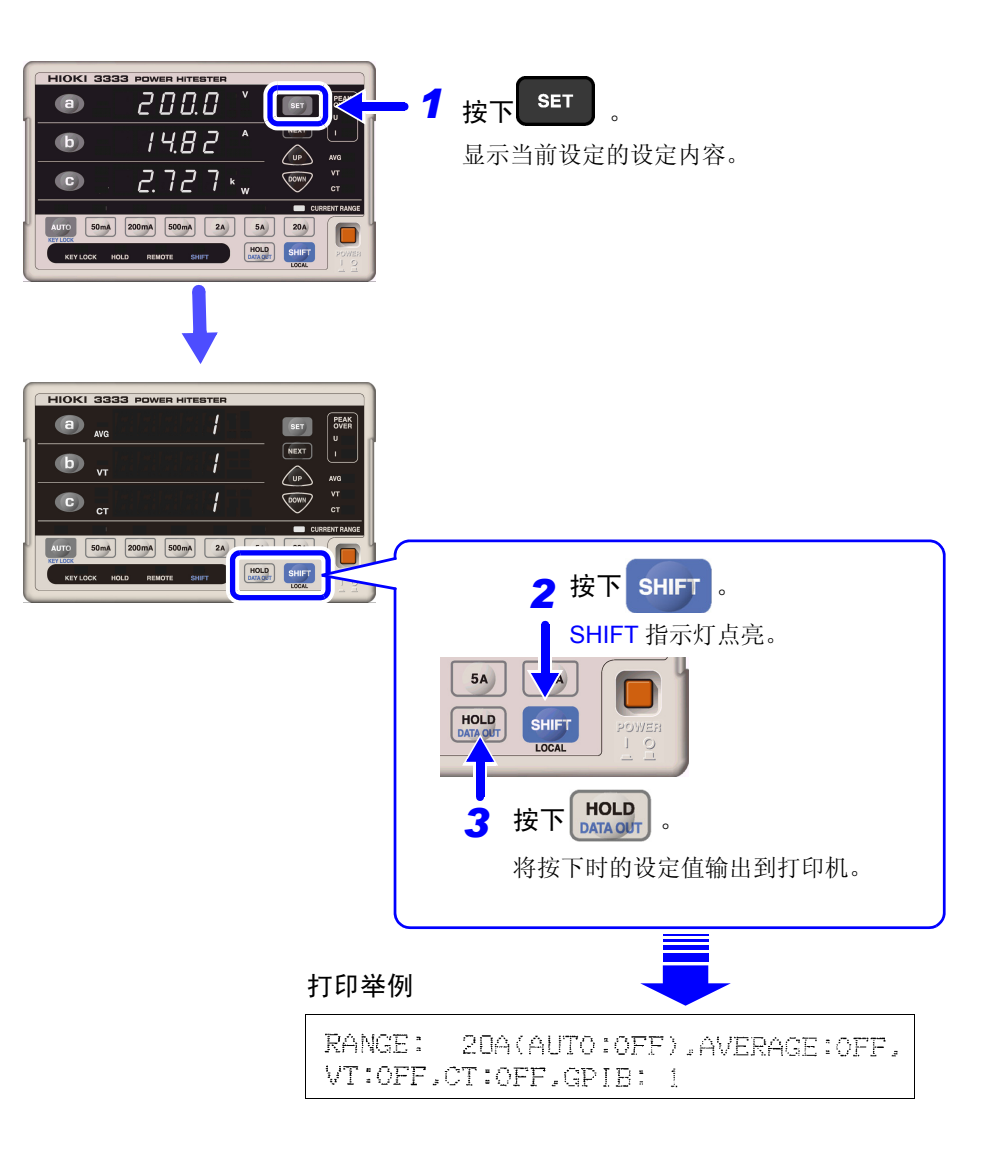

#### 打印项目的说明

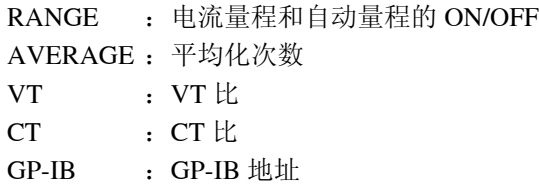

注记

AVERAGE、 VT、 CT 设定为"1"时, 打印"OFF"。

# **4.2** 转换为电压输出 (**D/A** 输出)

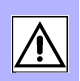

可通过 D/A OUTPUT 端子输出将测量值(电压、电流、有效功率)转换为电平的 电压。

可与数据记录仪组合使用。

#### 使用举例

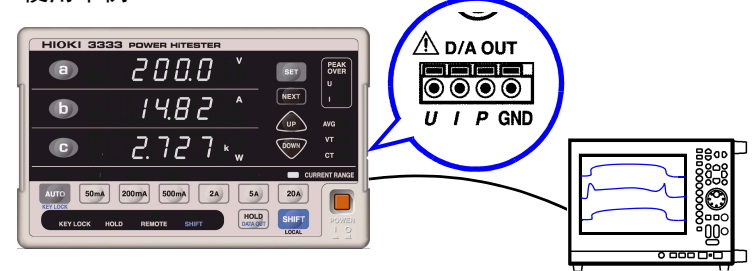

#### D/A 规格

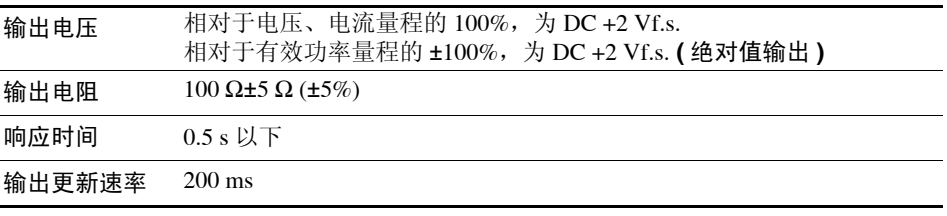

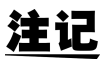

• 使用 VT 比和 CT 比时,量程乘以 VT 比和 CT 比的值为 DC+2 V。

- 将量程设为自动量程使用时,D/A输出速率也会随着量程的变化而发生变化。在 测量值变化较大的线路上测量时,请注意不要弄错量程换算。 另外,建议进行此类测量时采用固定量程。
- 本仪器的 D/A 输出响应时间为 0.5 s。 在变动快于输出响应时间的测量线路中,输出电压可能会产生误差,敬请注意。
- D/A输出时,输出每200 ms测量的瞬时值。因此,即使在显示保持状态下或者平 均化处理期间, D/A 输出也会发生变化。

#### 可连接的线材

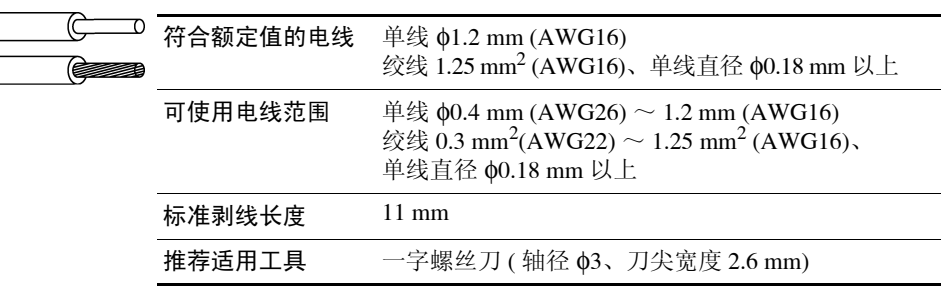

### 连接到 D/A OUTPUT 端子上

将线材连接到要输出测量值的端子上。请将本仪器的 GND 端子连接到数据记录仪 等输出目标的 GND 端子上。

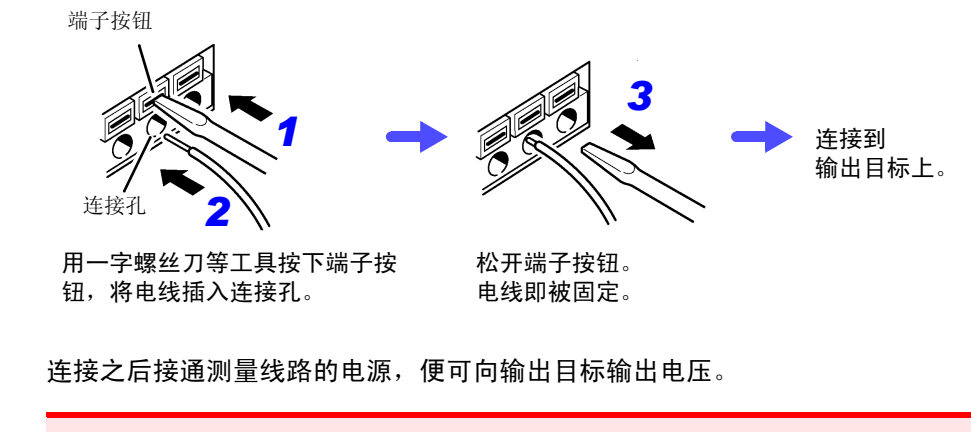

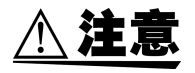

为避免损坏本仪器,请不要向输出端子输入电压或使端子之间形成短路。

**RS-232C/ GP-IB** 接口 第5章

下述标记表示 RS-232C 或 GP-IB 接口固有的说明。不带标记的是 RS-232C 和 GP-IB 接口的共用说明。

[RS-232C]: 仅限于 RS-232C 或为 RS-232C 准备的说明

: 仅限于 GP-IB(3333-01) 或为 GP-IB 准备的说明

**5.1** 概要

可使用 RS-232C 或 GP-IB 控制本仪器。

 $RS-232C$ 可通过连接选件的 9442 打印机打印测量值。 参照 :"4.1 [打印测量值和设定状态"](#page-40-0) (⇒ 第 35 页 )

- $G$  $P$ -IB • 符合以下规格。
	- 符合规格 IEEE 488.1-1987 \*1
	- 以下规格请作为参考。 参考规格 IEEE 488.2-1987\*2
	- 输出提示已满时,输出查询错误,并清除输出提示。因此不对应 IEEE 488.2 规定 的锁死状态下的\*3 输出提示清除和查询错误输出。

#### 注记 面向使用 3186 数字电力计的客户

3333 的量程构成 / 测量项目 / 显示位数 / 输出格式等功能与 3186 不同。 置换 3186 时,请对命令进行确认。 另外,对应于 3333 未配备功能的命令可进行如下操作。

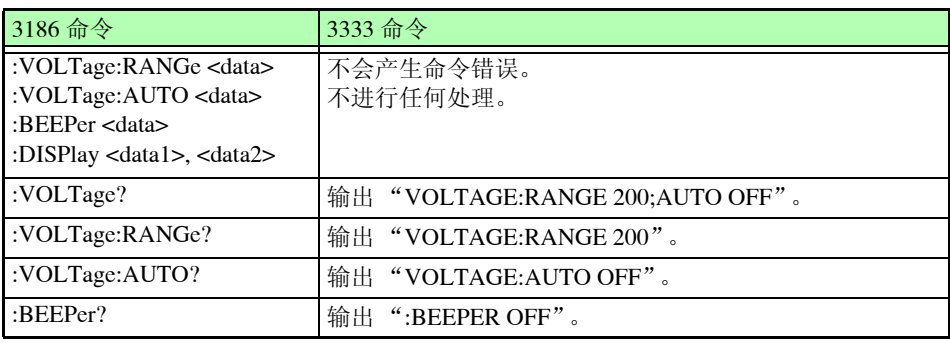

\*3. 输入缓冲区和输出提示已满时,变为不可能继续处理状态。

<sup>\*1.</sup> ANSI/IEEE Standard 488.1-1987, IEEE Standard Digital Interface for Programmable Instrumentation (ANSI/IEEE 规格 488.1-1987。基于 IEEE 规格的可编程测量仪器数字接  $\Box$ )

<sup>\*2.</sup> ANSI/IEEE Standard 488.2-1987, IEEE Standard Codes, Formats, Protocols, and Common Commands (ANSI/IEEE 规格 488.2-1987。基于 IEEE 规格的代码、格式、协议以及共用 命令)

### 使用之前

and the control of the control of

# *1* 连接到接口上

连接 RS-232C 或 GP-IB 电缆时, 请务必拧紧螺丝。 参照 :"5.2 在 RS-232C 或 GP-IB 接口上 [连接连接电缆"](#page-49-0) (⇒ 第 44 页 )

# *2*

#### 设定 **GP-IB** 地址

请在设定画面中设定 GP-IB 地址。 参照 : "5.3 设定 GP-IB 地址 ( 仅限于 [3333-01\)](#page-51-0)" (⇒ 第 46 页)<br>[RS-232C] 请将控制器的通信协议设为与本仪器相同。 (参照下表[,"控制器通信协议的设定"](#page-50-0)(⇒第45页))

### 关于 **RS-232C**

#### 规格

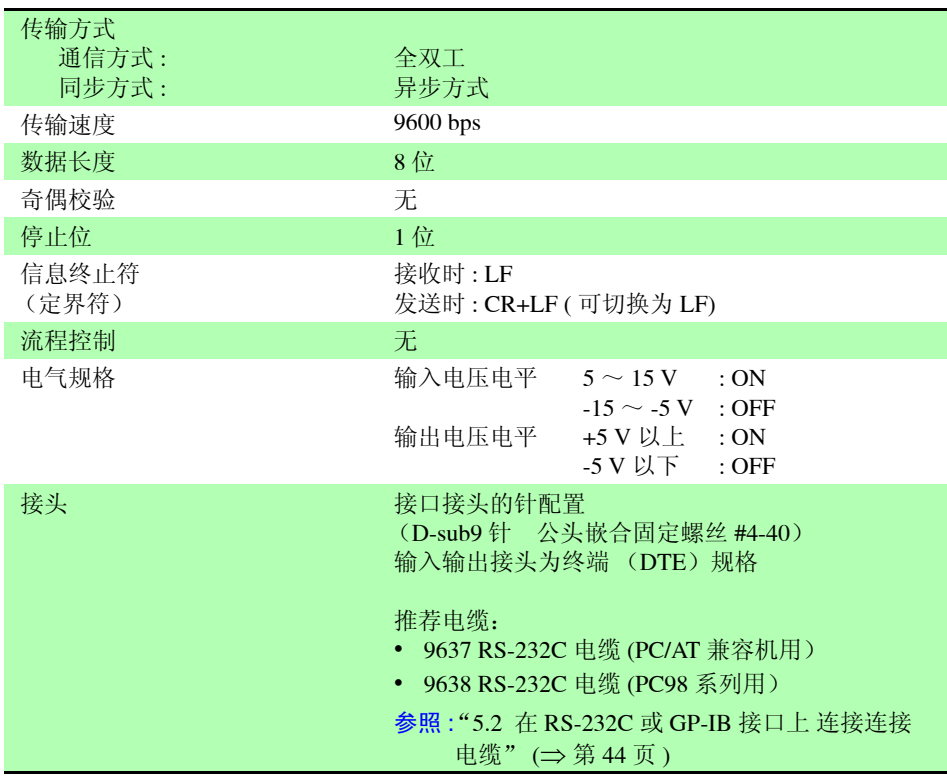

使用代码: ASCII 代码

# 关于 **GP-IB**

#### 接口功能

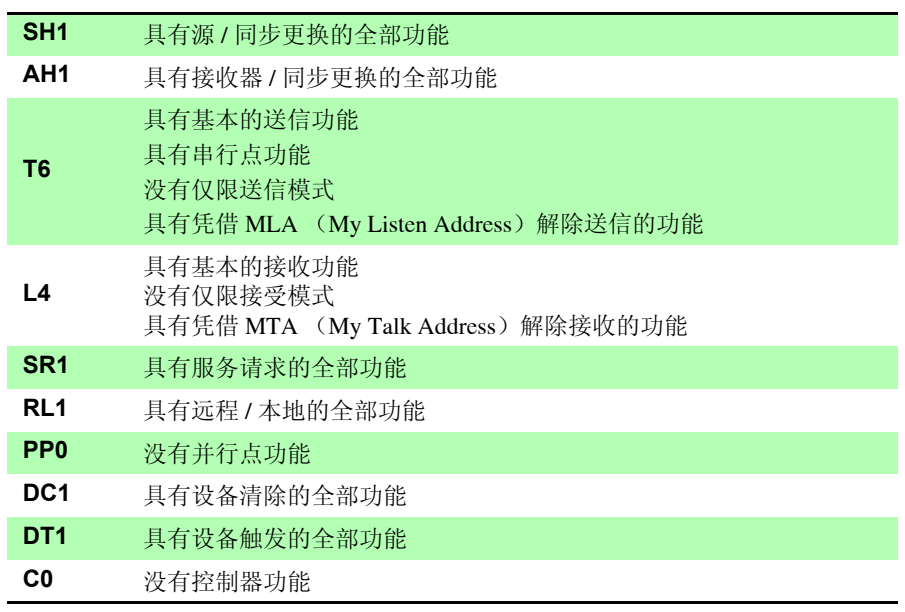

使用代码: ASCII 代码

注记

使用注意事项 只能使用 RS-232C 与 GP-IB 中的一个。 同时进行 2 个接口的通信,通信可能会停止。 另外,混用2个接口时,如果将控制转移到 RS-232C 上,则不会产生 GP-IB 的 SRQ (服务请求)。

*5.2* 在 *RS-232C* 或 *GP-IB* 接口上 连接连接电缆

# <span id="page-49-0"></span>**5.2** 在 **RS-232C** 或 **GP-IB** 接口上 连接连接电缆

 $\triangle$ 警告

• 拔下接口接头时,请关闭各仪器的电源。否则会导致触电事故。 • 为避免损坏本仪器,请不要产生接口短路或输入电压。 • 请务必连接在连接仪器的RS-232C或GP-IB接口上。如果连接在电气规格不同的 接口上,则会导致触电事故或仪器损坏。

$$
\mathbf{A} \mathbf{E}
$$

连接后请务必拧紧螺丝。如果接口连接不牢固, 就无法满足规格要求, 成为故障 的原因。

### 连接到 RS-232C 接口上

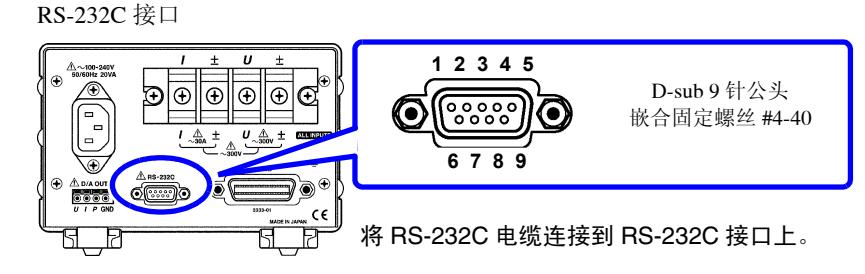

与控制器 (DTE) 连接时, 请准备符合本仪器侧接口及控制器侧接口规格的交叉线缆。

#### 输入输出接口为终端 (DTE)规格。 本仪器使用 2、 3、 5、 7 和 8 号针。不使用其他针。

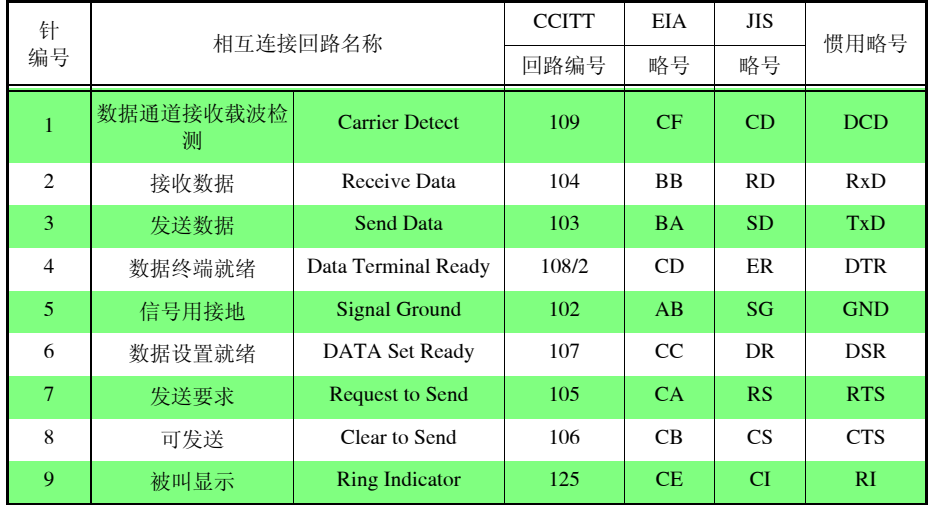

### 连接本仪器到 D-sub9 针控制器时

使用 **D-sub9** 针母头- **D-sub9** 针母头的交叉线缆。

交叉接线

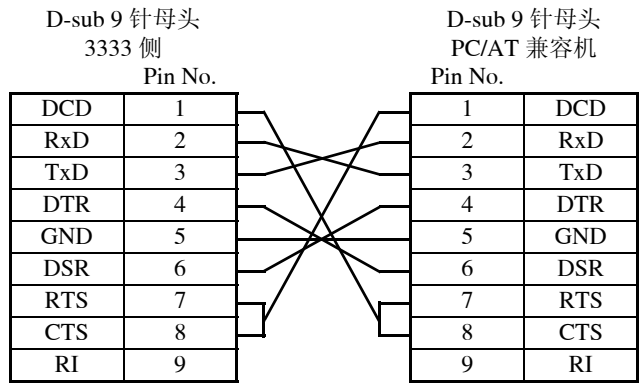

推荐电缆 (HIOKI 制) 9637 RS-232C 电缆 (1.8 m)

推荐电缆 (HIOKI 制)

#### 连接本仪器到 D-sub25 针控制器时

#### 使用 **D-sub9** 针母头- **D-sub25** 针公头的交叉线缆。

如图所示,RTS 与 CTS 进行了短路连接,因此请使用连接到 DCD 上的交叉电缆。 交叉接线

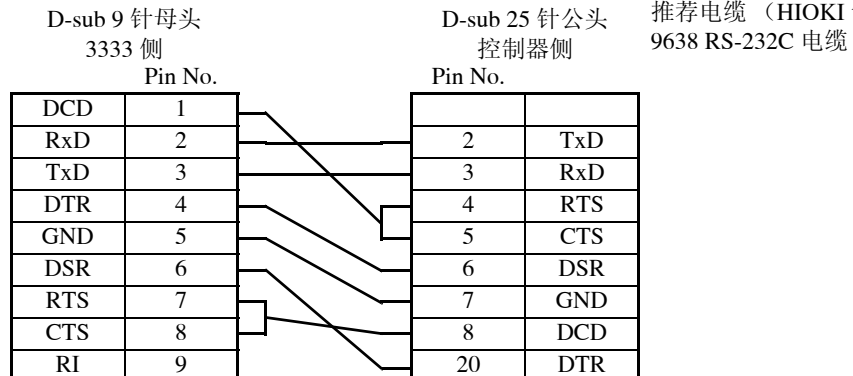

RI 9 20 DTR

"D-sub25 针公头- Dsub25 针公头的交叉线缆"与"9 针-25 针转换器"组合时, 不操作。

#### <span id="page-50-0"></span>控制器通信协议的设定

请务必对对控制器进行以下设定。

- 异步方式
- 传输速度 : 9600bps
- 停止位 : 1
- 数据长度 : 8
- 奇偶校验检查 : 无

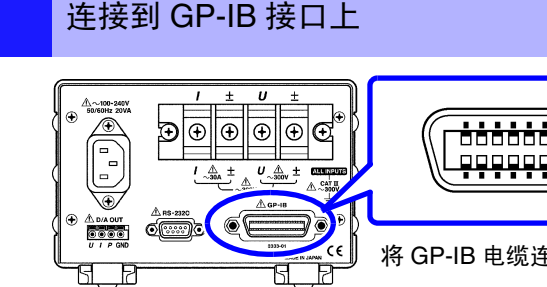

<u>88888888888</u> <u>9999999999</u>

将 GP-IB 电缆连接到 GP-IB 接口上。

推荐电缆 9151-02 GP-IB 连接电缆 (2 m) 9151-04 GP-IB 连接电缆 (4 m)

# <span id="page-51-0"></span>**5.3** 设定 **GP-IB** 地址 **(** 仅限于 **3333-01)**

使用 GP-IB 接口之前,需在设定画面中设定 GP-IB 的地址。

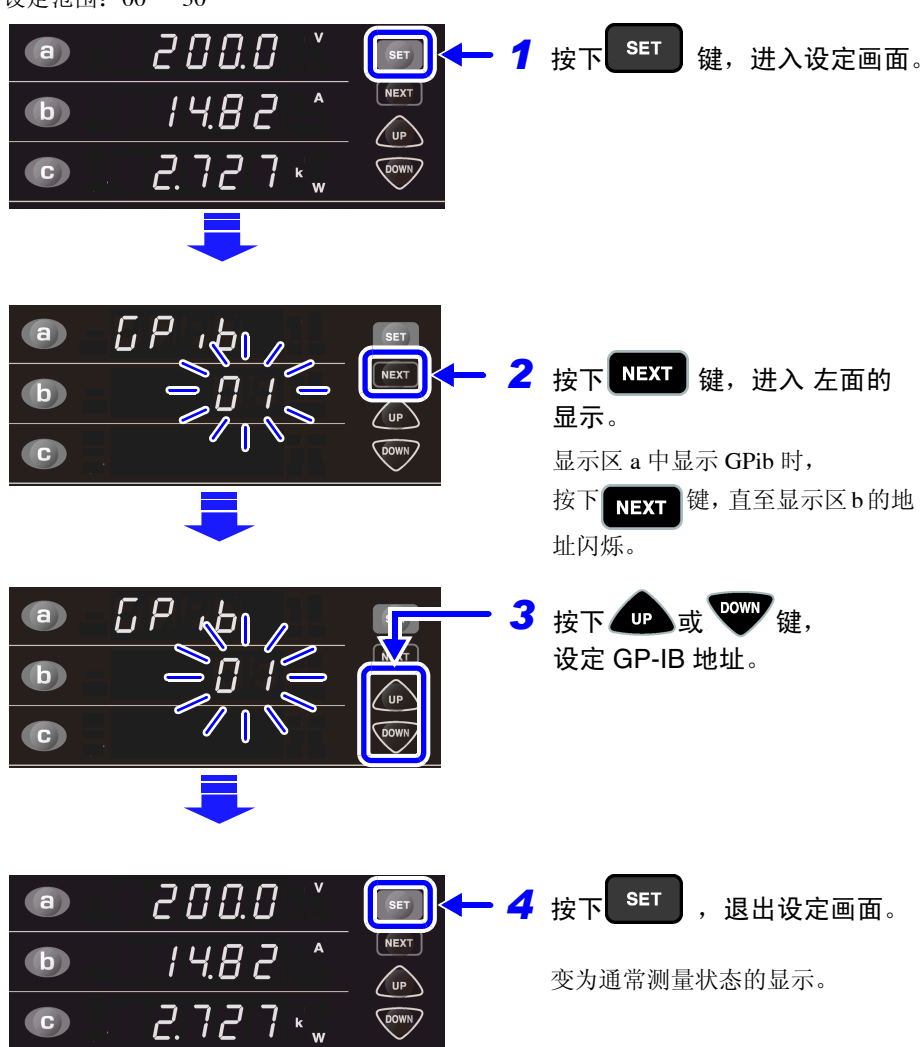

设定范围:00 ~ 30

# **5.4** 通信方法

为了使用接口控制本仪器,配备了各种信息。

信息分为从计算机等控制器向本仪器发送的程序信息和从本仪器向控制器发送的 响应信息。

另外, RS-232C 还包括与控制器实现处理同步的执行确认信息。

程序信息 3333 <u>mea</u> 控制器 响应信息

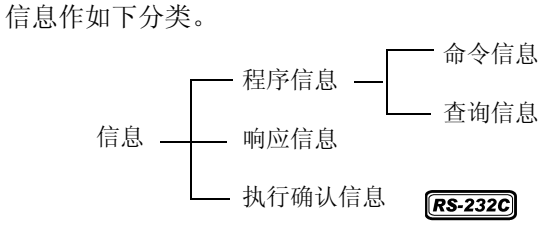

带有数据的命令,请尽可能以指定的数据格式输入。

通信期间变为远程状态, REMOTE 指示灯点亮。 注记 **SHIFT (LOCAL)** 键以外的操作键均变为无效状态。

> 如果在本仪器进入设定画面时变为远程状态,则自动转至测量显示。 但会因 GP-IB 而变为本地锁定状态 (GP-IB 命令 LLO : 为 Local Lock Out (⇒ [第](#page-62-0) 57 [页](#page-62-0))) 时, 即使按下 **SHIFT(LOCAL)** 键, 仍为无效状态。此时, 请执行接口功能的 GTL 命令或重新接通本仪器的电源,即可返回到本地状态。

<span id="page-52-0"></span>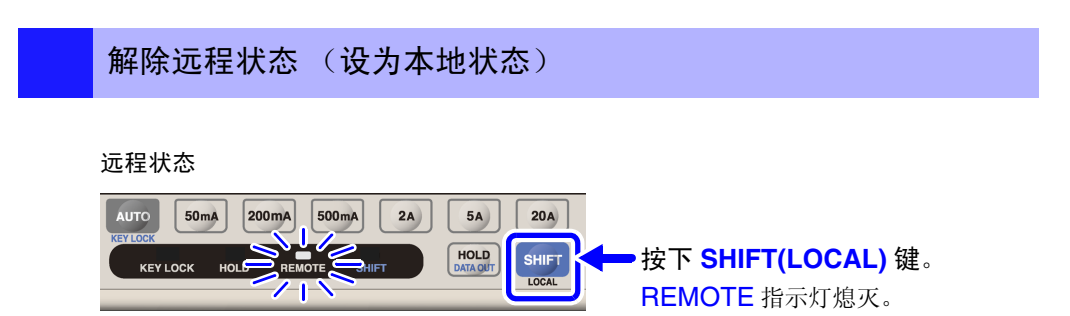

*5.4* 通信方法

# **5.4.1** 信息格式

程序 信息 程序信息可以分为命令信息和查询信息。 • 命令信息 仪器的设定、复位等的控制仪器的命令

( 例 ) 设定量程的命令

**:CURRENT:RANGE 0.5**

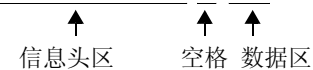

• 查询信息

查询操作结果、测量结果或仪器设定状态的命令

( 例 ) 查询当前量程的命令 **:CURRENT:RANGE?**

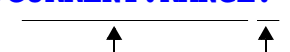

信息头区 问号

#### 有关详情 :

参照 :["信息头"](#page-54-0) (⇒ 第 49 页 )、 ["分隔符"](#page-55-0) (⇒ 第 50 页 )[、"数据区"](#page-55-1) (⇒ 第 50 页 )

响应信息 是在接收到查询信息,检查完语法时生成的。 响应信息可使用 "**:HEADer**"命令选择有无信息头。

> 信息头 ON **:CURRENT:RANGE 0.5** 信息头 OFF **0.5** ( 当前的电流量程为 500 mA。 )

接通电源时,设定信息头为 ON。 接收到查询信息后,如果发生了错误,对于该查询信息不会生成响应信息。 也有 \*TST? 等不带信息头的。

执行确认信息 执行确认信息是对控制器的 1 行数据 (终止符前的数据)进行分析和执行之后生 成的 3 位数值数据 (ASCII)。  $RS-232C$ 该数值数据会返回到控制器。使用该数据可实现控制器与本仪器处理的同步。 (⇒ 第 74 页 )

例:执行确认信息

- 000: 表示所发送的命令已得到正常处理。
- 001: 程序信息开头 (第 1 个)命令未得到正确处理。
- 010: 程序信息的第 10 个命令未得到正确处理。
- 指定执行确认信息时, 请务必在发送程序信息之后读取。否则将不能正确进行 注记 与控制器的同步。虽然 GP-IB 也可以使用该信息,但必须发送。有查询命令时, 在响应信息的最后追加发送。
	- 将发生命令错误、执行错误以及仪器相关错误的命令等判定为异常。

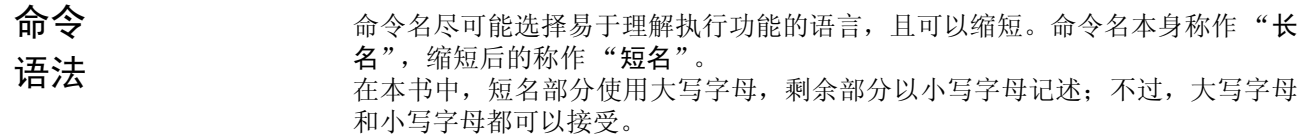

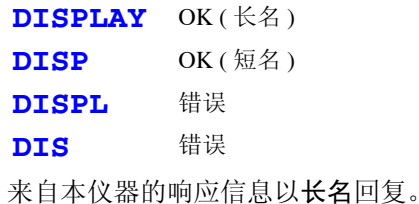

### <span id="page-54-0"></span>信息头 **法**库德恩必须具备信息头。

## (1) 命令程序信息头

有单纯命令型、复合命令型、共用命令型 3 种。

- 单纯命令型信息头 由英文字母开头的 1 个单词组成的信息头
- **:ESE0 1**
- 复合命令型信息头 以冒号 "**:**"分隔的,由多个单纯命令型信息头构成的信息头 **:CURRent:RANGe**
- 共用命令型信息头 由表示共用命令的星号 "**\***"开头的信息头 (IEEE 488.2 规定的信息头) **\*RST**

# (2) 查询程序信息头

用于查询对于仪器命令的操作结果、测量结果或当前仪器的设定状态。 如下例所示,程序信息头之后如果有 "**?**"则被认为是查询。 **\*TST?**

信息 终止符

本仪器接受以下内容作为终止符。

### $G$  $P$ - $IB$

 $RS-232C$ 

• LF

- LF
- CR+LF
- CR+LF
- EOI
- 带 EOI 的 LF

另外,响应信息的终止符根据接口的设定可以选择以下内容。

### $GPIB$

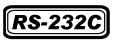

- 带 EOI 的 LF
- LF • CR+LF (初始状态)
- 带 CR、 EOI 的 LF (初始状态)

参照 :["响应信息终止符的设定和查询"](#page-84-0) (⇒ 第 79 页 )

### <span id="page-55-0"></span>分隔符

### (1) 信息单位分隔符

多个信息使用分号 (;)连接,可以在 1 行内记述。

**:CURRent:RANGe 0.5; :AVERaging 10** 

接在信息后面记述时,如果语句中有错误,则从此以后至信息终止符的信息不会 被执行。

(2) 信息头分隔符

通过使用空格,可将带有信息头和数据的信息分成信息头区和数据区。

**:CURRent:RANGe 0.5**

(3) 数据分隔符 信息带有多个数据时,数据之间用逗号(,)分开。 **:MEASure? U,I**

<span id="page-55-1"></span>数据区 不太仅器中,数据区使用"字符数据"和"10 进制数据",根据命令区分使用。

# (1) 字符数据

必须由英文字母起首,并以英文字母和数字构成的数据。字符数据能接受大写字 母和小写字母,但本仪器的响应信息必须以大写字母回复。

**:HOLD ON**

### (2) 10 进制数据

数值数据的格式有 NR1、NR2、NR3 三种类型。能接受各种带符号数值或无符号 数值。无符号数值作为正数值处理。

另外,数值精度超出本仪器的处理范围时,四舍五入。

- NR1 整数数据 ( 例 : +12, -23, 34)
- NR2 小数点数据 (例: +1.23, -23.45, 3.456)
- NR3 浮动小数点指数表示数据 (例: +1.0E-2, -2.3E+4)

包含以上 3 种类型的格式,称之为 "NRf 格式"。 本仪器接受 NRf 格式。

关于响应数据,每个命令都有已指定的格式,并以此格式发送。

#### **:AVERAGING 10**

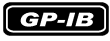

本仪器并不完全对应 IEEE 488.2。请尽可能使用参考所示数据。 另外,请勿发生因 1 个命令而导致输入缓冲区或输出提示产生溢出的现象。

*5.4* 通信方法 **51**

复合命令型 信息头的省略 复合命令中开头部分共用的(如 **:CURRent:RANGe** 和 **:CURRent:AUTO** 等),只限于继续记述时,可省略命令的共用部分 (如 **:CURRent:**)。 该共用部分称之为"现行路径",在这以后的命令都会判断为"省略了现行路径 的命令"进行分析,直至清除。

> 现行路径的使用方法如下所示。 通常记述 **:CURRent:RANGe 0.5;:CURRent:AUTO ON** 省略记述 **:CURRent:RANGe 0.5;AUTO ON**

**←**<br>变为现行路径,下一个命令中可以省略。

可通过电源接通、键输入复位、命令开头的冒号":"以及信息终止符的检测来 清除现行路径。 共用命令型的信息与现行路径没有关系,都可执行。 而且对现行路径也没有影响。

单纯和复合命令型信息头的开头不需要加冒号":"。但是为了防止与省略型发 生混淆而产生误操作,本公司建议您在命令的开头加上":"。 本仪器中的现行路径如下所示。 **:CURRent:**、 **:RS232c:**、 **:SCALe:**、 **:TRANsmit:**

# **5.4.2** 输出提示与输入缓冲区

输出提示 响应信息存放在输出提示中,控制器读出数据后即被清除。除此以外输出提示会 在以下情况被清除

- 接通电源
- 设备清除 *GP-IB*
- 查询错误 **GP-IB**

本仪器的输出提示有 500 字节。响应信息超过此容量时,会变成查询错误,输出 缓冲区即被清除。

另外,GP-IB 的输出提示中含有数据时,一旦接收到新的信息,输出提示就会被清 除,并发生查询错误。

输入缓冲区 输入缓冲区的容量有 500 字节。 一旦收到超过 500 字节的数据,输入缓冲区满溢,GP-IB 接口总线会处于等待清空 的状态。 RS-232C 不能接收超过 500 字节的数据。 例如,从控制器发送 520 字节的数据时,不接收处理第 501 字节以后的 20 字节。

> 注记 请将 1 个命令的长度设成 500 字节以下。

# **5.4.3** 状态字节寄存器

 $G$  $P$ - $IB$ 

本仪器依靠服务请求功能, 在和串行点连接有关的部分采用了 IEEE 488.2 所规定 的状态模型。

事件就是指成为发生服务请求的原因的事情。

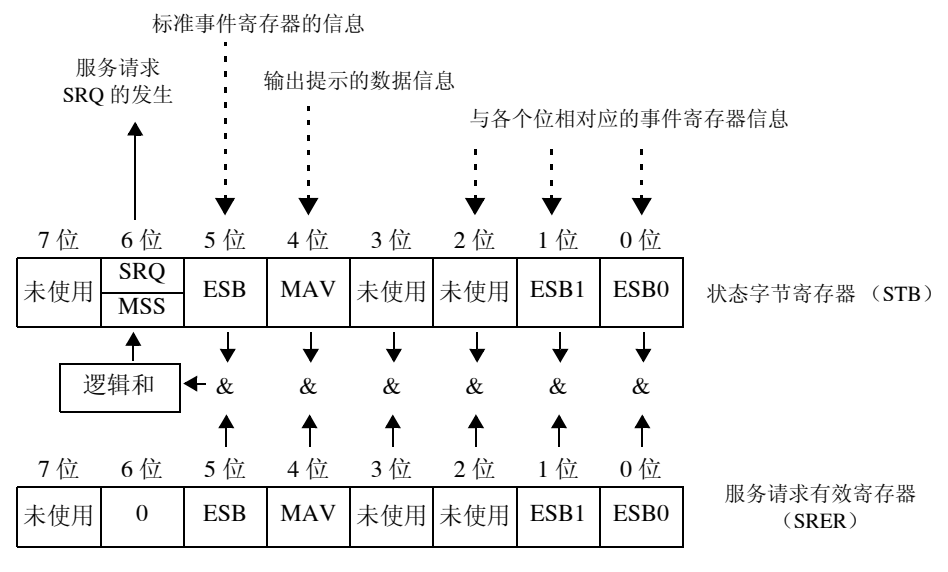

#### 服务请求发生的概念图

状态字节寄存器中设有事件寄存器与输出提示的信息。在这些信息中可以根据服 务请求有效寄存器选择更需要的东西。设置所选择的信息时,状态字节寄存器的 6 位 (MSS 主逻辑和状态位)被设置,产生 SRQ (服务请求)信息,并导致服务 请求的出现。

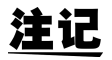

SRQ ( 服务请求 ) 是仅限于 GP-IB 的功能。 STB ( 状态字节寄存器 ) 信息也可以通过使用 **\*STB?** 命令经由 RS-232C 获得。

 $RS-232C$ RS-232C 没有发生服务请求的功能。但可设定 SRER 和读取 STB。

# 状态字节寄存器 (STB)

状态字节寄存器是指,进行串行点连接时从本仪器输出到控制器的 8 位寄存器。 当服务请求有效寄存器被设定为可使用的位时,状态字节寄存器的所有位都从 "0"变成 "1", MSS 位就会变成 "1"。与此同时, SRQ 位也变成 "1",产生 服务请求。

SRQ 位通常与服务请求同步,只有在串行点连接时被读取,同时被清除。MSS 位 只能被 **\*STB?** 查询读取, **\*CLS** 命令等在清除事件之前不能被清除。

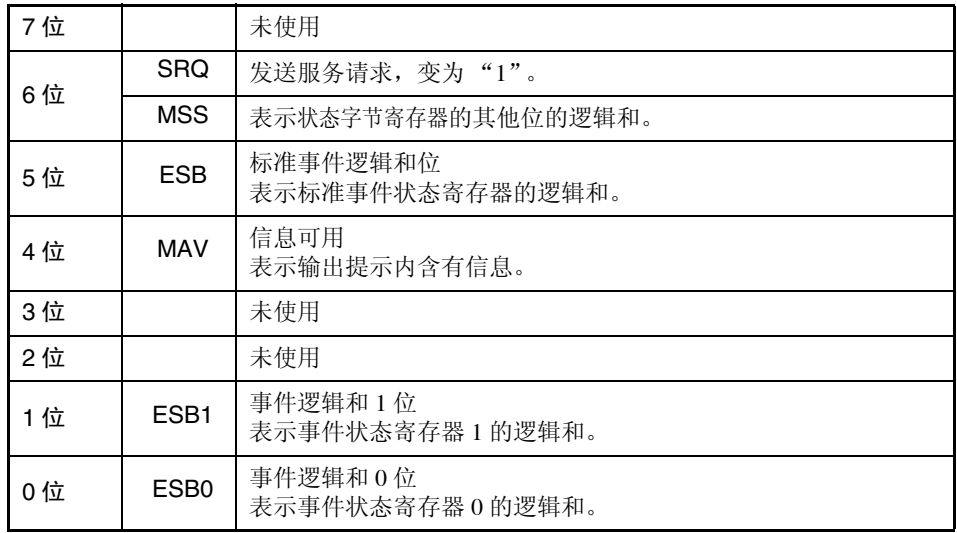

# 服务请求有效寄存器 (SRER)

服务请求有效寄存器的各个位如果设定成"1",状态字节寄存器内的相应的位就 会变成可用。

*5.4* 通信方法

# <span id="page-59-0"></span>**5.4.4** 事件寄存器

# 标准事件状态寄存器 (SESR)

标准事件状态寄存器是 8 位寄存器。 当标准事件状态有效寄存器设定成可用的位当中,所有标准事件状态寄存器的位 都变成 "1",状态字节寄存器的 5 位 (ESB)就会变成 "1"。

参照 :"标准事件状态寄存器 (SESR[\)与标准事件状态有效寄存器 \(](#page-60-0)SESER)" (⇒ 第 55 [页](#page-60-0))

标准事件寄存器的内容在以下情况下被清除。

- 执行 "**\*CLS**"命令时
- 执行事件寄存器的查询时 (**\*ESR?**)
- 再次接通电源时

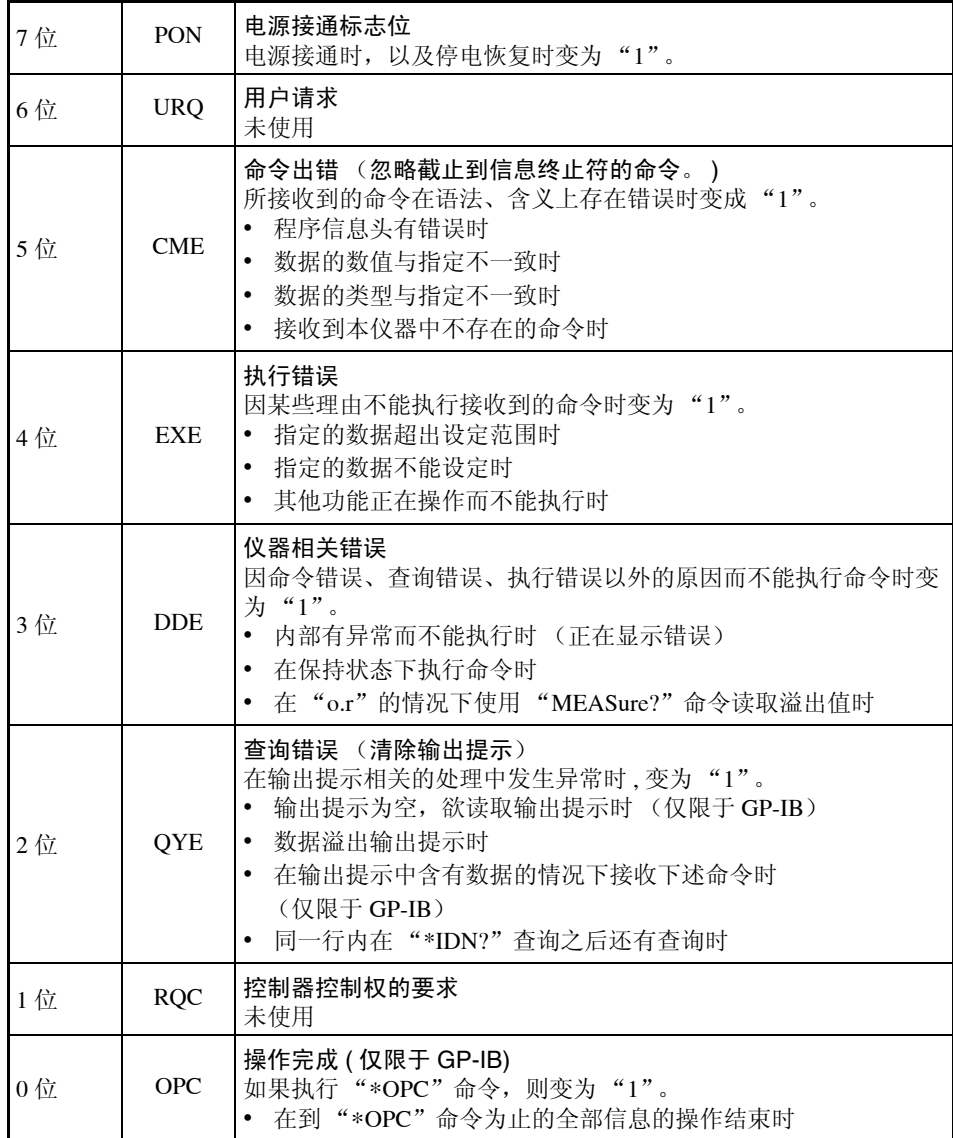

## 标准事件状态有效寄存器 (SESER)

标准事件状态有效寄存器通过把各个位设定为"1",使标准事件状态寄存器内的 相对应的位可以使用。

<span id="page-60-0"></span>标准事件状态寄存器 (SESR)与标准事件状态有效寄存器 (SESER)

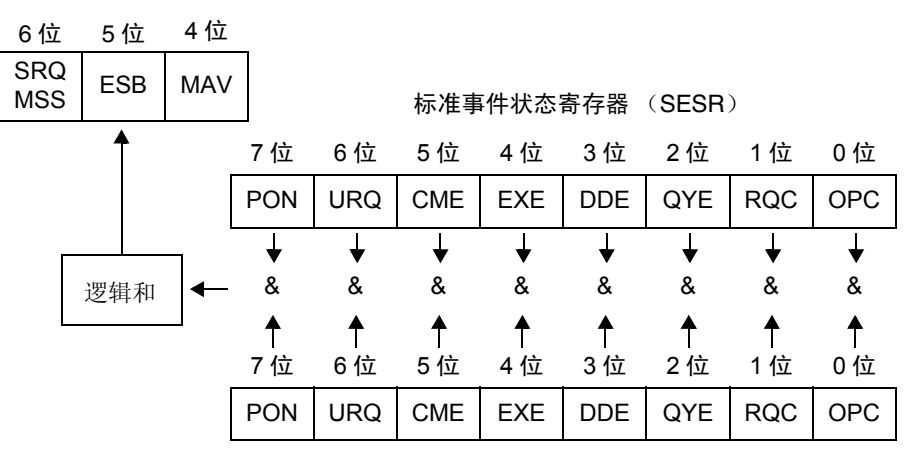

标准事件状态有效寄存器 (SESER)

### 固有的事件状态寄存器 (ESR0, ESR1)

出于管理本仪器事件之需,准备了 2 个事件状态寄存器。 事件状态寄存器为 8 位寄存器。

当事件状态有效寄存器设定成可以使用的位当中,所有的事件状态寄存器的位都 变成"1",就会成为如下情形。

- 事件状态寄存器为 0 时: 状态字节寄存器 (STB) 的 0 位 (ESB0) 为 "1"
- 事件状态寄存器为 1 时: 状态字节寄存器 (STB) 的 1 位 (ESB1) 为 "1"

事件状态寄存器 0、 1 的内容在以下情形下被清除。

- 执行 "**\*CLS**"命令时
- 执行事件状态寄存器的查询时 (:ESR0?、 :ESR1? )
- 再次接通电源时

and the control of the control of the control of the control of the control of the control of the control of the control of the control of the control of the control of the control of the control of the control of the cont

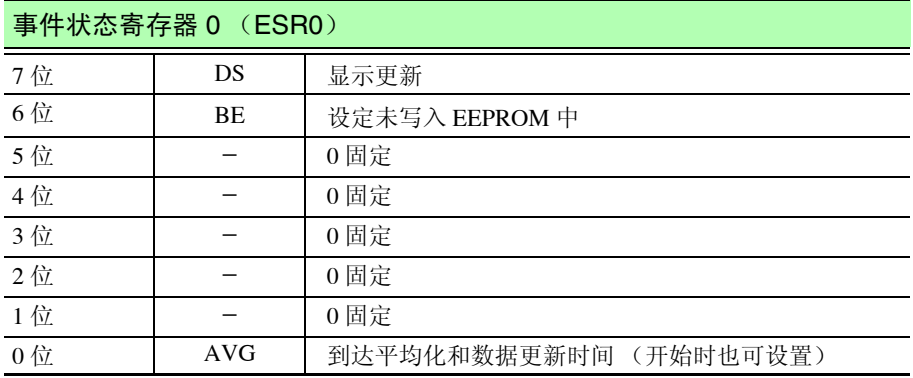

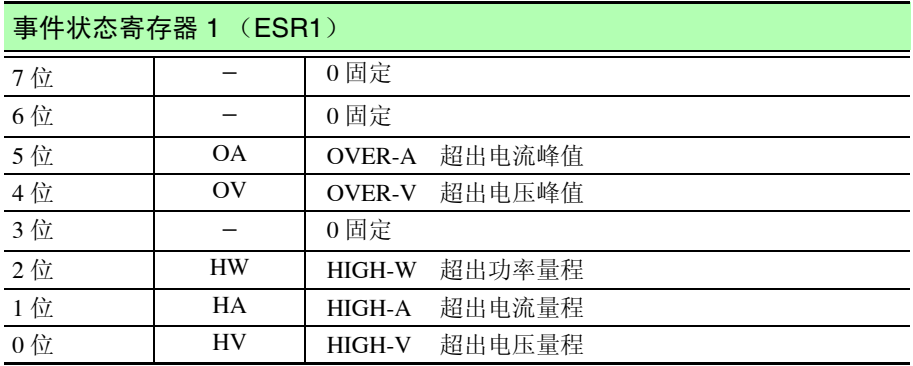

事件状态寄存器 0 (ESR0)、1 (ESR1)和事件状态有效寄存器 0 (ESER0)、 1 (ESER1)

状态字节寄存器 (STB)

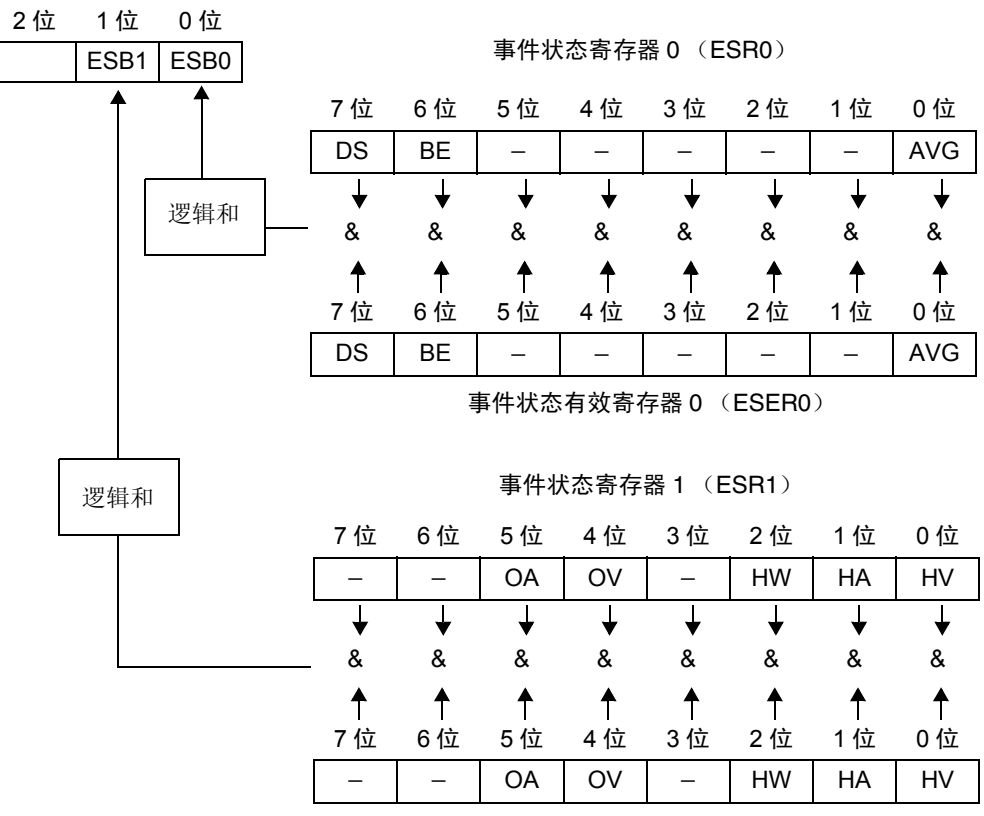

事件状态有效寄存器 1 (ESER1)

# 各寄存器的读出和写入

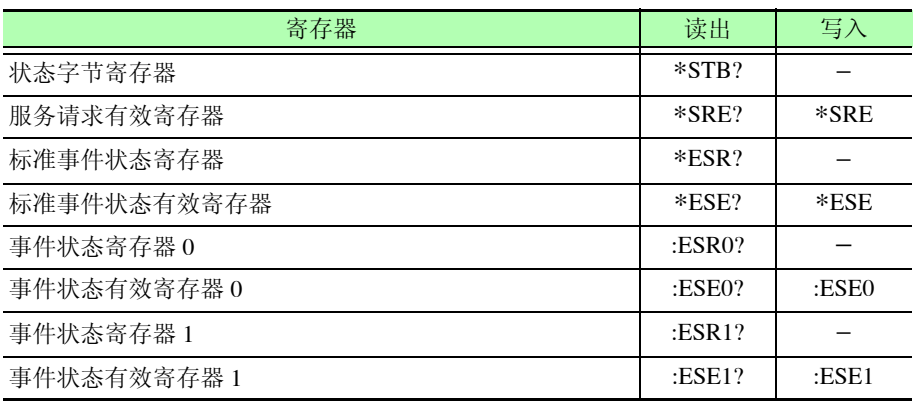

## <span id="page-62-0"></span>GP-IB 命令 **KRD** 依据接口功能,可以使用以下命令。

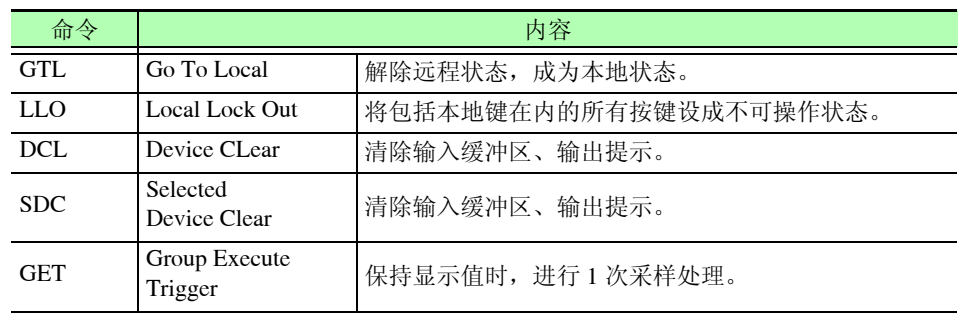

# <span id="page-63-0"></span>**5.4.5** 初始化项目

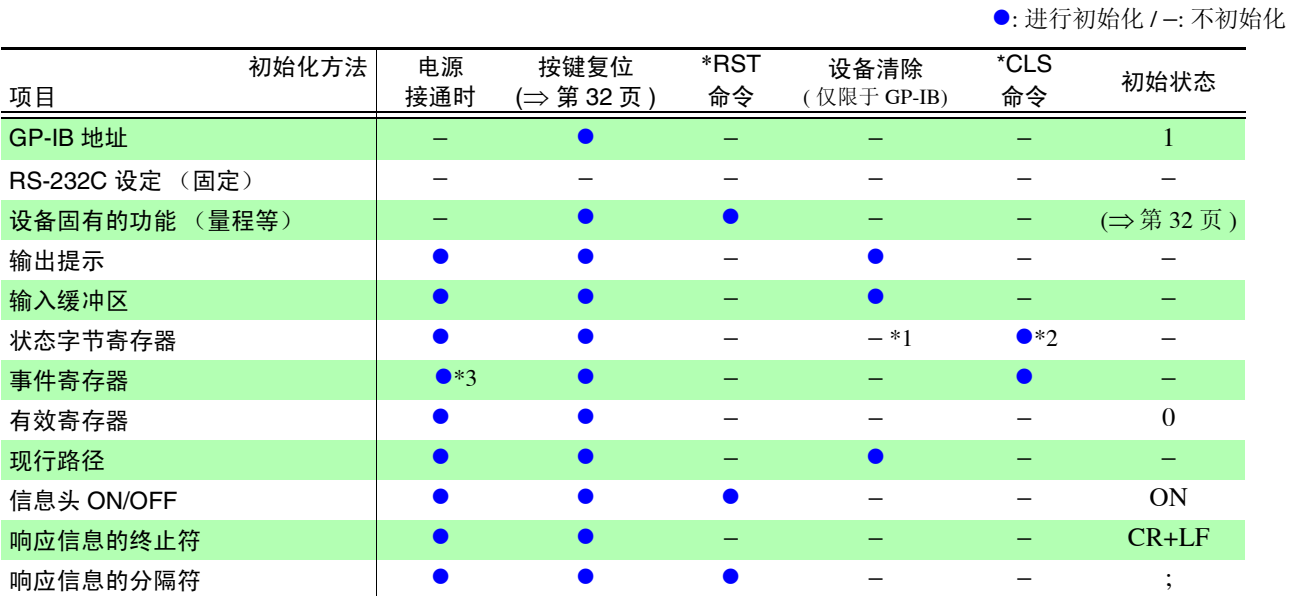

\*1. 只清除 MAV 位 (4 位)。

\*2. 清除 MAV 位以外的位。

\*3. 除去 PON 位 (7 位)。

# **5.4.6** 命令执行时间

执行时间表示为长名命令的 "分析 + 处理时间"。 但是,带有数据的命令是指按照 < 数据区 > 指定的数据格式进行记述时的时间, 查询命令是指信息头为 ON 时的时间。

\n
$$
\underleftarrow{\mathbf{\hat{H}}}_{\mathbf{m}}
$$
\n

\n\n •\n  $\overline{A}^T \mathbf{A}^T \mathbf{B}$ \n

\n\n •\n  $\overline{A}^T \mathbf{A}^T \mathbf{B}$ \n

\n\n •\n  $\overline{A}^T \mathbf{A}^T \mathbf{B}$ \n

\n\n •\n  $\overline{A}^T \mathbf{A}^T \mathbf{B}$ \n

- 即使到了内部处理时间,但在分析处理未结束时,显示的更新也会延迟。
- 所有的命令均为序列型。
- 与控制器之间通信时,需要增加数据传送时间。 GP-IB 的传送时间因控制器而 异。

在 1 个起始位、 8 个数据长度、没有奇偶校验、 1 个停止位等共计 10 位的情况 下, RS-232C 的传送时间如下所示。

9600 位 / 秒 : 约 960 字符 / 秒

• 变更之后到测量稳定之前,请为设定用的命令设定等待时间。

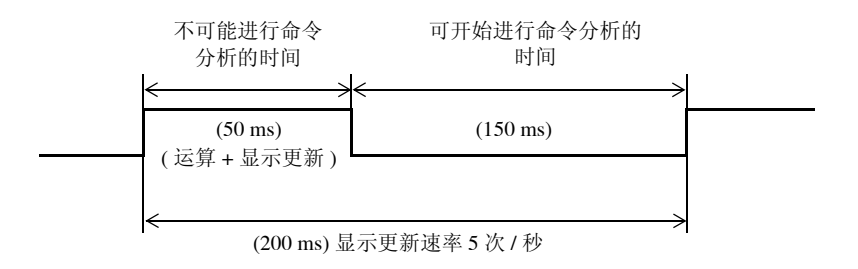

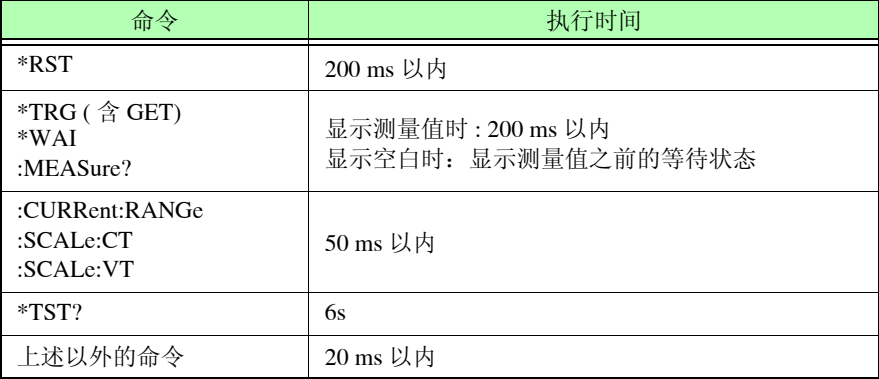

# **5.5** 信息汇总表

仅限于 RS-232C 或 GP-IB 的命令使用 Rs-232C 或 CE213 记入。

# **5.5.1** 共用命令

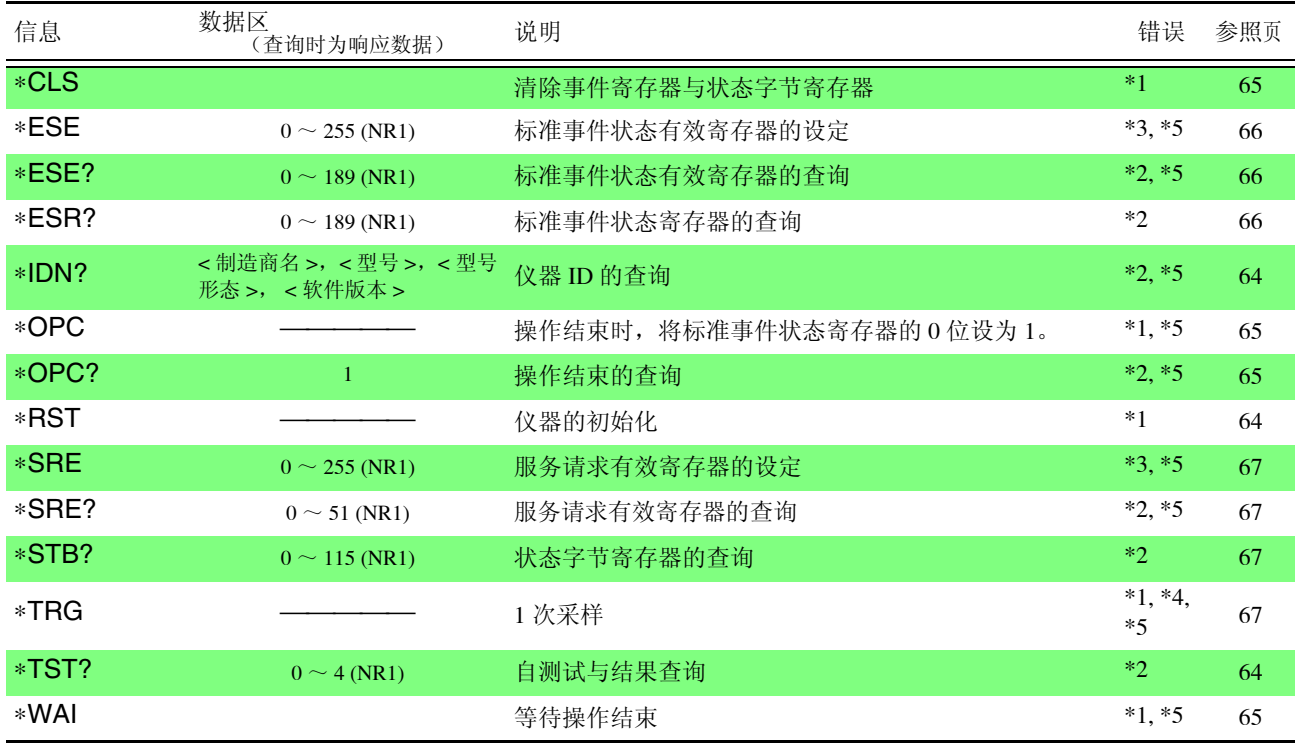

#### 错误说明 (以下情况下执行信息时会发生错误)

\*1 命令错误...................... 命令之后有数据时

- \*2 查询错误...................... 响应信息超过 500 字节时或 ∗IDN? 之后有查询时
- \*3 执行错误...................... 设定了指定字符数据或数值数据之外的数据时
- \*4 仪器相关错误.............. 在保持状态以外的情况下执行该命令时
- \*5 仪器相关错误.............. 自测试期间发生错误时

#### 注:

- 发生信息的拼写错误以及查询之后带有数据时,将导致所有命令错误。
- < >: 显示数据区的内容。 **(NR1)**: 整数、**(NR2):** 固定小数点、**(NR3):** 浮动小数点、**(NRf)**: 包括 NR1/ NR2/ NR3 在内的所有格式
- 通过在 GP-IB 上设定 ∗ESE 或 ∗SRE,会向控制器发出 SRQ 中断的命令。

# **5.5.2** 固有命令

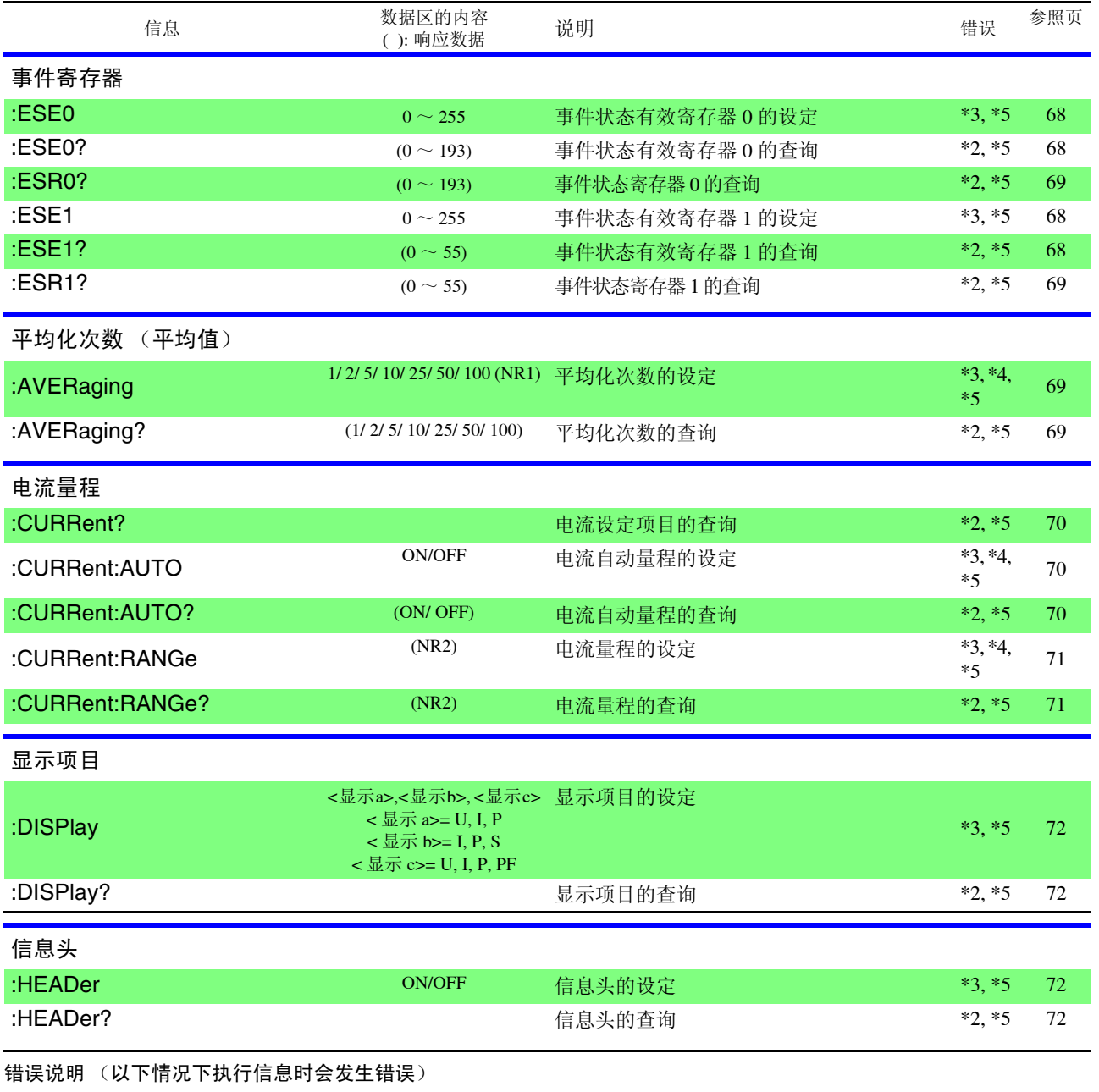

- \*1 命令错误...................... 命令之后有数据时
- \*2 查询错误...................... 响应信息超过 500 字节时或 ∗IDN? 之后有查询时
- \*3 执行错误...................... 设定了指定字符数据或数值数据之外的数据时
- \*4 仪器相关错误.............. 在保持期间执行该命令时
- \*5 仪器相关错误.............. 自测试期间发生错误时

有关其他错误,请参照各命令的附注。

注:

- 发生信息的拼写错误以及查询之后带有数据时,将导致所有命令错误。 (:MEASure? 除外 )
- < >: 显示数据区的内容。 **(NR1)**: 整数、**(NR2)**: 固定小数点、 **(NR3)**: 浮动小数点、**(NRf)**: 包括 NR1/ NR2/ NR3 在内的所有格式
- 通过在 GP-IB 上设定 ∗ESE 或 ∗SRE,会向控制器发出 SRQ 中断的命令。

*5.5* 信息汇总表

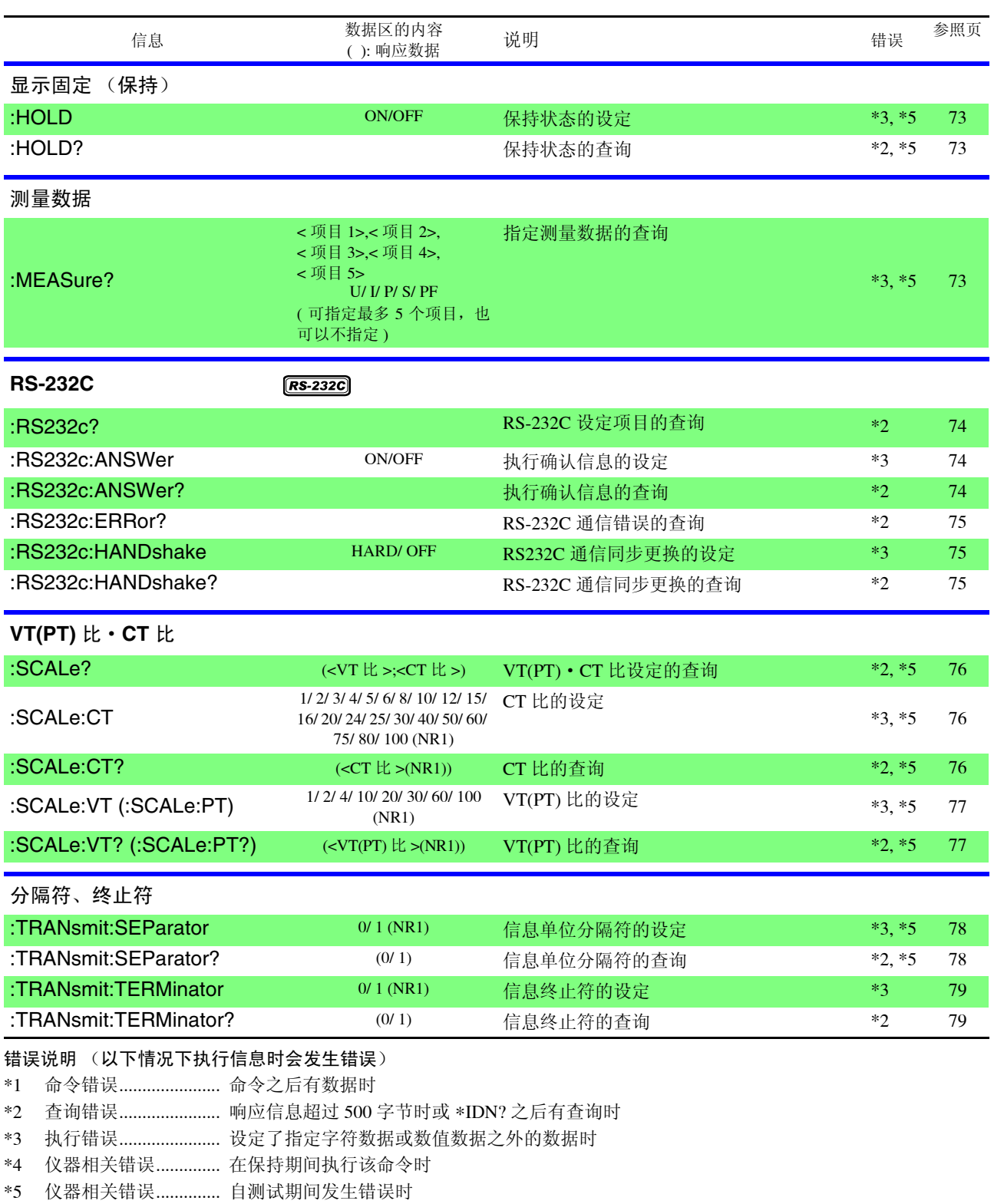

有关其他错误,请参照各命令的附注。

#### 注 :

• 发生信息的拼写错误以及查询之后带有数据时,将导致所有命令错误。 (:MEASure? 除外 )

• < >: 显示数据区的内容。

**(NR1)**: 整数、**(NR2)**: 固定小数点、 **(NR3)**: 浮动小数点、**(NRf)**: 包括 NR1/ NR2/ NR3 在内的所有格式

• 通过在 GP-IB 上设定 ∗ESE 或 ∗SRE,会向控制器发出 SRQ 中断的命令。

**5.6** 信息参考

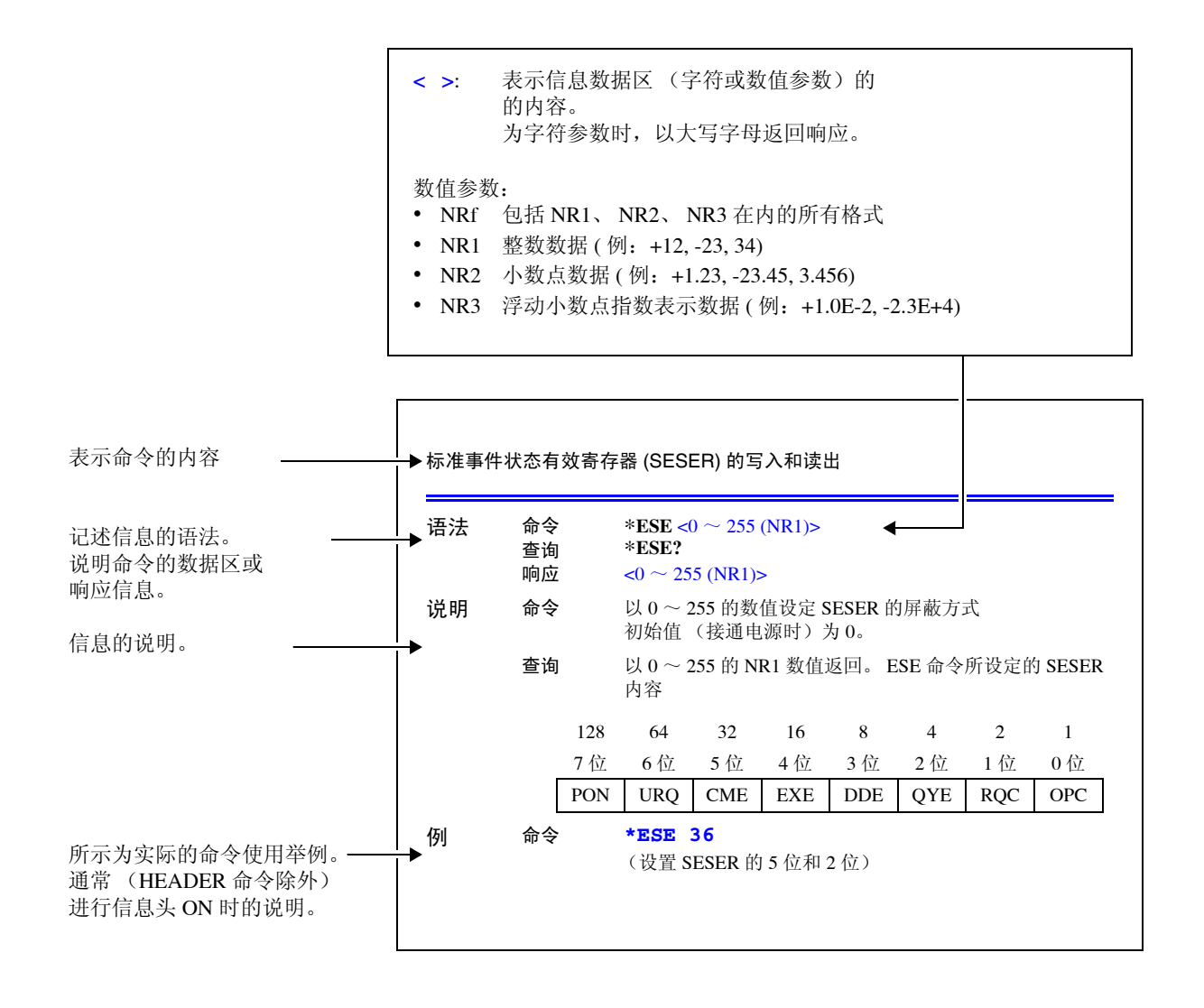

*5.6* 信息参考

# **5.6.1** 共用命令

仅限于对 RS-232C 或 GP-IB 有关的信息使用标记进行记载。

### (1) 系统数据命令

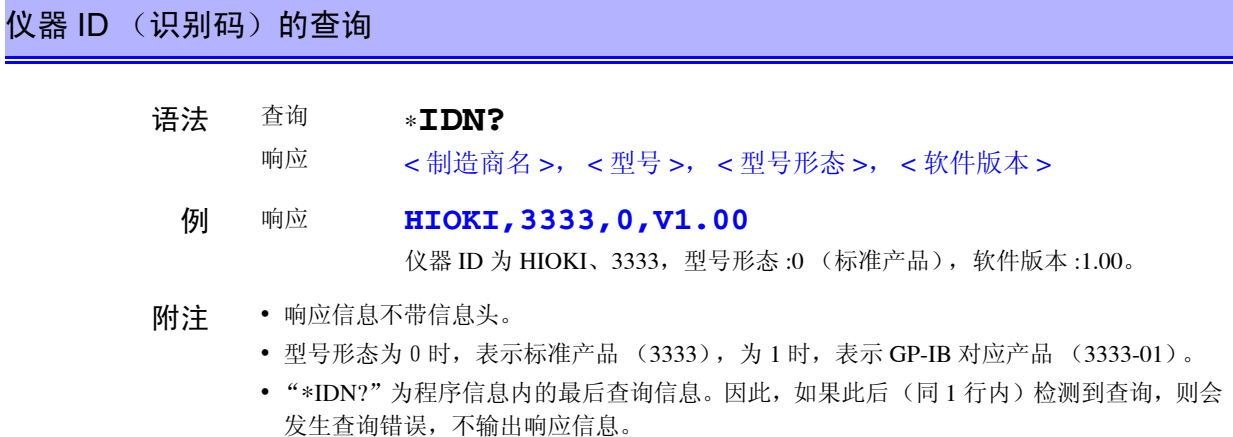

### (2) 内部操作命令

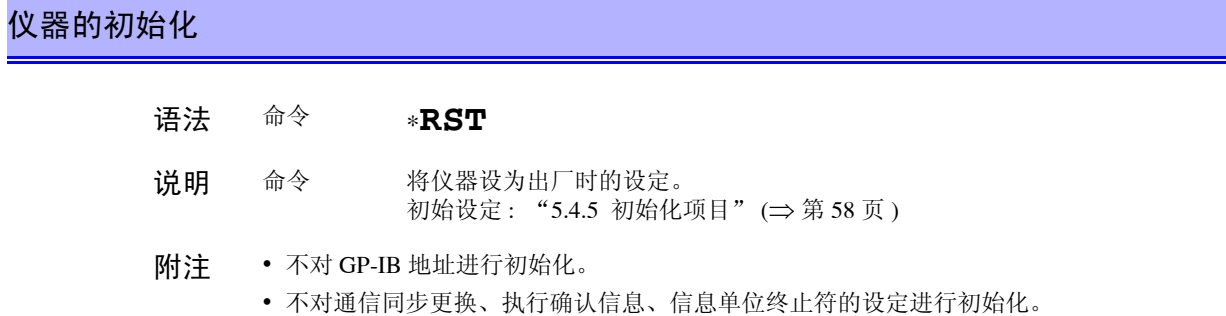

# 自测试的执行与结果查询

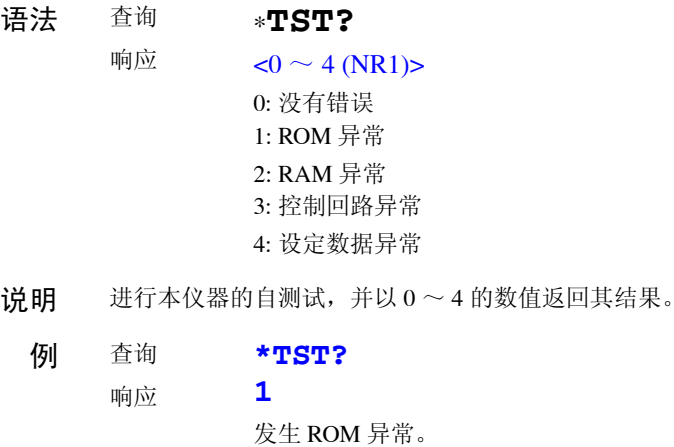

(3) 同步命令

### 正在执行的所有操作结束后,设置 SESR 的 OPC (开放式的通用接口协议)

- 语法 命令 ∗**OPC**
- 说明 在已发送的命令中, \*OPC 命令之前的命令处理结束时, 设置 SESR (标准事件状态寄存器) 的 OPC (0 位)。
	- 例 **:MEAS?;\*OPC**

:MEAS? 命令处理结束后, 设置 SESR 的 OPC。

正在执行的所有操作结束后,将输出提示设为 ASCII 的 1

语法 查询 响应 ∗**OPC? 1**

说明 在已发送的命令中,在 ∗OPC 命令之前的命令处理结束时,将 ASCII 的 1 保存到输出提示中。

例 **:MEAS?;\*OPC?** :MEAS? 的数据生成后,在输出提示中保存 "1"。

命令处理结束后,执行后面的命令

- 语法 命令 ∗**WAI**
- 说明 在下一显示更新结束之前,不执行 \*WAI 以后的命令。
	- 例 **:MEAS?;\*WAI;:MEAS?** 每次显示更新都读取数据。
- (4) 状态、事件控制命令

清除事件寄存器 (输出提示除外)

- 语法 命令 ∗**CLS**
- 说明 清除事件寄存器。对应于事件寄存器的状态字节寄存器的位也被清除。(SESR、ESR0、ESR1)
- 附注 输出提示、各种有效寄存器、状态字节寄存器的 MAV (4 位 ) 不受影响。

### 标准事件状态有效寄存器 (SESER) 的写入和读出

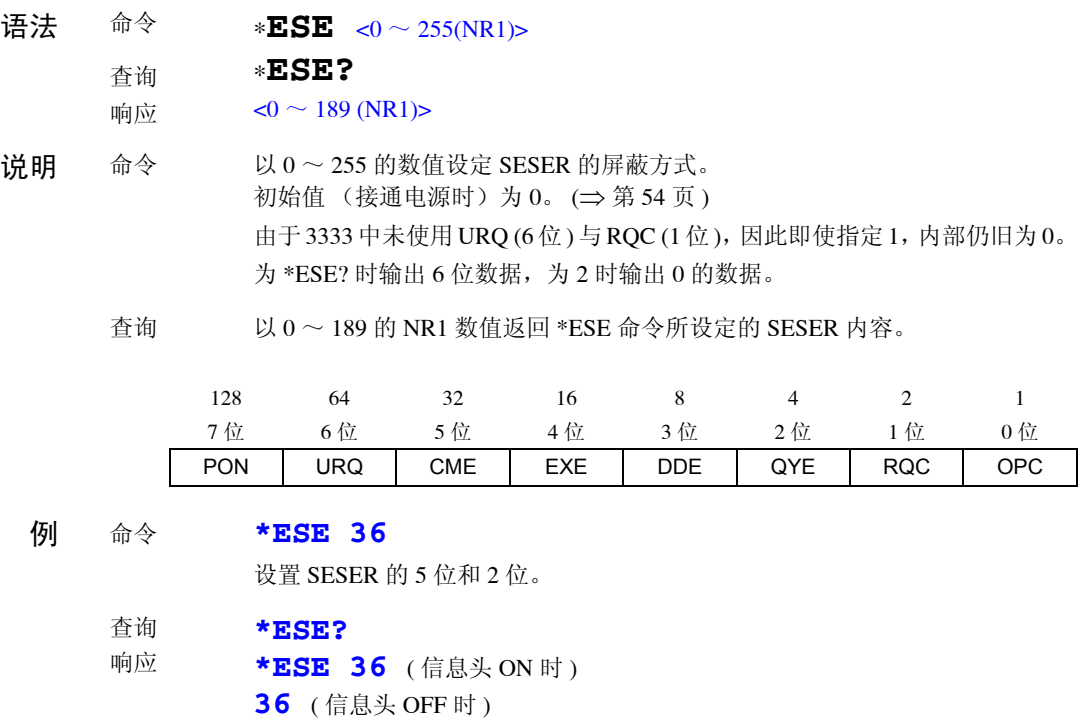

# 标准事件状态寄存器 (SESR) 的读出和清除

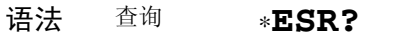

响应  $<$ 0  $\sim$  189 (NR1)>

说明 以  $0 \sim 189$  的 NR1 数值返回 SESR 内容,并清除该内容。 响应信息不带信息头。 ([⇒](#page-59-0) 第 54 页 )

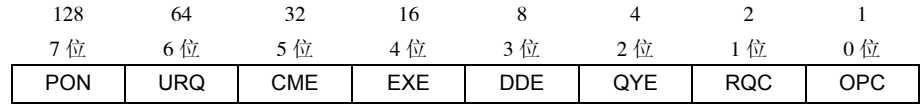

#### 例 **32**

SESR 的 5 位为 1。
#### 服务请求有效寄存器 (SRER) 的写入和读出

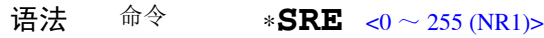

查询 ∗**SRE?**

响应  $\langle 0 \rangle$  51 (NR1)>

说明 命令 以 0 ~ 255 的数值设定 SRER 的屏蔽方式。 数值接受 NRf 类型, 小数点以下作四舍五入处理。 忽略 6 位、未使用位 (2、 3、 7 位)的值。 接通电源时,初始化为  $0.$   $( \Rightarrow \hat{\mathfrak{R}} 53 \overline{\mathfrak{N}} )$  $( \Rightarrow \hat{\mathfrak{R}} 53 \overline{\mathfrak{N}} )$  $( \Rightarrow \hat{\mathfrak{R}} 53 \overline{\mathfrak{N}} )$ 

> 查询 将使用 \*SRE 命令设定的 SRER 内容以 0 ~ 51 的 NR1 数值返回。6 位、未使用 位 (2、 3、 7 位 ) 的值通常为 0。

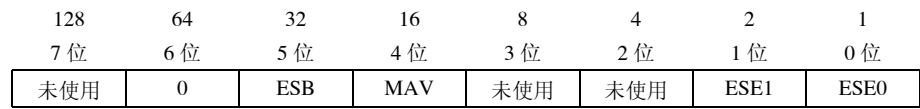

#### 例 命令 **\*SRE 33**

查询 响应

将 SESER 的 0 位和 5 位设定为 1。

#### **\*SRE?**

**\*SRE 33** ( 信息头 ON 时 )

**33** ( 信息头 OFF 时 )

SESER 的 0 位和 5 位变为 1。

#### 状态字节和 MSS 位的读出

- 语法 查询 响应 ∗**STB?**  $<0$  ~ 115 (NR1)>
- 说明 将 STB 的设定内容以  $0 \sim 115$  的 NR1 数值返回。 响应信息不带信息头。 ([⇒](#page-58-0) 第 53 页 )

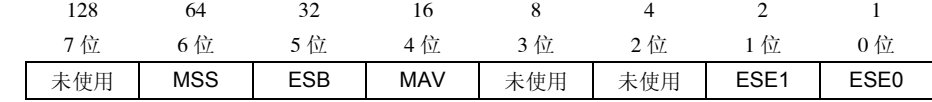

例 查询 响应 **\*STB? 16**

<span id="page-72-0"></span>STB 的 4 位为 1。

#### 采样要求

- 语法 命令 ∗**TRG**
- 说明 保持显示值时,进行 1 次测量。
	- 例 **:HOLD ON;\*TRG;:MEAS?**

*5.6* 信息参考

# **5.6.2** 固有命令

#### (1) 事件状态寄存器

#### 固有事件状态有效寄存器 ESER0 和 ESER1 的写入和读出

#### **ESER0**

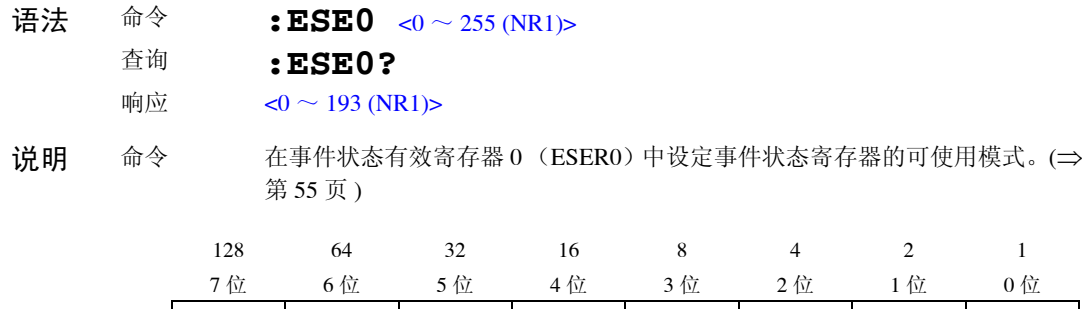

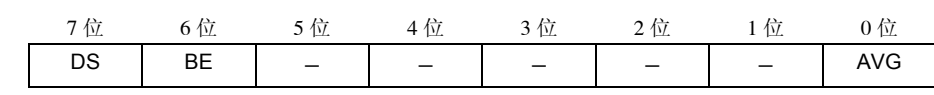

附注 接通电源时,将数据初始化为 0。

#### **ESER1**

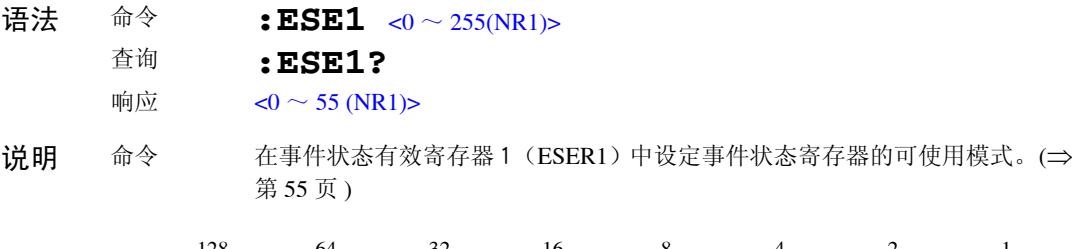

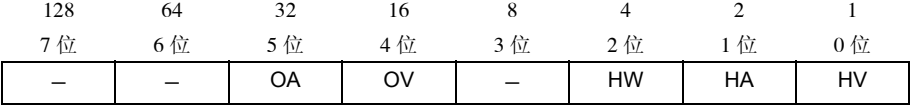

- 例 命令 **:ESE0 255** 将全部 ESER0 设为可使用状态。 查询 响应 **:ESE0? :ESE0 193** ( 信息头 ON 时 ) **193** ( 信息头 OFF 时 )
- 附注 接通电源时,将数据初始化为 0。 将未使用位 (一部分)设为 0。

#### 固有事件状态寄存器 ESR0 和 ESR1 的读出

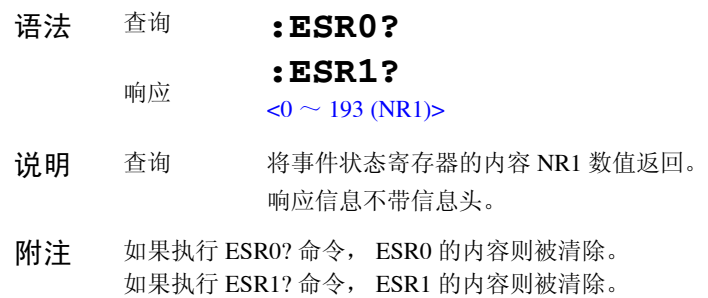

#### (2) 平均化次数 (平均值)

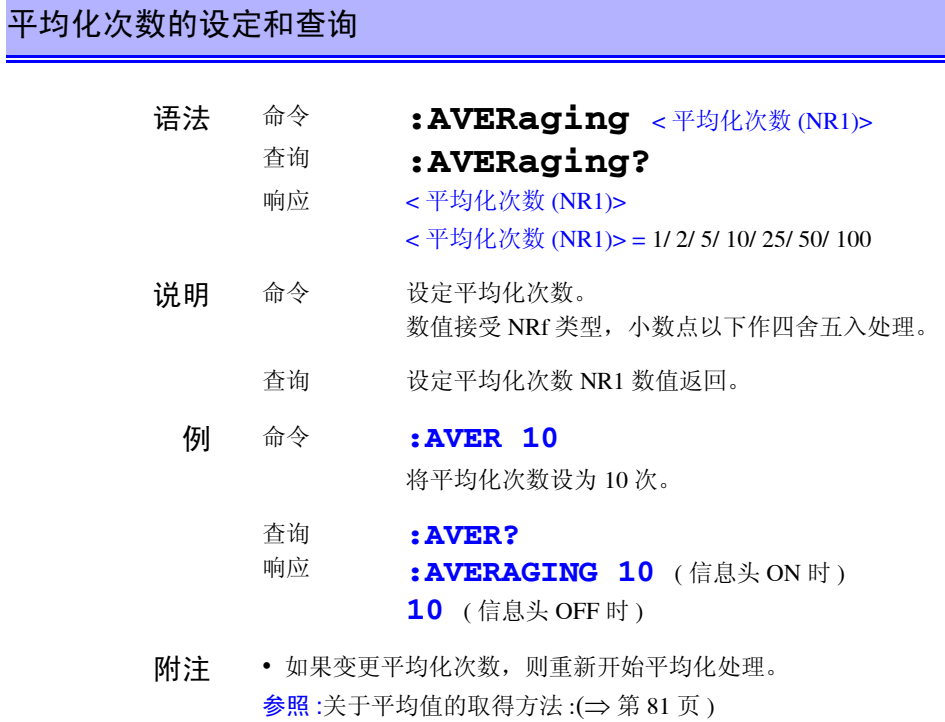

• 1 以外时, AVG 指示灯点亮, 为 1 时熄灭。

*5.6* 信息参考

(3) 电流量程

电流量程和自动量程的查询

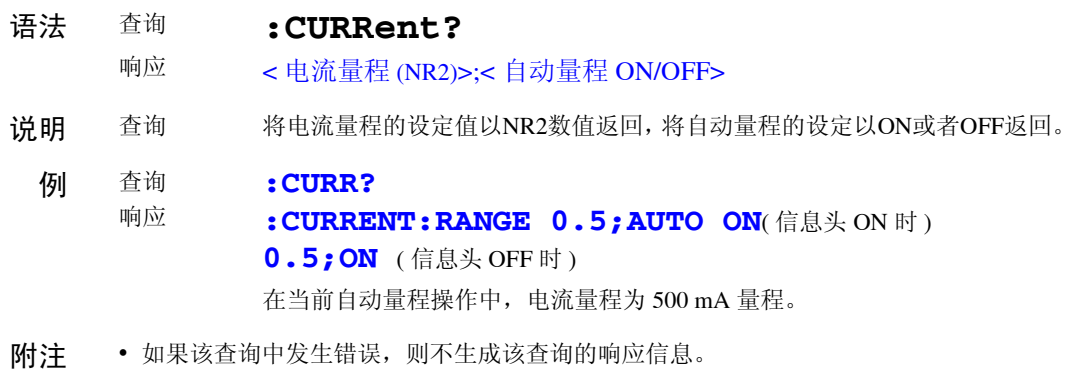

• 使用 :TRANsmit:SEParator 命令,可将信息单位分隔符从分号 ";"切换为逗号 ","。

### 电流自动量程的设定和查询

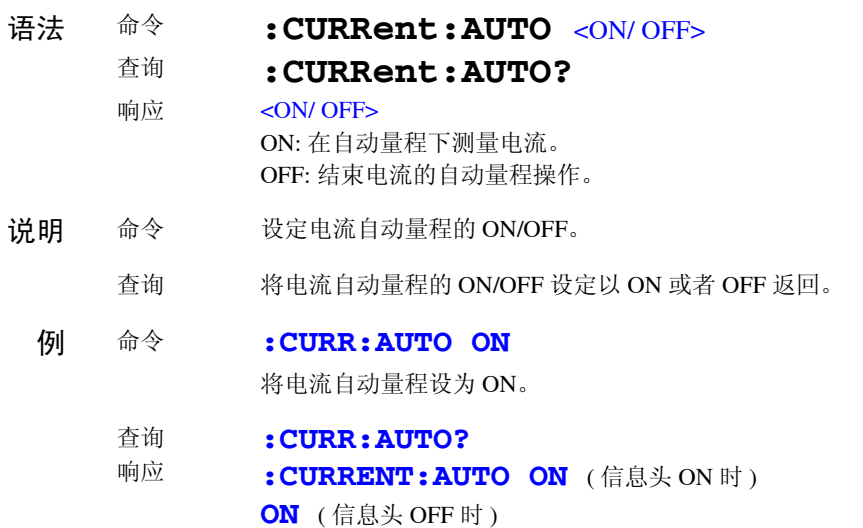

#### 电流量程的设定和查询

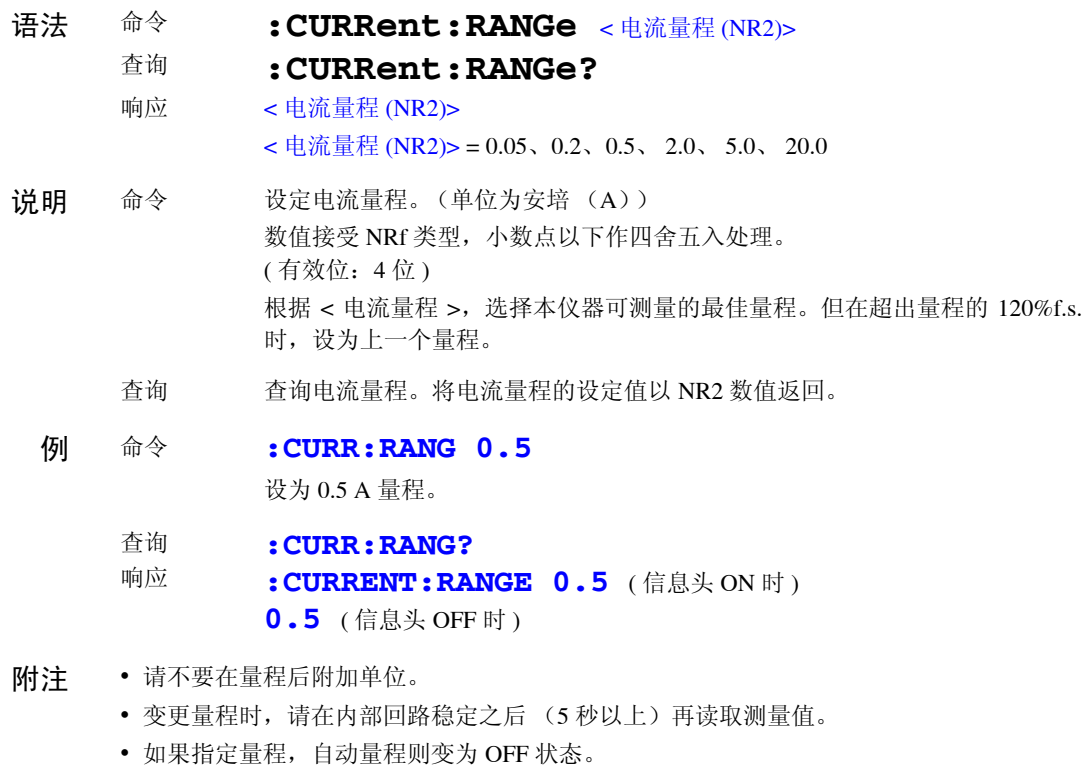

- 20 A 量程最大接受 150%f.s.。如果超出,则会发生执行错误。
- 如果指定负值,则按绝对值处理。
- 平均化次数设为 1 以外时, 如果变更量程, 则重新开始平均化处理。
- 参照 :关于平均值的取得方法 : ([⇒](#page-86-0) 第 81 页 )

*5.6* 信息参考

#### (4) 显示项目

显示项目的设定和查询

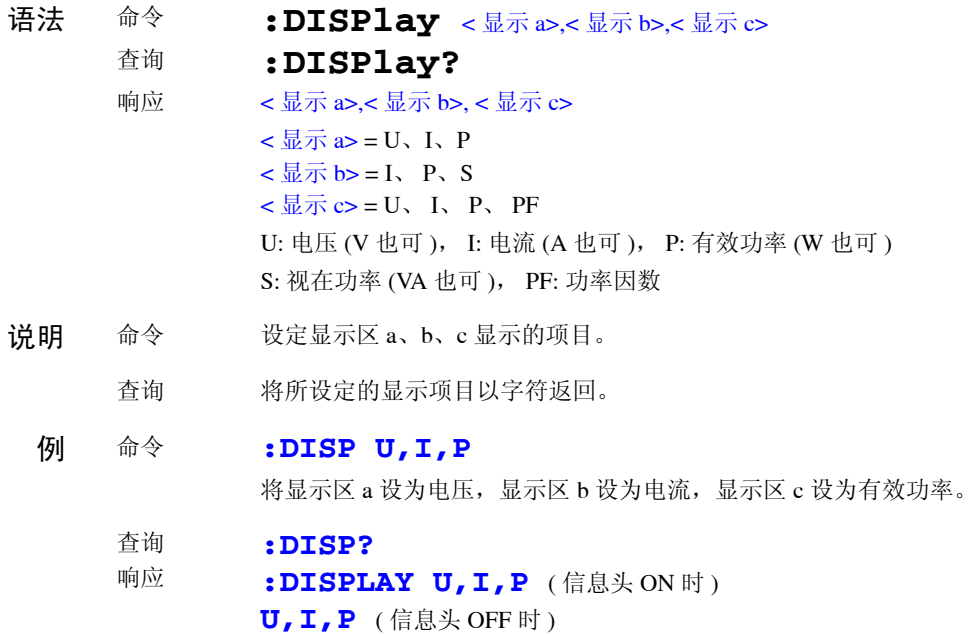

### (5) 信息头

响应信息的信息头有无的设定和查询

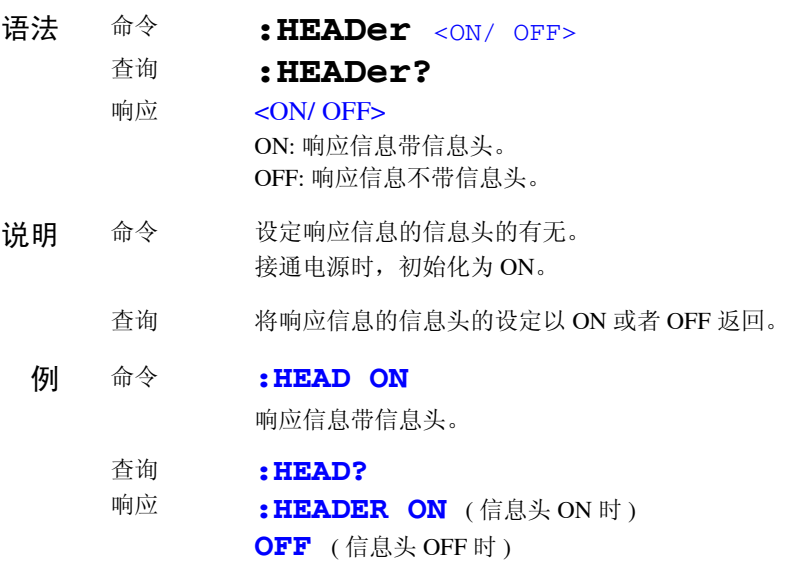

### (6) 显示保持

### 显示保持的设定和查询

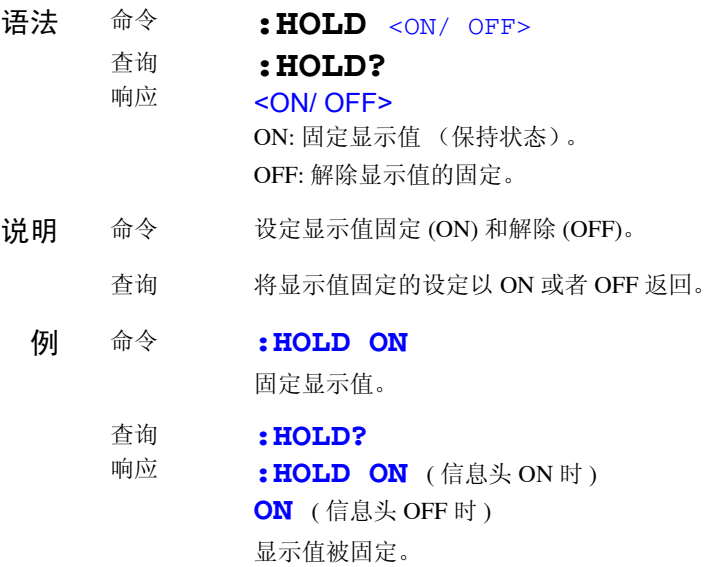

### (7) 测量数据

测量数据的查询

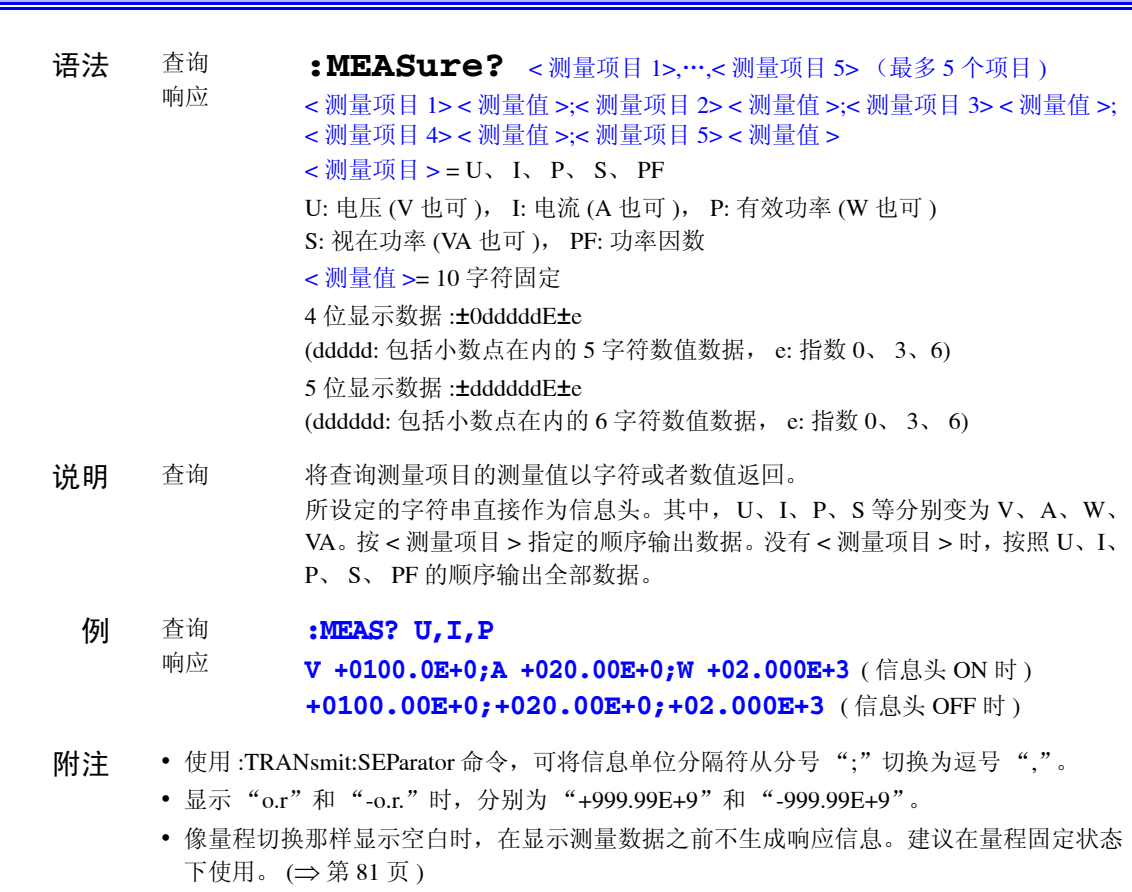

*5.6* 信息参考

#### (8) RS-232C

RS-232C 的设定和查询

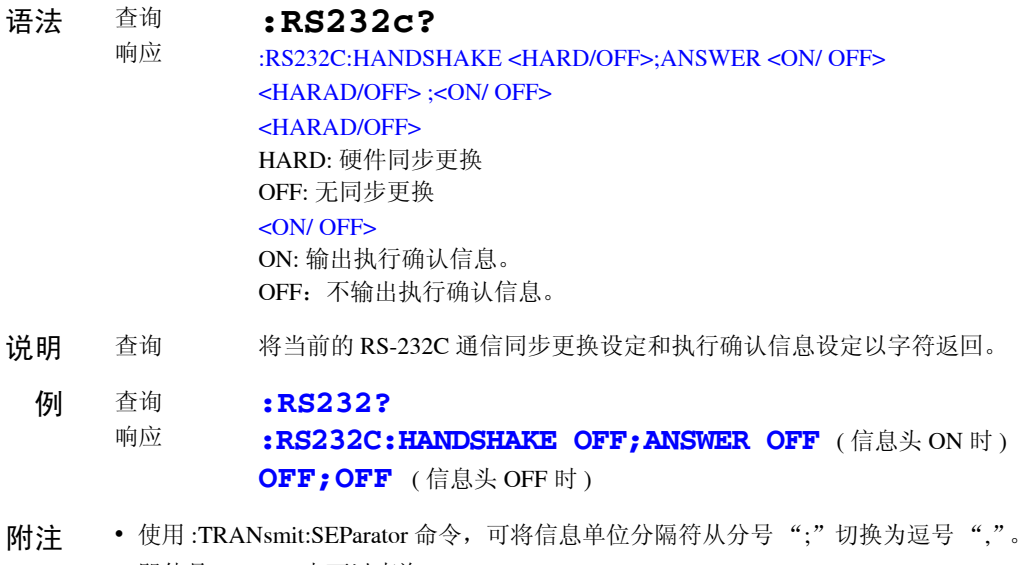

• 即使是 GP-IB, 也可以查询。

### 执行确认信息的设定和查询

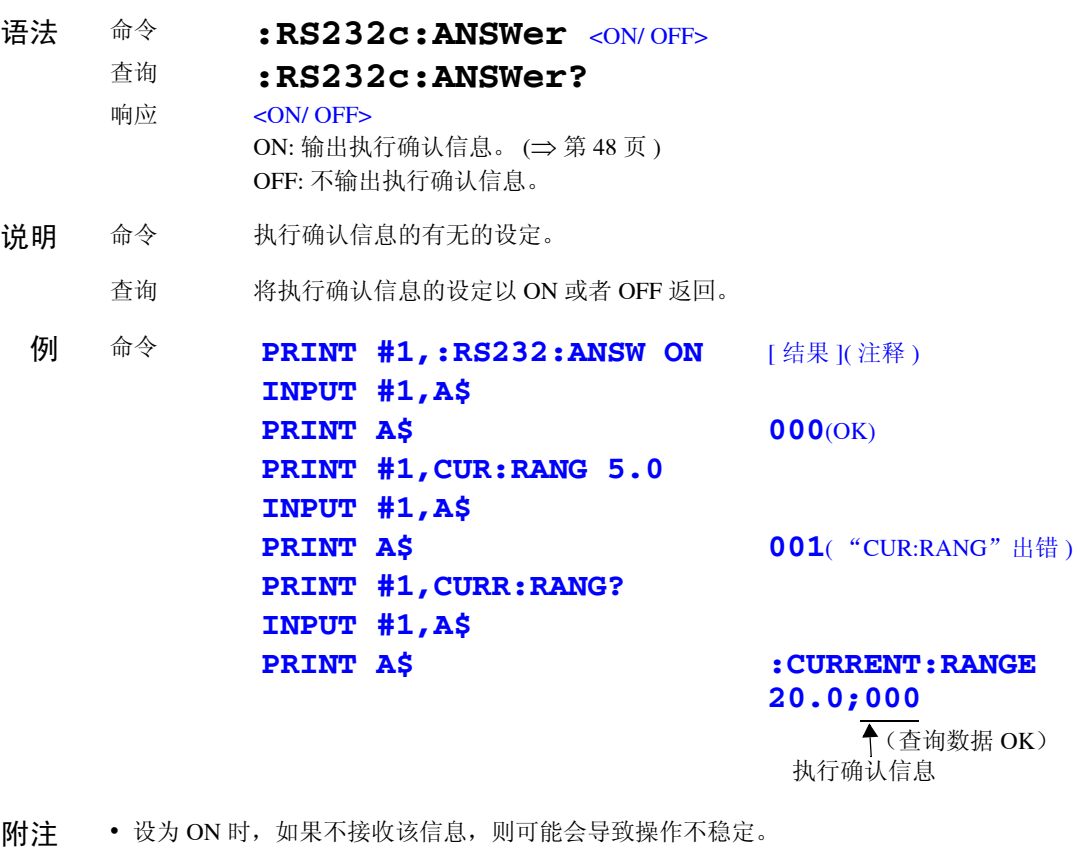

• 这是用在RS-232C上进行与控制器同步操作的命令,也可以在GP-IB上使用。请务必读取该 信息。

 $RS-232C$ 

 $RS-232C$ 

#### RS-232C 通信错误信息的查询

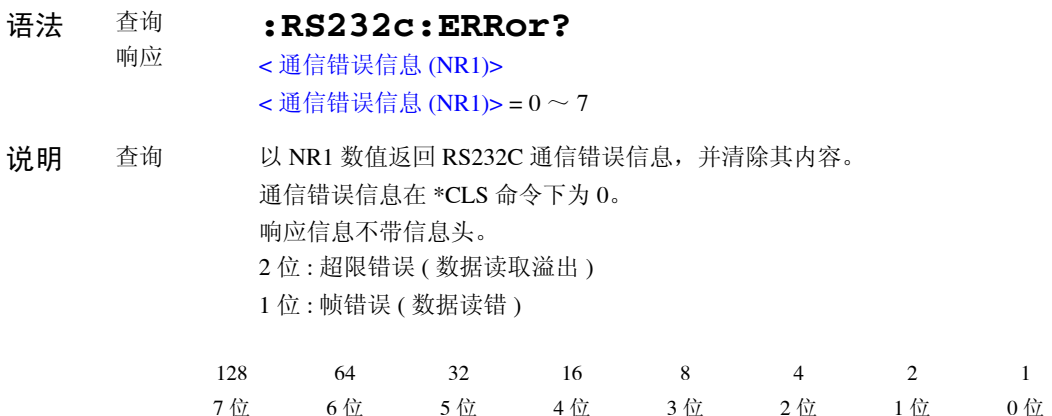

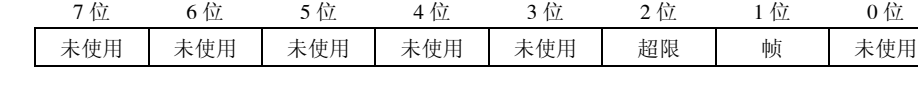

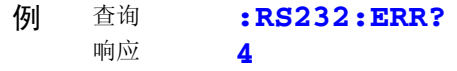

发生了超限错误。

- 附注 如果该查询中发生错误, 则不生成该查询的响应信息。
	- 即使是 GP-IB, 也可以查询。

#### RS-232C 通信同步更换的设定和查询

语法 命令 查询 响应 **:RS232c:HANDshake** <HARD/ OFF> **:RS232c:HANDshake?** <HARD/ OFF> HARD: 硬件同步更换 (RTS/CTS 使用) OFF: 无同步更换 说明 命令 设定通信同步更换。 即使出现系统错误时,也执行该命令。 指定 HARD 时, 如果输入缓冲区超过 375 字节, 则停止通信, 如果在 125 字节 以下,则恢复通信。 3333 处理命令时,输入缓冲区也会逐渐减少。 如果不在 125 字节以下,则不能恢复通信。此时,按下 **SHIFT(LOCAL)** 键可进 行同步更换复位。 为了防止通信停止,建议将 1 个命令的长度控制在 125 字节以下,最长也不要 不超过 375 字节。 查询 将通信同步更换的设定内容以字符返回。 例 命令 **:RS232:HAND HARD** 设为硬件同步更换 (HARD)。 查询 响应 **:RS232:HAND? :RS232C:HANDSHAKE HARD** ( 信息头 ON 时 ) HARD ( 信息头 OFF 时 )

附注 即使是 GP-IB, 也可以设定和查询。

#### $RS-232C$

 $RS-232C$ 

*5.6* 信息参考

(9) VT·CT 比

VT (PT)·CT 比的查询

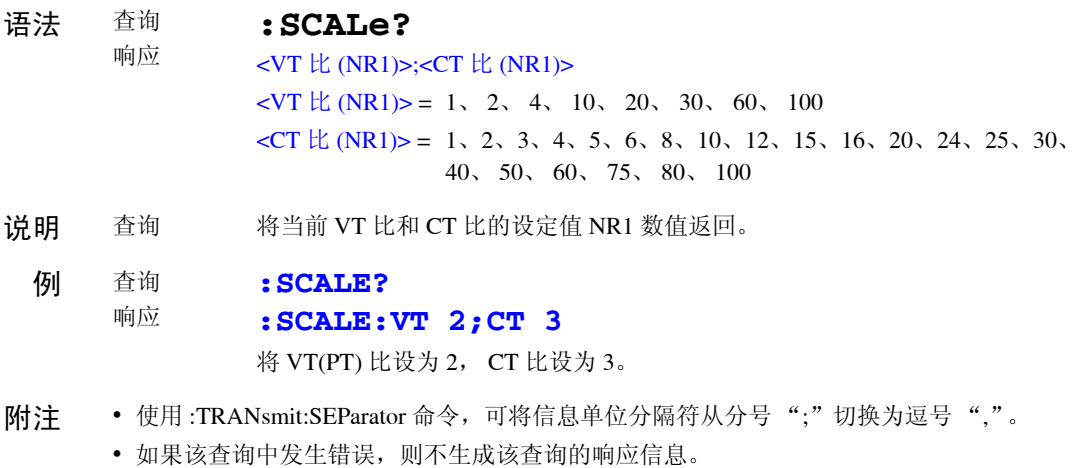

#### CT 比的设定和查询

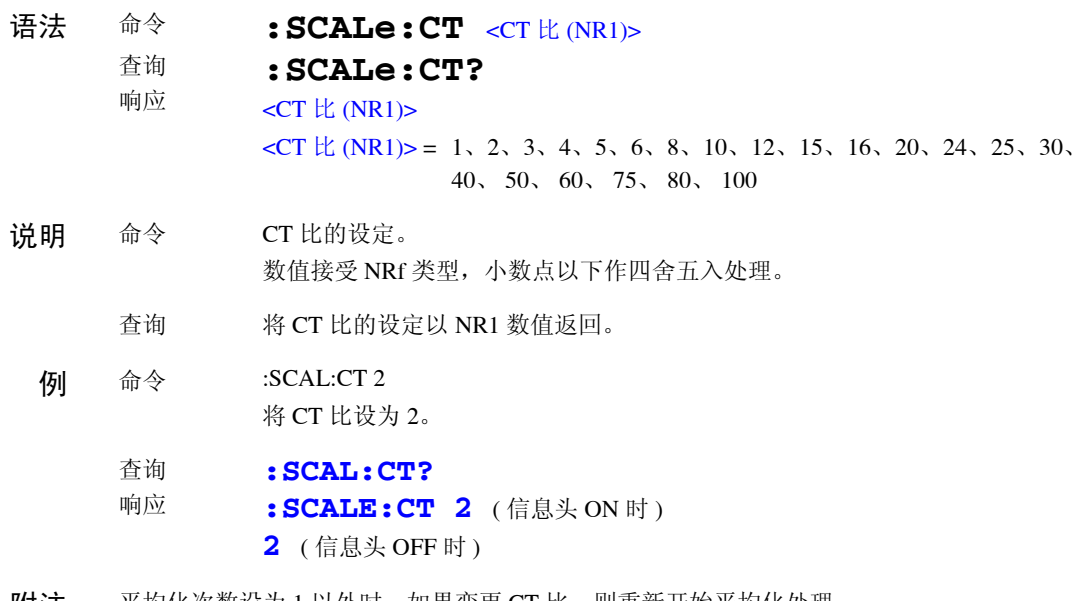

附注 平均化次数设为 1 以外时, 如果变更 CT 比, 则重新开始平均化处理。 参照 :平均值的取得方法 : ([⇒](#page-86-0) 第 81 页 )

### VT(PT) 比的设定和查询

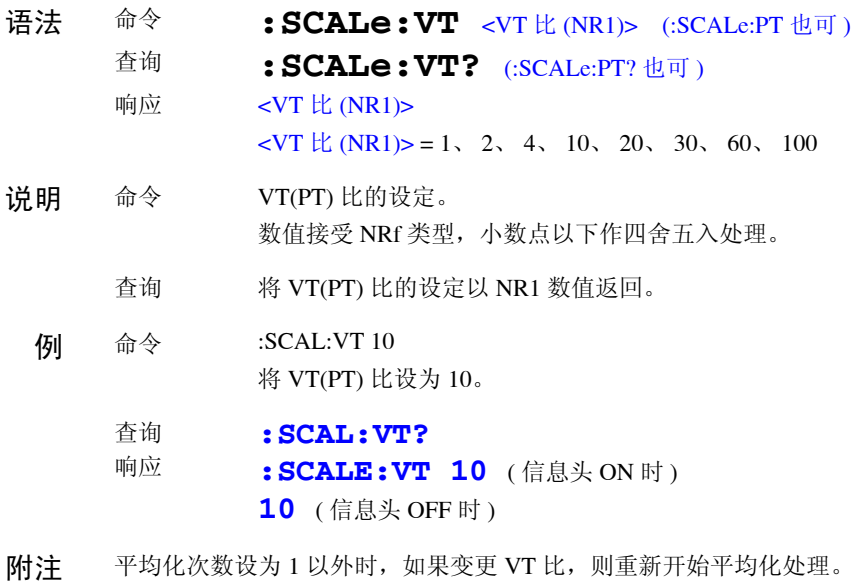

参照 :平均值的取得方法 :([⇒](#page-86-0) 第 81 页 )

*5.6* 信息参考

### (10)信息

信息单位分隔符的设定和查询

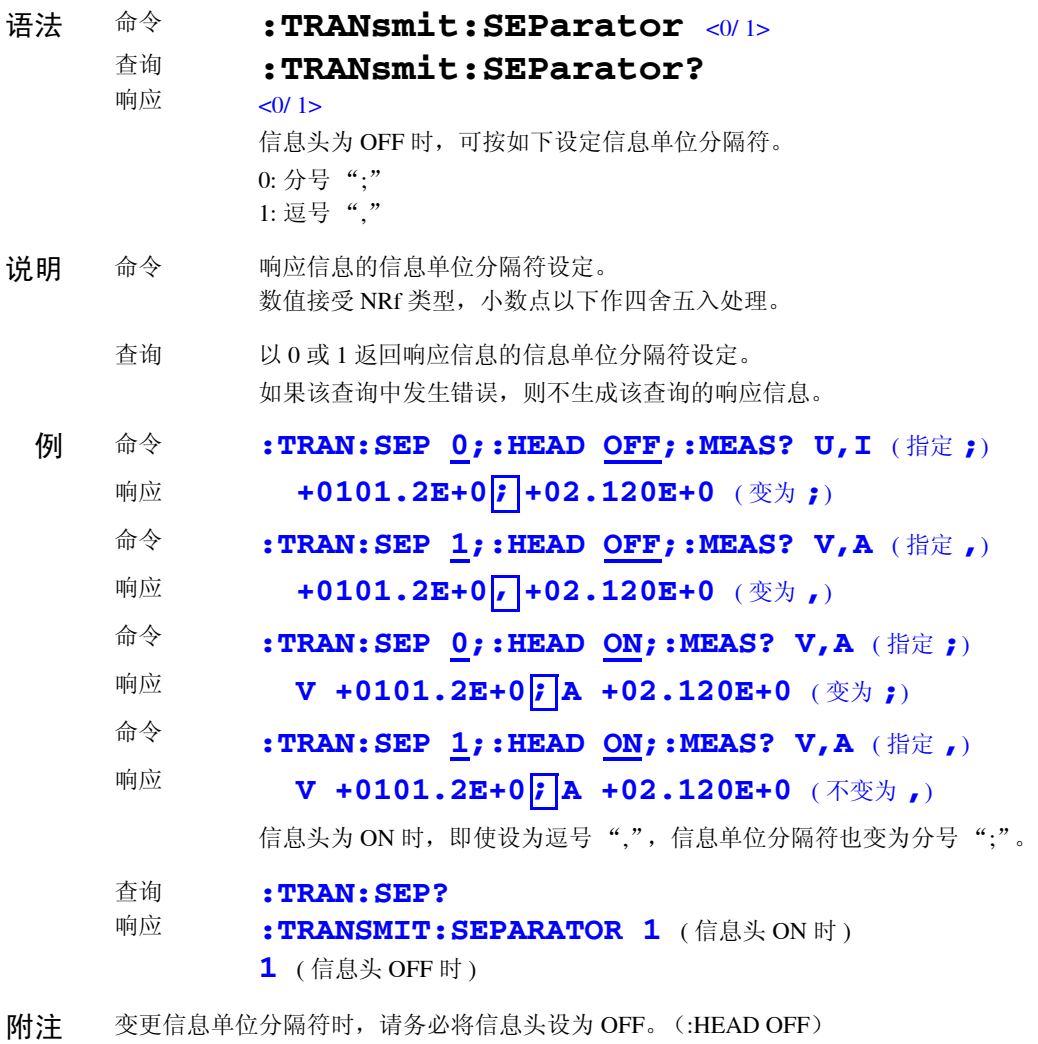

### 响应信息终止符的设定和查询

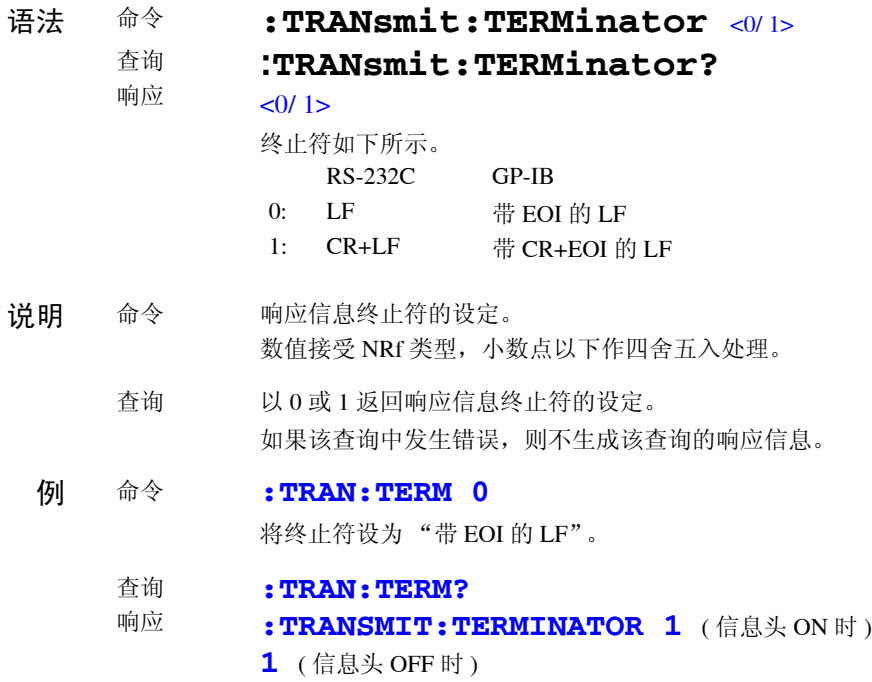

# **5.7** 操作异常时 (通信)

操作异常时,请确认下述原因并试着处理。 ※不带标记 ( **@203** / **RS-232C** ) 的原因或处理, RS-232C 与 GP-IB 共用。

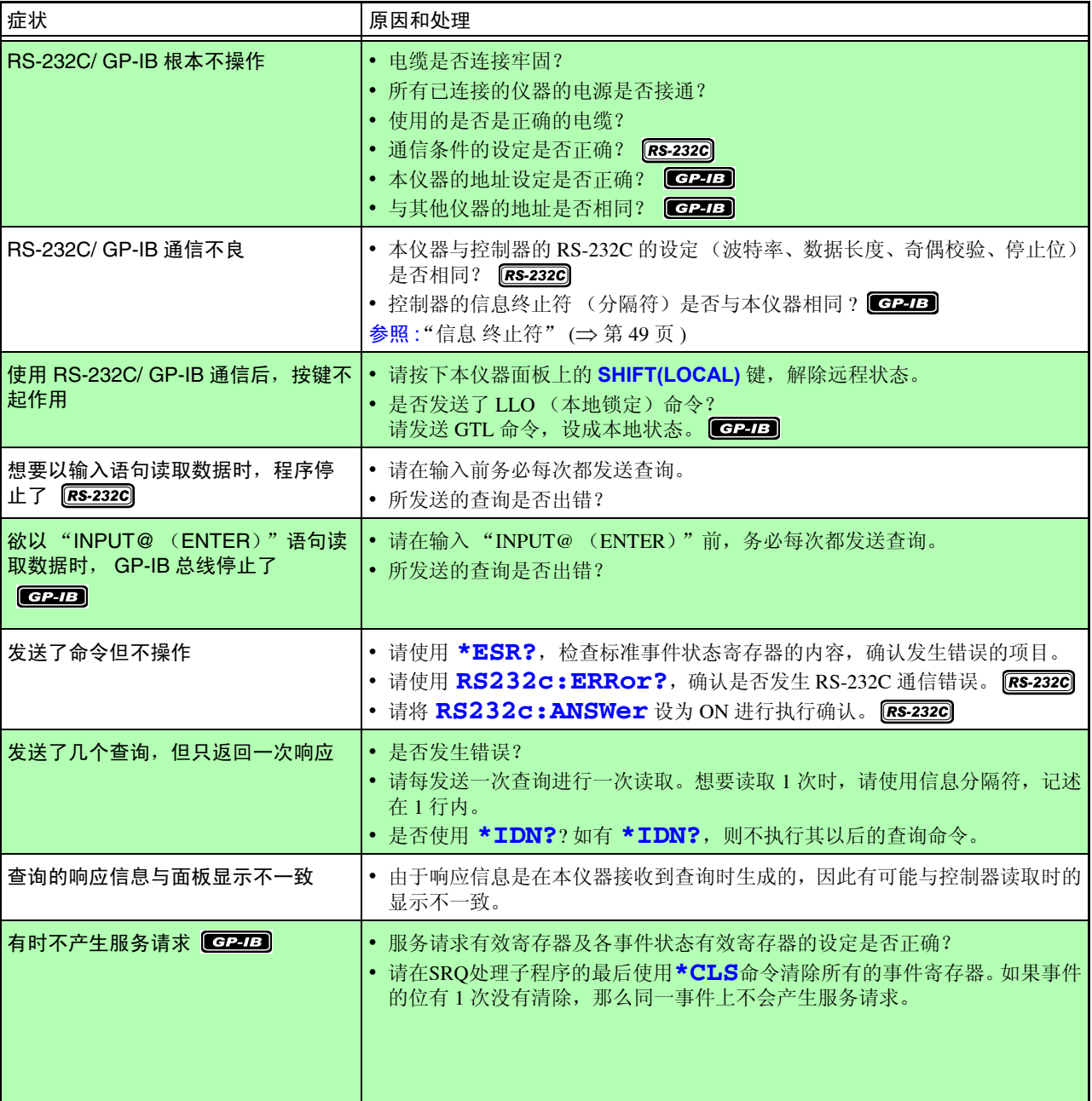

<span id="page-86-0"></span>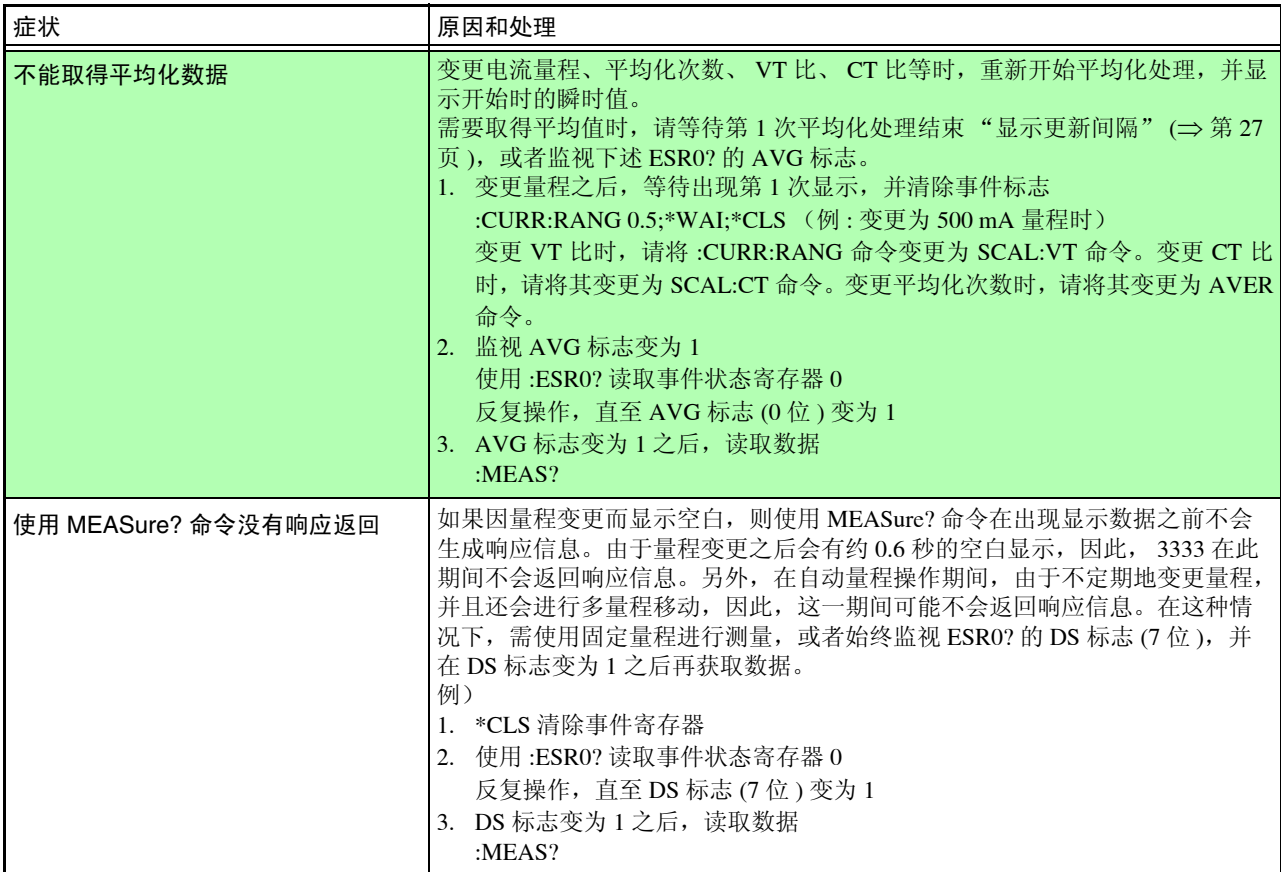

# **5.8** 设备文件要点

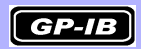

基于 IEEE488.2 规格的 "与规格的执行方法有关的信息"

- (1) IEEE488.1 接口的功能 参照 :"关于 [GP-IB](#page-48-0)" (⇒ 第 43 页 )
- (2) 将地址设定在 0 ~ 30 以外时的操作说明 不能设为  $0 \sim 30$  以外。
- (3) 用户对变更初始设定地址的识别 在更改时识别地址变更。
- (4) 接通电源时的仪器设定说明 清除状态信息。其他会被备份。 但是,信息头、响应信息终止符会被初始化。
- (5) 信息更换选项的记述
	- 输入缓冲区的容量与操作
	- $\frac{1}{2}$  景照 : ["输入缓冲区"](#page-56-0) (⇒第51页)
	- 返回多个响应信息单位的查询
	- **:CURRent?** ........................2 **:MEASure?**......................... 1 ~ 5 **:SCALe?** .............................2
	- **:RS232c?** ..........................2
	- 检查语法时生成响应的查询 对所有的查询进行语法检查,即生成响应。
	- 读取时,生成响应查询的有无 控制器读取时,不生成响应查询。
	- 耦合命令的有无 没有相应命令。
- (6) 有关构成仪器专用命令时所使用的功能要素明细,是否使用复合命令程序 信息头的说明 使用以下内容。
	- 程序信息
	- 程序信息终止符
	- 程序信息单位
	- 程序信息单位分隔符
	- 命令信息单位
	- 查询信息单位
	- 命令程序信息头
	- 查询程序信息头
	- 程序数据
	- 字符程序数据
	- 10 进制程序数据
	- 复合命令程序信息头

(7) 有关块数据的缓冲区容量极限的说明

不使用块数据。

- (8) < 语句 > 内所使用程序数据要素的明细,以及子语句的最大配套程度 (包 括仪器赋予 < 语句 > 的语法规则) 不使用子语句。所使用的程序数据要素为字符程序数据与 10 进制程序数据。 (**\*IDN?** 除外 )
- (9) 对各查询响应语法的说明 参照 :"5.6 [信息参考"](#page-68-0) (⇒ 第 63 页 )
- (10) 有关不按照响应信息要素原则的,仪器间信息发送阻塞的说明 没有仪器和仪器之间的信息。
- (11) 对块数据响应容量的说明 没有块数据的响应。
- (12) 所使用的共用命令与查询的明细 参照 :"5.5 [信息汇总表"](#page-65-0) (⇒ 第 60 页 )
- (13) 对校正查询顺利结束后的仪器状态的说明 不使用 **\*CAL?** 命令。
- (14) "∗DDT"命令的有无 不使用 **\*DDT** 命令。
- (15) 宏命令的有无 不使用宏。
- (16) 对识别查询、"∗IDN?"查询的响应的说明 参照 :"5.6.1 [共用命令"](#page-69-0) (⇒ 第 64 页 )
- (17) 执行 "∗PUD"命令、"∗PUD?"查询时,被保护的用户数据保存区域的 容量 不使用 **\*PUD** 命令、 **\*PUD?** 查询。 也没有用户数据保存区域。
- (18) 使用 "∗RDT"命令、"∗RDT?"查询时的资源说明 不使用 **\*RDT** 命令、 **\*RDT?** 查询。也没有用户数据保存区域。
- (19) 有关受 "∗RST"、"∗LRN?"、"∗RCL?"以及 "∗SAV"影响的状态的 说明 不使用 **\*LRN?**、**\*RCL?**、**\*SAV**。 **\*RST** 命令用于使本仪器返回到初始状态。 参照 :"5.6.1 [共用命令"](#page-69-0) (⇒ 第 64 页 ) "5.4.5 [初始化项目"](#page-63-0) (⇒ 第 58 页 )
- (20) 有关以 "∗TST?"查询执行的自测试范围的说明 参照 :"5.6.1 [共用命令"](#page-69-0) ; "∗TST?" (⇒ 第 64 页 )
- (21) 对仪器状态报告所使用的,状态数据的追加结构的说明 参照 :"5.4.4 [事件寄存器"](#page-59-0) (⇒ 第 54 页 )
- (22) 有关各命令是否为重叠或序列命令的说明 所有命令都是序列命令。
- (23) 关于就作为对各命令的响应,生成操作完成信息之时所要求的功能的基准 说明 操作完成是在命令分析时产生的。 **:MEASure?** 查询仅限于用于没有有效数据时生成有效数据的情况下结束操作。 **\*TRG** 命令用于在生成测量数据时结束操作。

# <span id="page-90-0"></span>规格 第 6 章

# **6.1** 一般规格

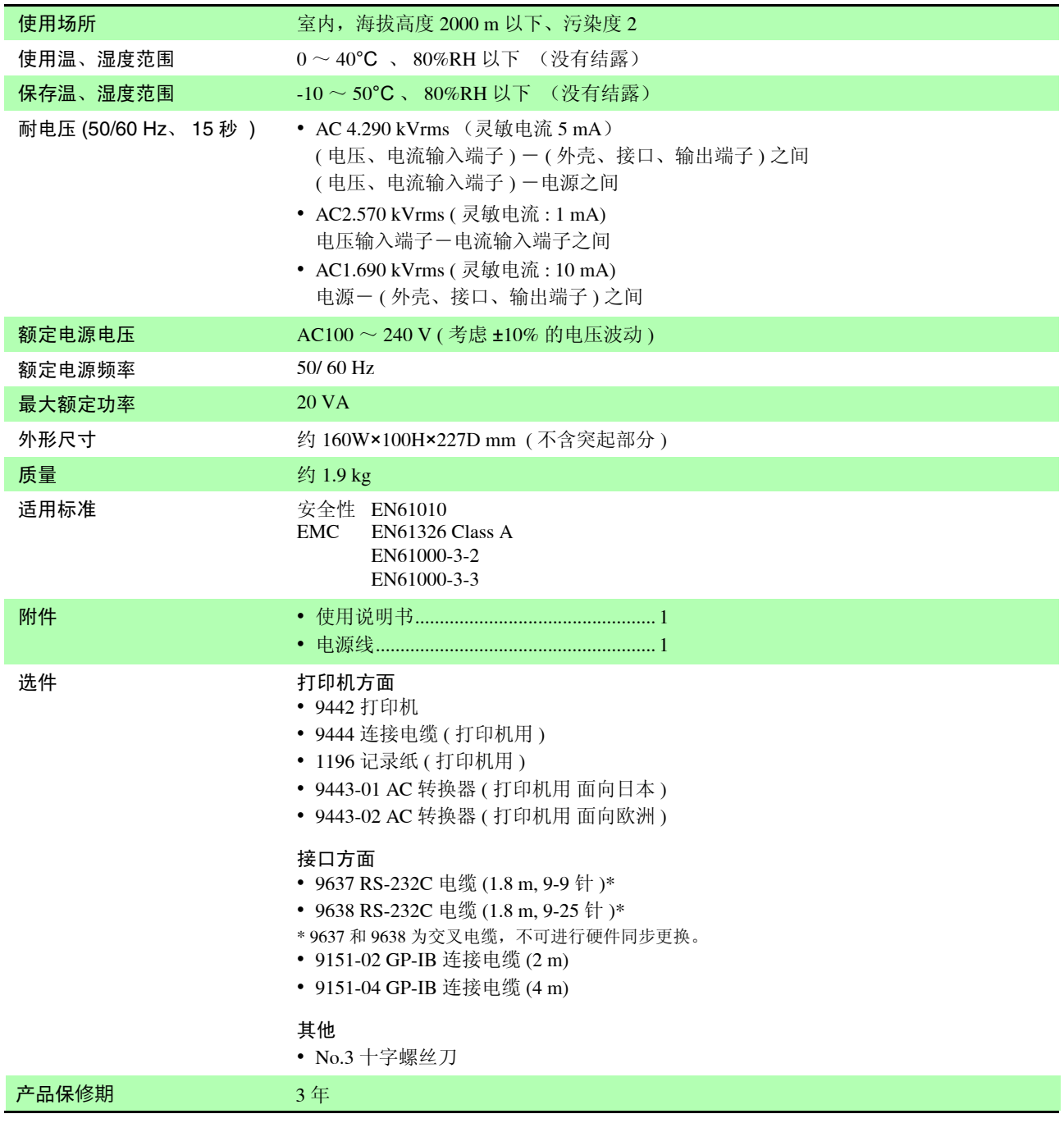

# **6.2** 基本规格

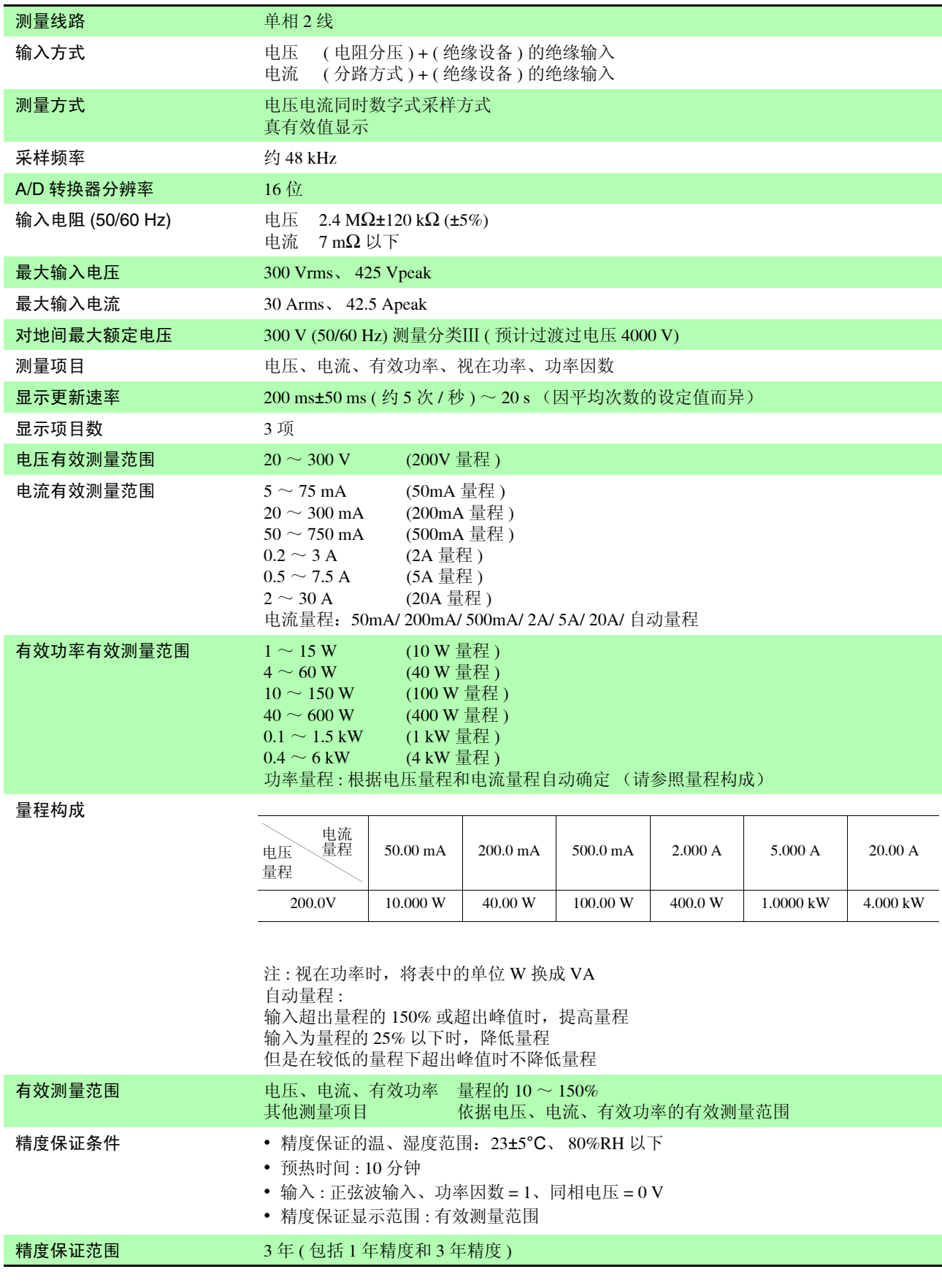

#### 测量精度

1 年精度 输入为量程的 100% 以下时

| 刊/\/) 里 (王日) IVV /0 以 I'H'J               |                                   |                                   |
|-------------------------------------------|-----------------------------------|-----------------------------------|
| 频率 (f)                                    | 电压、电流、有效功率<br>( 输入为 20A 以下时 )     | 电流、有效功率<br>(输入超出 20A 时)           |
| $45 \text{ Hz} \leq f \leq 66 \text{ Hz}$ | $\pm 0.1\%$ rdg. $\pm 0.1\%$ f.s. | $\pm 0.1\%$ rdg. $\pm 0.1\%$ f.s. |
| 66 Hz $\lt f \leq 1$ kHz                  | $\pm 0.1\%$ rdg. $\pm 0.2\%$ f.s. |                                   |
| $1 \text{ kHz} < f \leq 5 \text{ kHz}$    | $\pm 3.0\%$ f.s.                  |                                   |

#### 输入超出量程的 100% 时

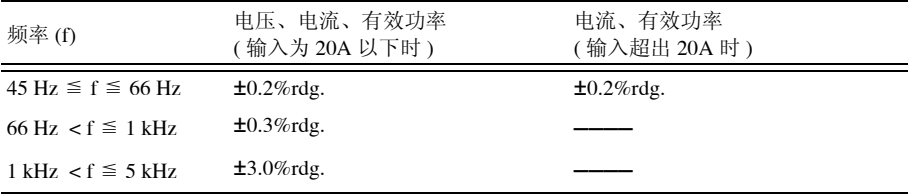

#### 3 年精度 输入为量程的 100% 以下时

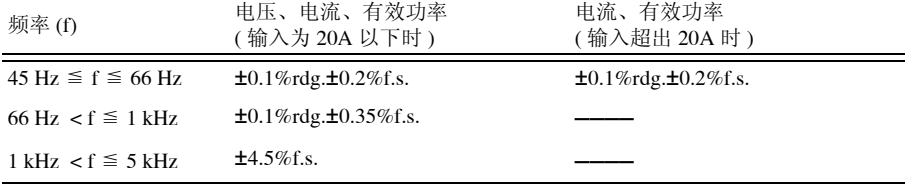

#### 输入超出量程的 100% 时

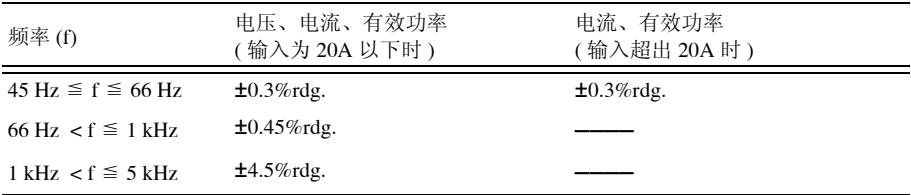

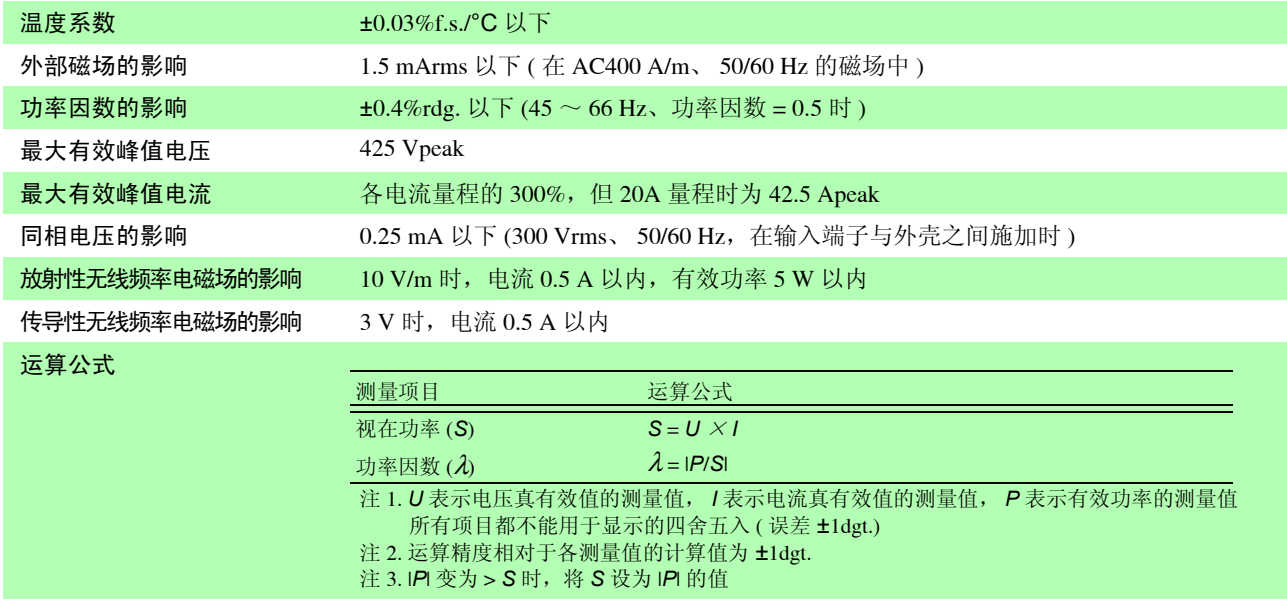

# **6.3** 功能规格

#### 电压测量 **(** 显示 **: V)**

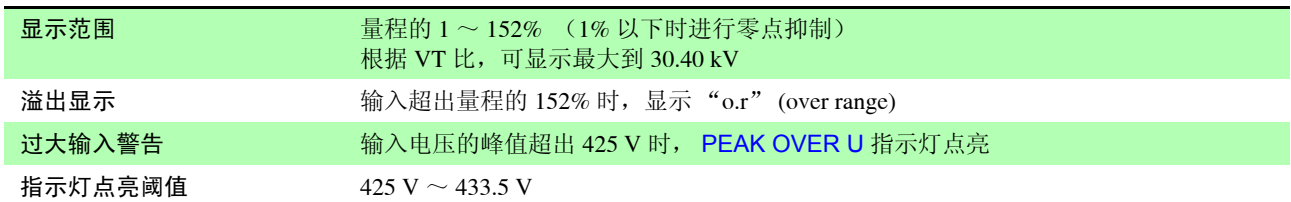

#### 电流测量 **(** 显示 **: A)**

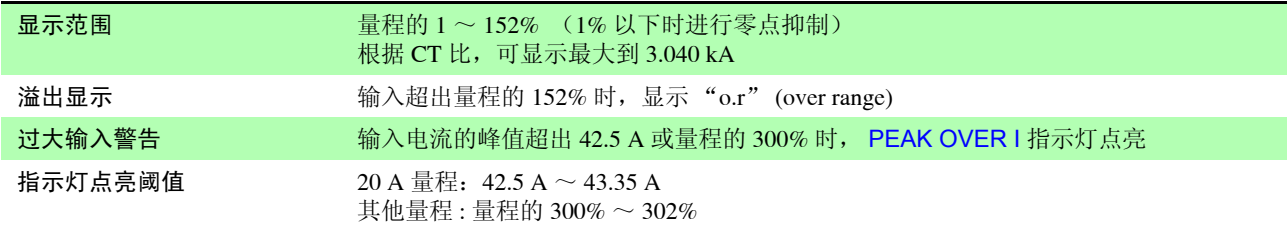

#### 有效功率测量 **(** 显示 **: W)**

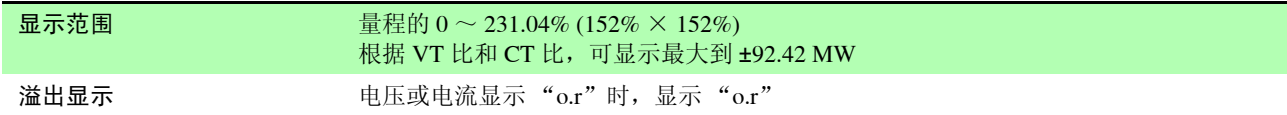

#### 视在功率测量 **(** 显示 **: VA)**

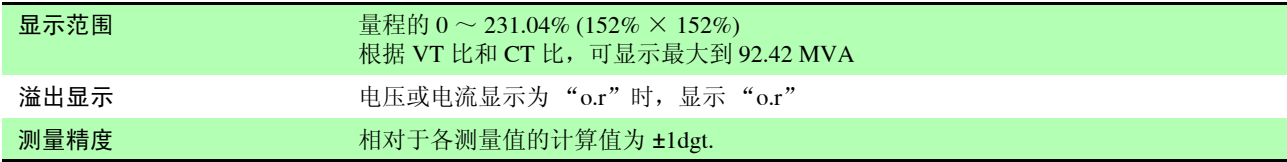

#### 功率因数测量 **(** 显示 **: PF)**

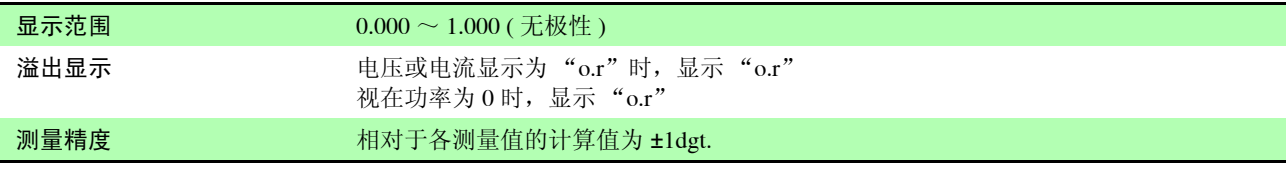

#### 平均值 **(** 平均化次数为 **1** 以外时, **AVG** 指示灯点亮 **)**

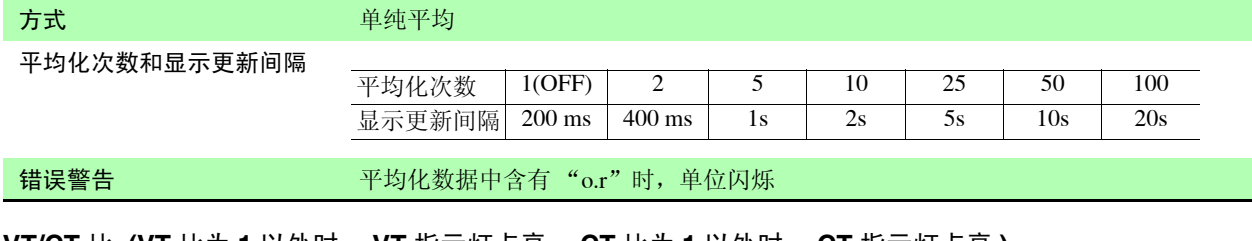

#### **VT/CT** 比 **(VT** 比为 **1** 以外时, **VT** 指示灯点亮; **CT** 比为 **1** 以外时, **CT** 指示灯点亮 **)**

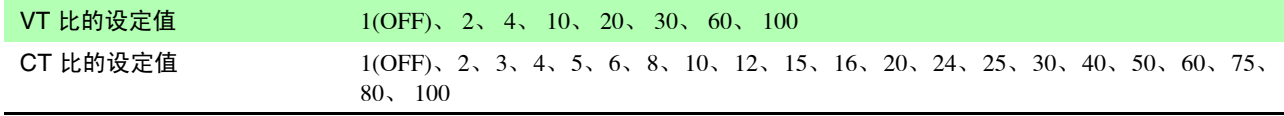

#### **D/A** 输出

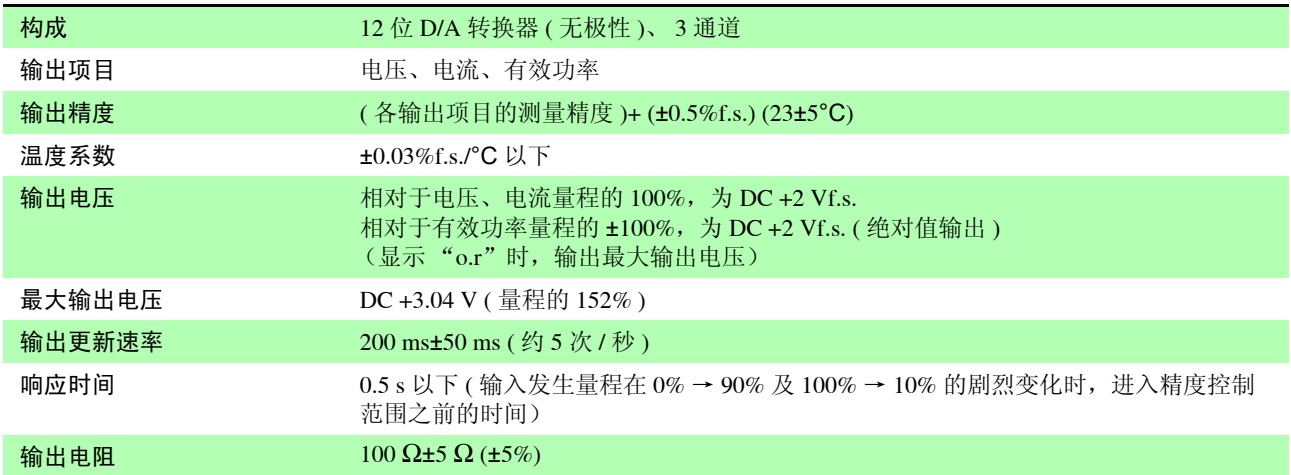

#### 外部接口

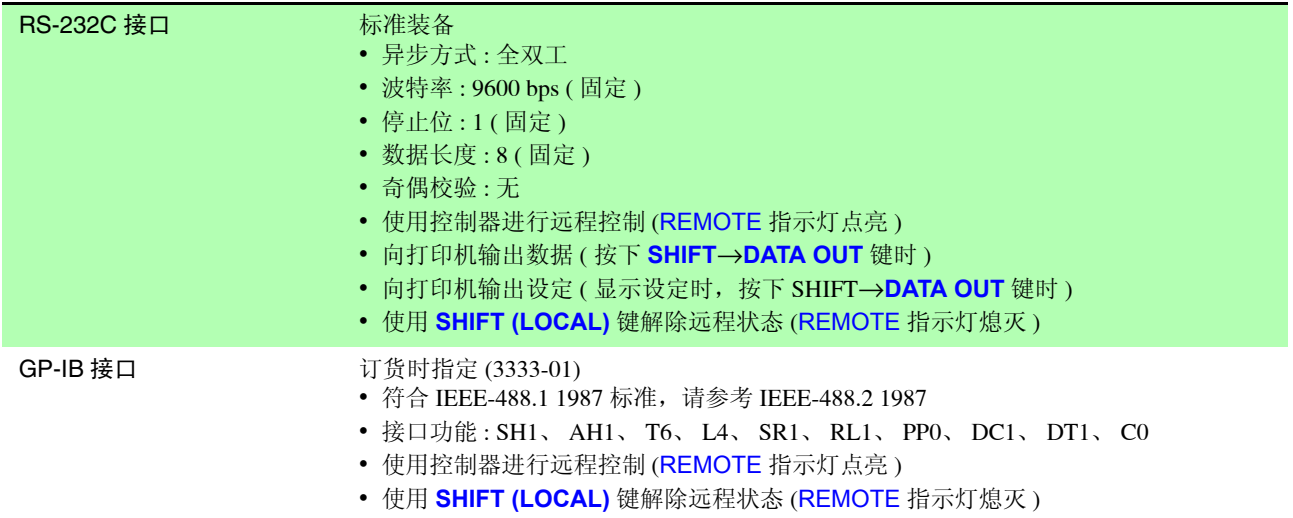

#### 其他功能

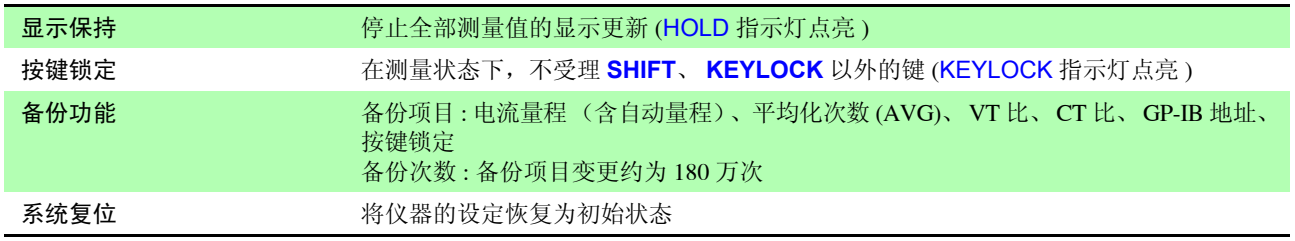

<u> 1989 - Johann Barnett, mars et al. 1989 - Anna anno 1989 - Anna anno 1989 - Anna anno 1989 - Anna ann an t-A</u>

# 维护和服务 第 7 章

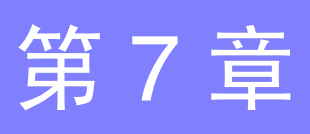

# <span id="page-96-3"></span><span id="page-96-0"></span>**7.1** 有问题时

 $\mathcal{L}$  怪理和检查 有关错误信息,请参照"7.2 [错误显示"](#page-98-0)(⇒第93页)。

、注意

<span id="page-96-2"></span>请绝对不要改造。也不要让非修理技术人员拆开或修理。否则会引起火灾、触电 事故或人员受伤。

确认为有故障时, "送去修理前"(⇒第 92页) 请与销售店(代理店)或距您最近 注记 的营业所联系。

#### <span id="page-96-4"></span>运输本仪器时

运输本仪器时,请使用送货时的包装材料。请使用运输时不会破损的包装,同时 写明故障内容。 对于运输所造成的破损我们不加以保证。

#### <span id="page-96-1"></span>关于更换部件

需定期更换的部件及其使用寿命:( 使用寿命因使用环境或使用次数而异。不对下 述期间的操作作任何保证 ) 更换时,请与销售店(代理店)或距您最近的营业所联系。

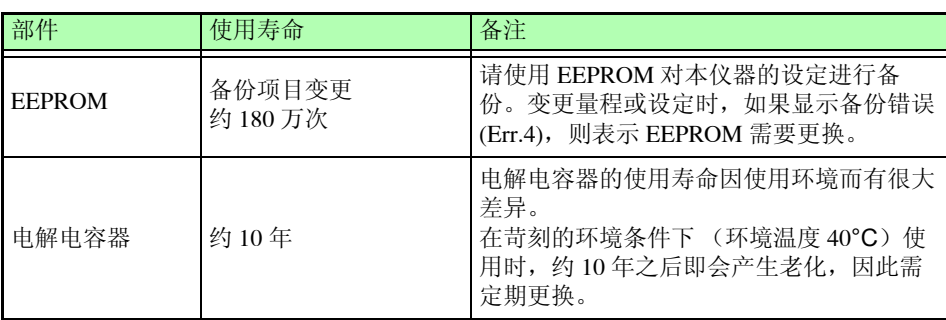

保险丝内置于本仪器电源内。电源接不通时,可能是保险丝已经熔断。客户不能 自行更换和修理,请与购买店 (代理店)或最近的营业所联系。

### <span id="page-97-0"></span>送去修理前

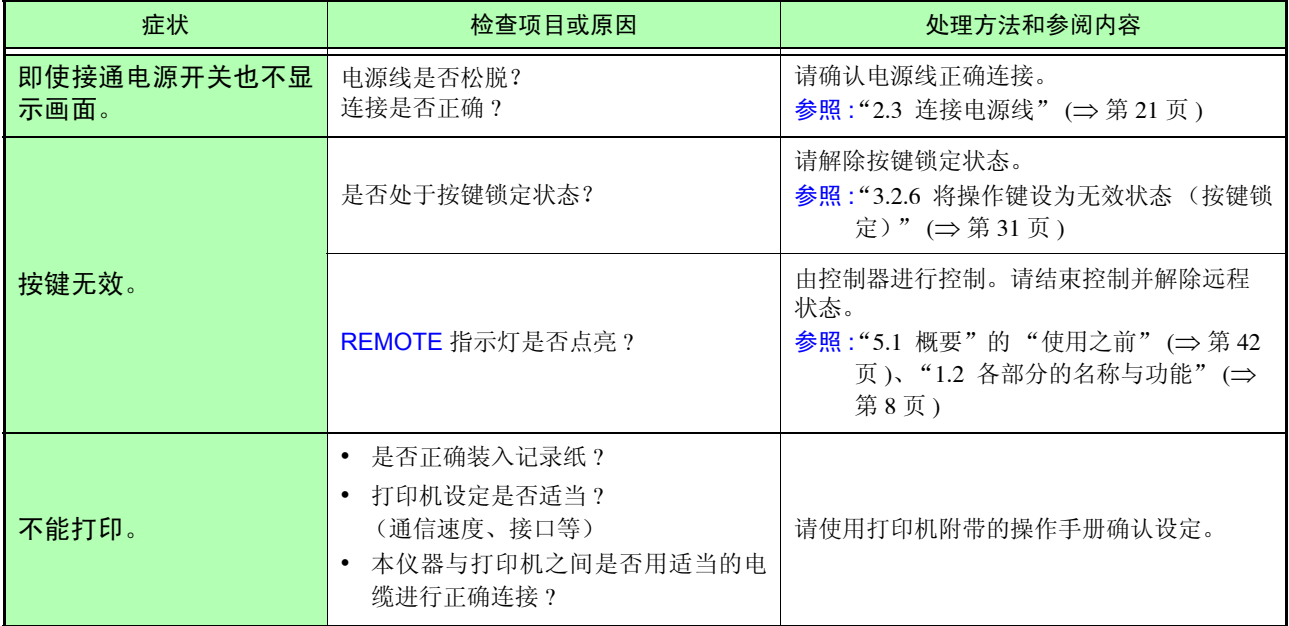

#### 原因不明时

请试着进行系统复位。 全部设定变为出厂时的初始设定状态。 参照 : "3.2.7 [初始化 \(系统复位\)"](#page-37-0) (⇒ 第 32 页 )

# <span id="page-98-1"></span><span id="page-98-0"></span>**7.2** 错误显示

在接通电源后的自测试期间发生异常,或在显示保持期间 (⇒ 第 [30](#page-35-0) 页 ) 及设定画 面中按下无效的键之时,显示区 b 或显示区 c 会显示错误。

Err.5 仅显示 1 秒钟。其他错误一经显示则不会消失。(可通过系统复位解除错误, 但无法确保操作正常)

参照 :"3.2.7 [初始化 \(系统复位\)"](#page-37-0) (⇒ 第 32 页 )

错误显示汇总表

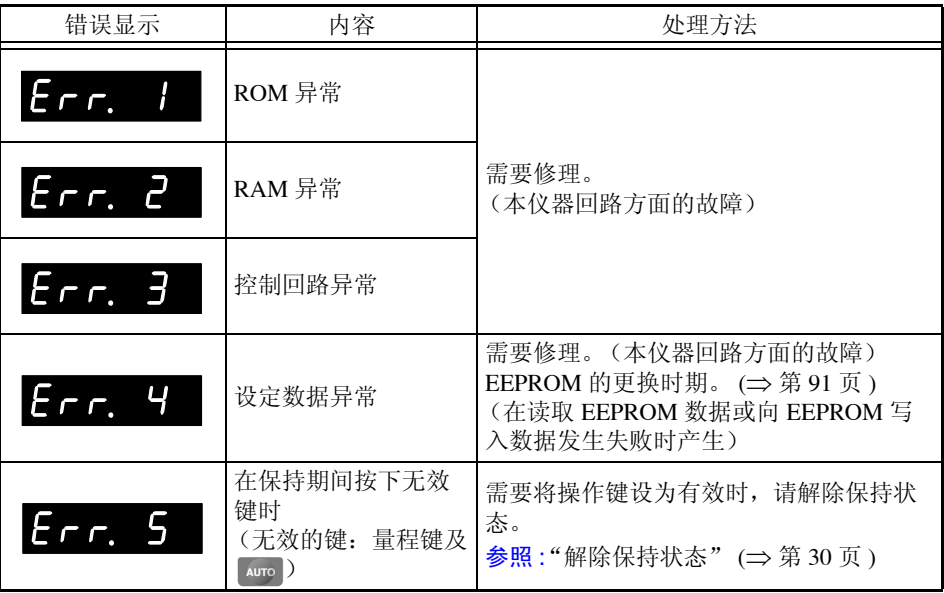

确认为有故障时,请与销售店 (代理店)或距您最近的营业所联系。

# 注记

如果在接通本仪器之前被测对象线路已通电,则可能会导致本仪器故障,或在接 通电源时发生错误显示。 请务必先接通本仪器的电源,确认没有错误显示,然后再接通测量线路电源。

# **7.3** 清洁

注记

去除本仪器的脏污时,请用柔软的布蘸少量的水或中性洗涤剂之后,轻轻擦拭。请 绝对不要使用汽油、酒精、丙酮、乙醚、甲酮、稀释剂、以及含汽油类的洗涤剂。 否则可能会产生变形和变色。

*7.3* 清洁 **94**

an an

<span id="page-100-0"></span>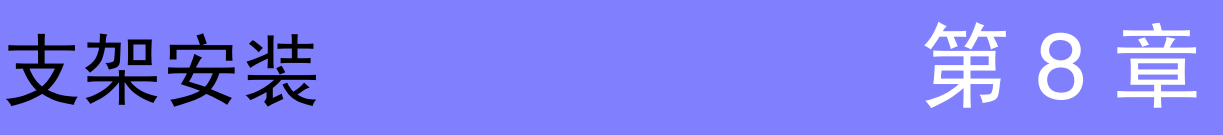

32.5  $\begin{array}{c} 39.5 \end{array}$ 

# **8.1** 安装方法

拆下本仪器侧面的螺丝即可安装支架安装件。

**A.警告** 为防止本仪器的损坏和触电事故,使用螺丝请注意以下事项。 • 在侧面安装支架安装件时, 请勿使螺丝进入到本仪器内部 6 mm 以上。 • 拆下支架安装件恢复原样时,请使用与最初安装时相同的螺丝。 (支撑脚 : M3  $\times$  6 mm, 侧面 : M4  $\times$  6 mm)

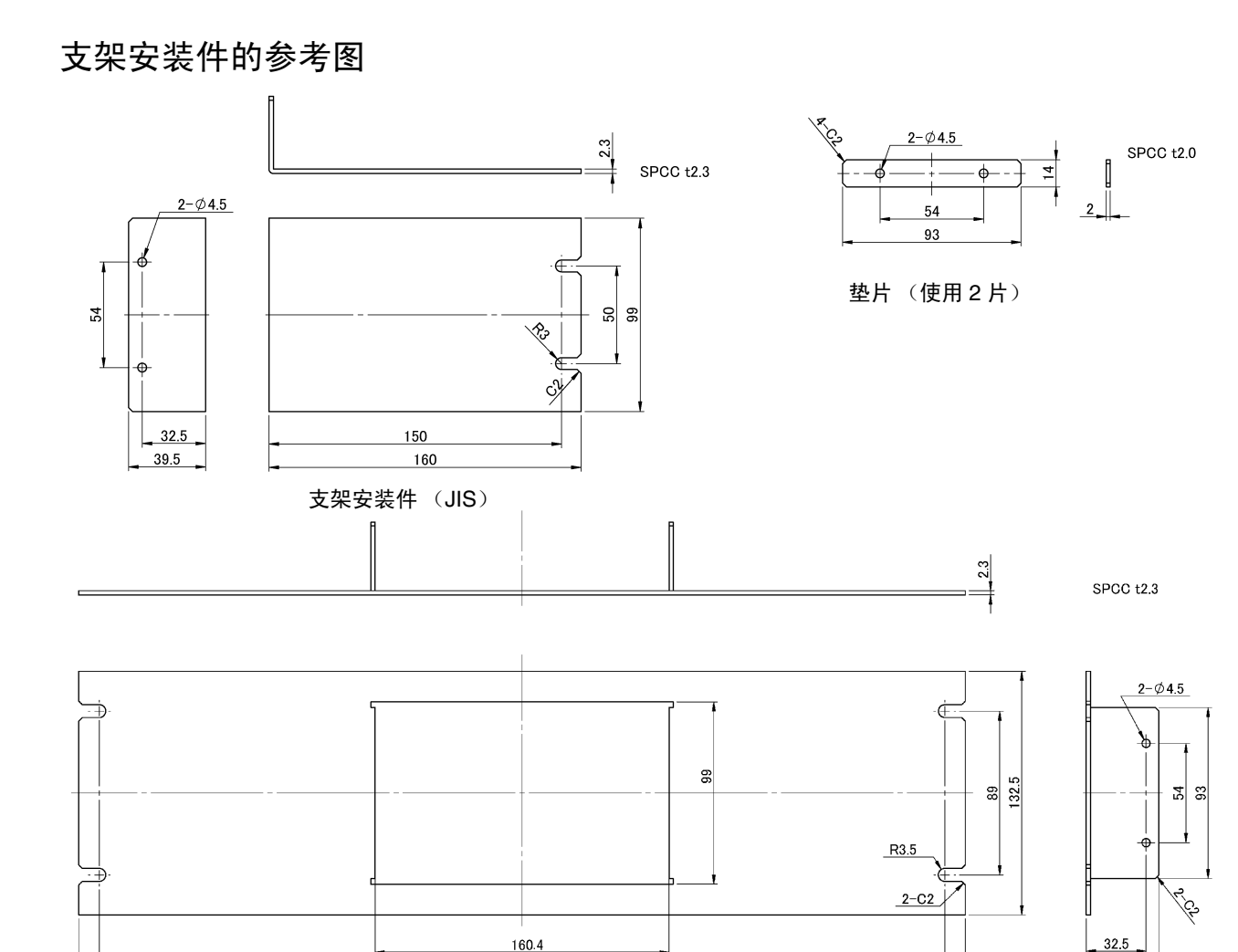

#### 支架安装件 (EIA)

460.1 482.5 *8.1* 安装方法

安装方法

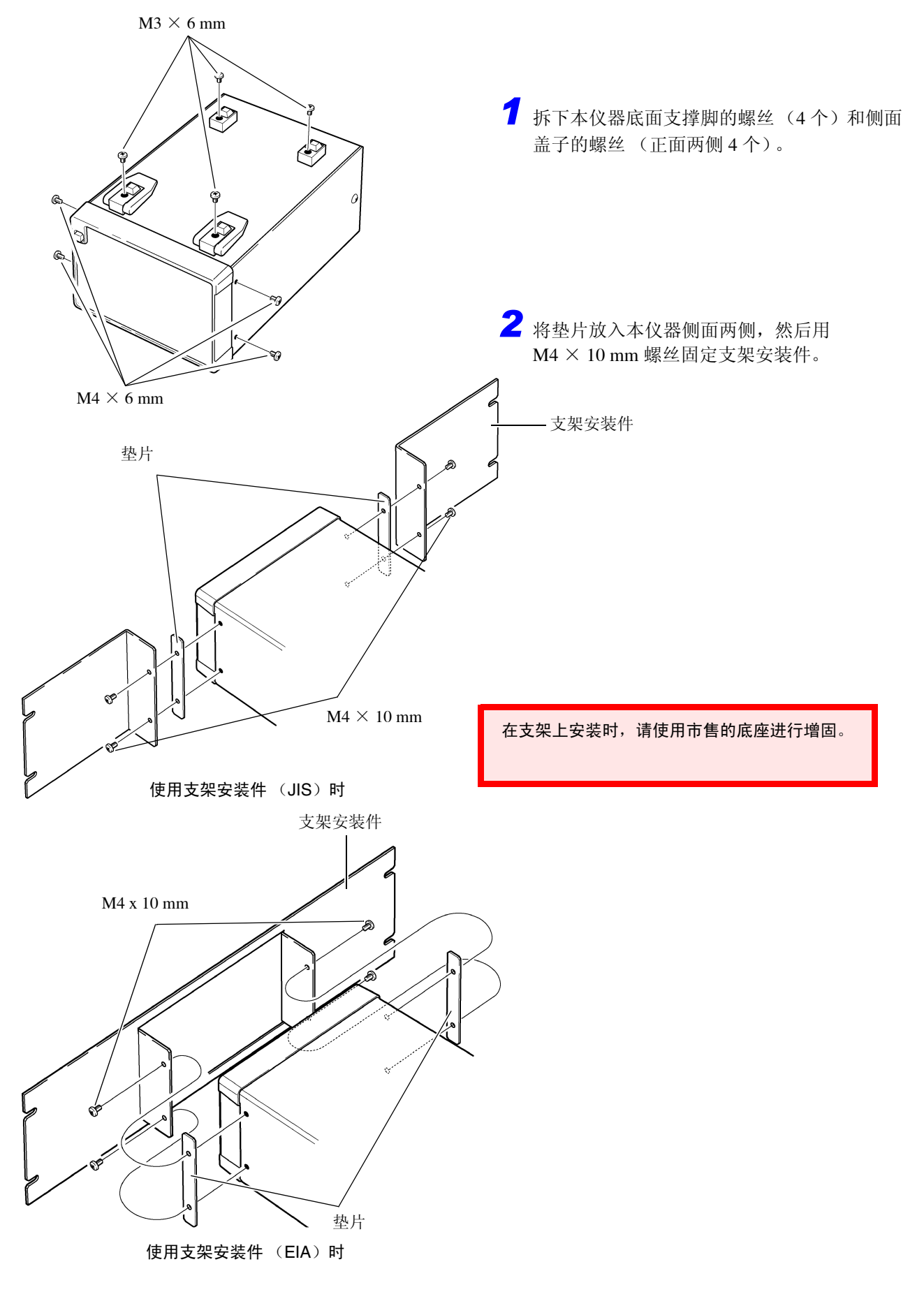

<span id="page-102-0"></span>**8.2** 外观图

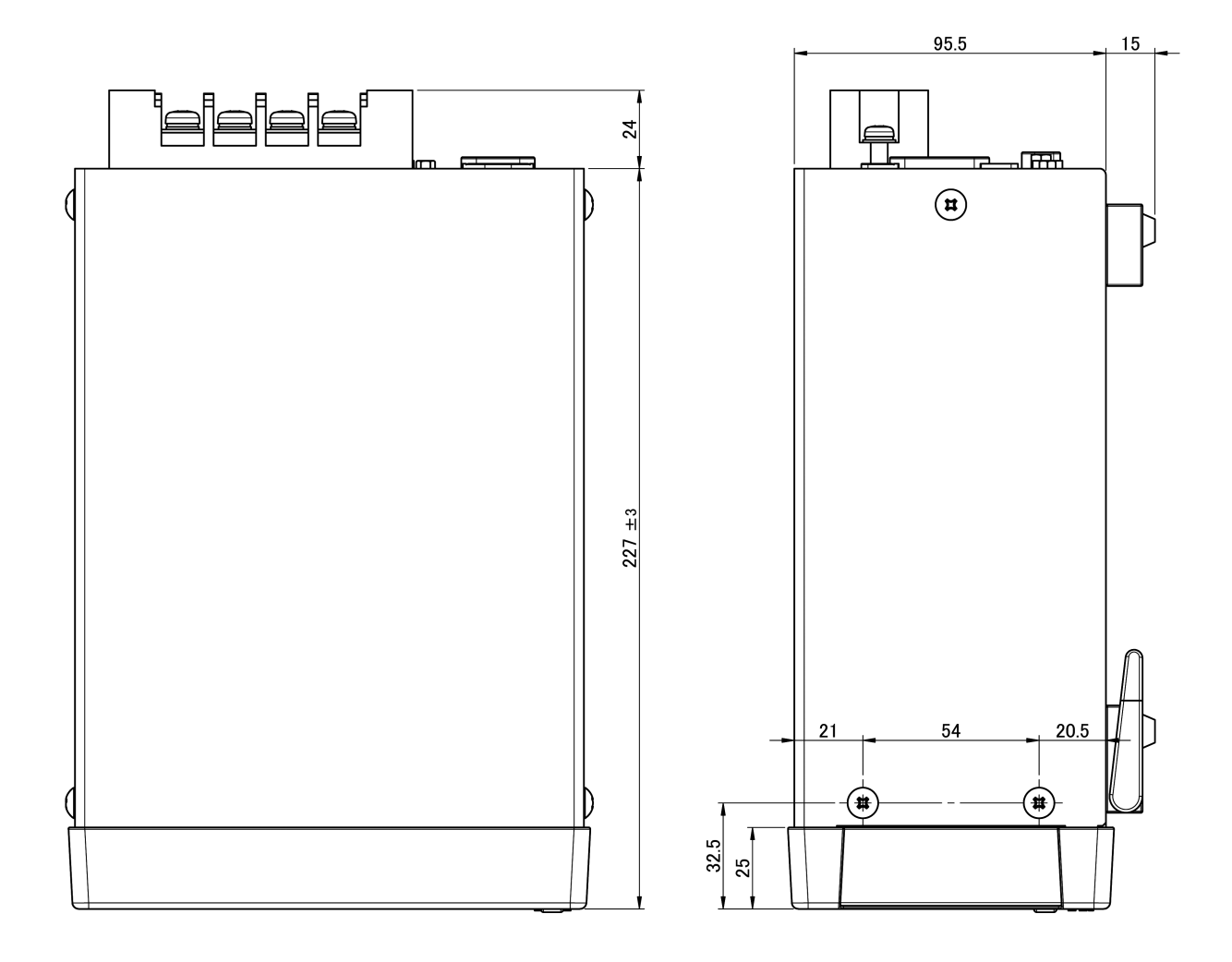

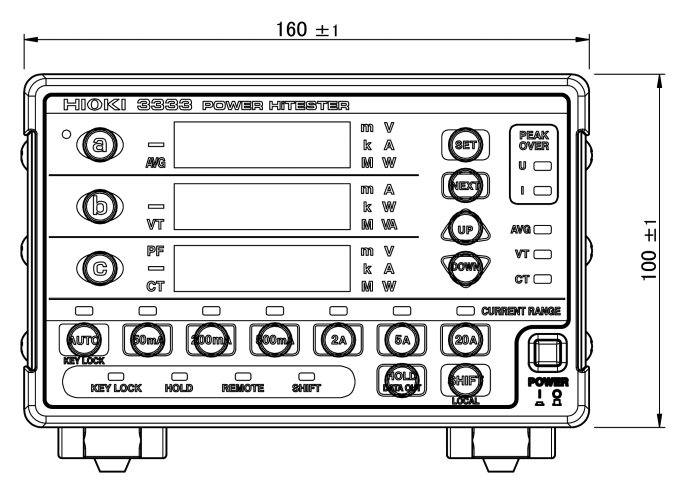

<u> 1989 - Johann Barnett, martin ba</u>

# 索引

### $\blacktriangle$

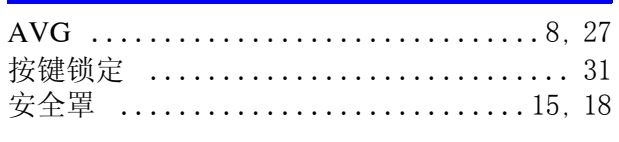

### $\overline{\mathbf{B}}$

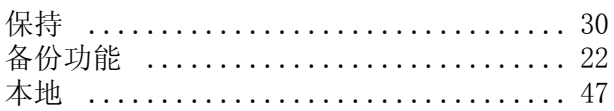

# $\overline{\mathbf{C}}$

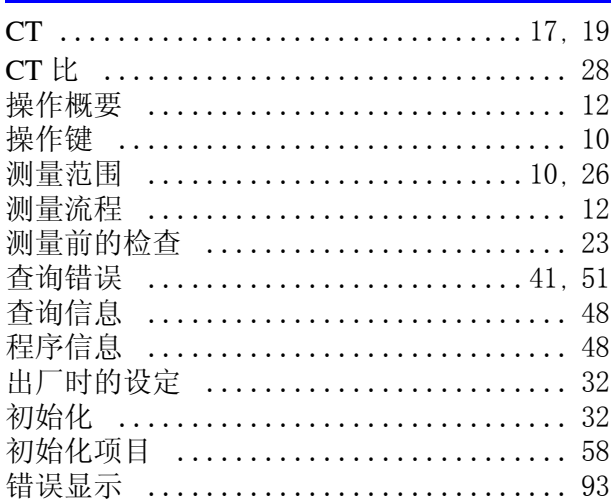

# $\mathbf{D}$

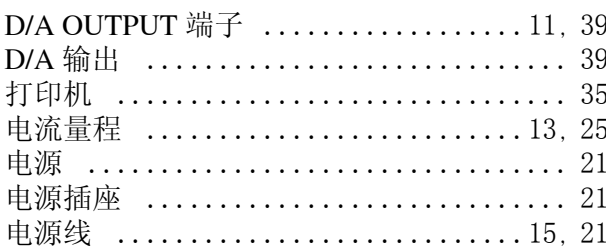

# F

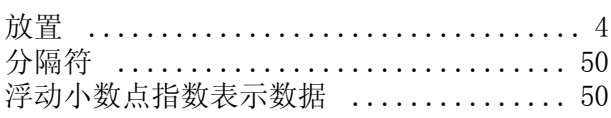

# $\overline{\mathbf{G}}$

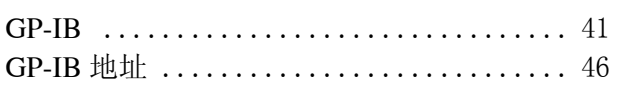

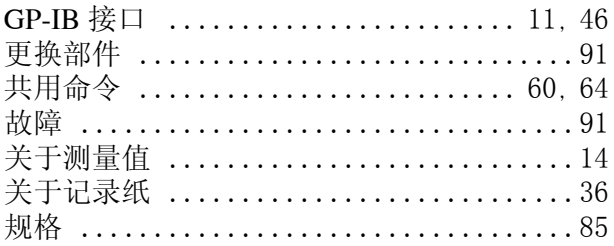

# $\frac{H}{4}$

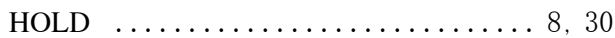

# $\mathbf{J}$

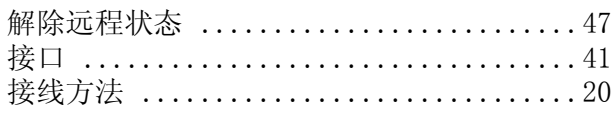

# $\overline{\mathsf{K}}$

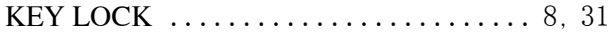

### L

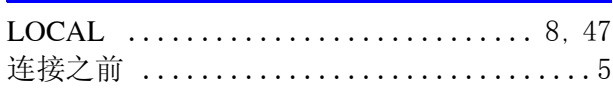

### $\mathbf M$

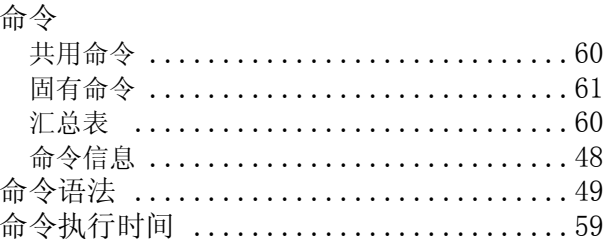

# $\overline{\mathsf{N}}$

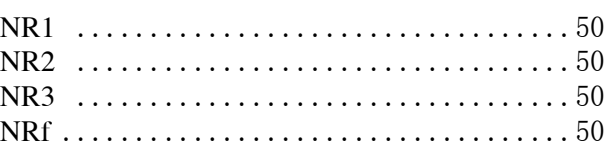

# $\overline{\mathbf{o}}$

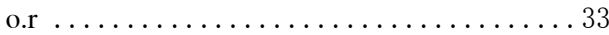

# 索 2

索引

# P

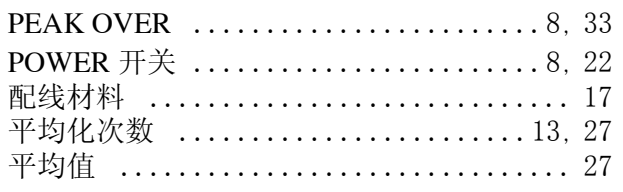

# $\pmb{\mathsf{R}}$

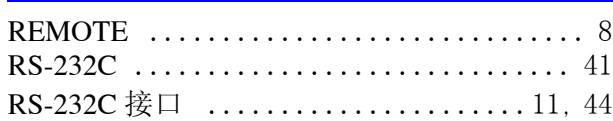

# S

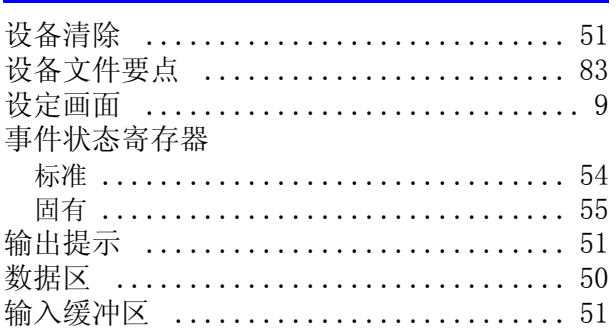

# $\bar{\mathbf{T}}$

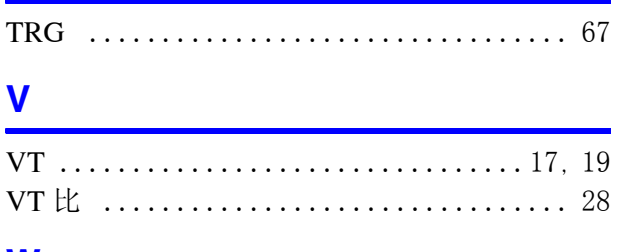

### W

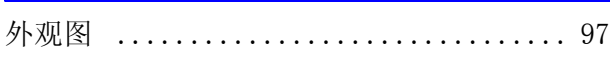

# $\overline{\mathbf{X}}$

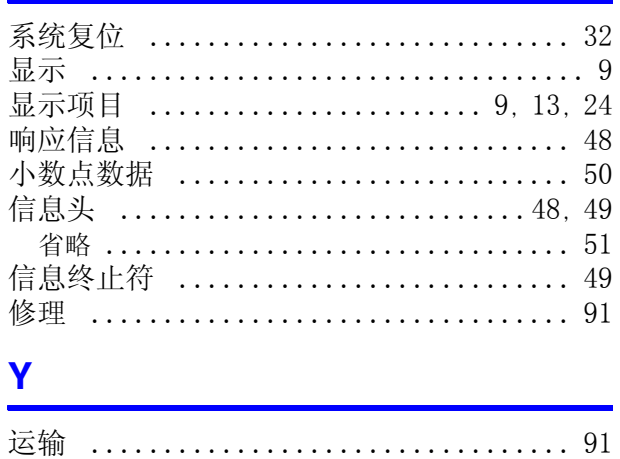

# Z

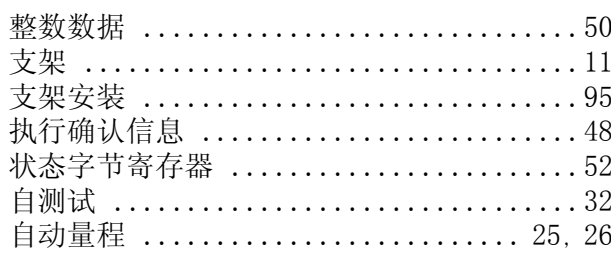

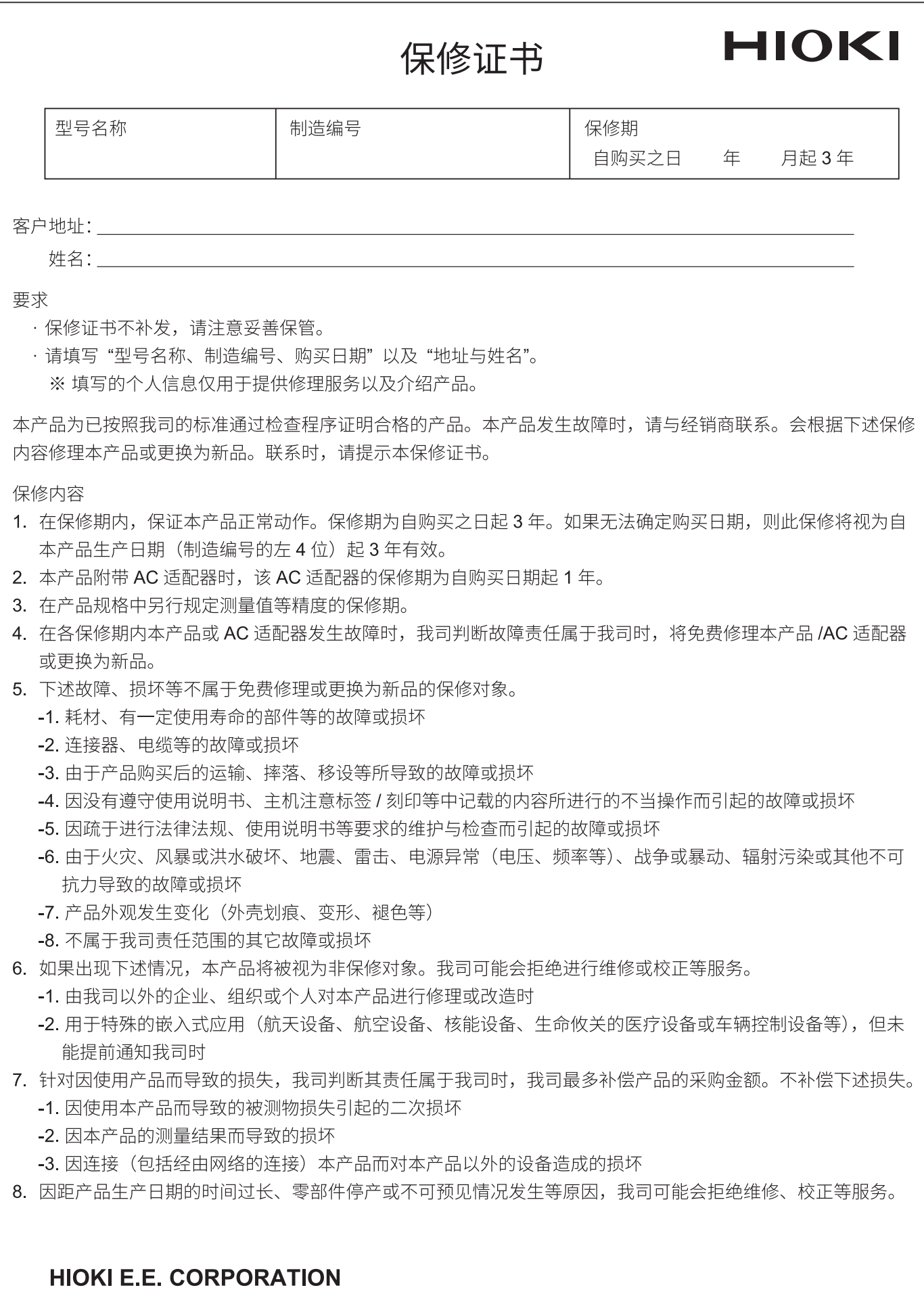

http://www.hioki.com

18-08 CN-3
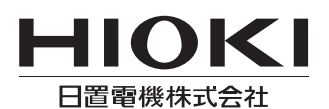

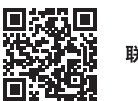

联系我们

1808CN

日本印刷

## http://www.hioki.cn/

邮编: 386-1192 日本长野县上田市小泉81

## 日置(上海)商贸有限公司

邮编: 200001 上海市黄浦区西藏中路268号 来福士广场4705室 电话: 021-63910090/63910092 传真: 021-63910360 电子邮件: info@hioki.com.cn

日置电机株式会社编辑出版

ロ』<del>で</del>の休み会社編者山脉<br>•可从本公司主页下载CE认证证书。<br>•本书的记载内容如有更改,恕不另行通知。<br>•本书含有受著作权保护的内容。